# Learning AWS Lumberyard Game Development

### **Chapter 1: Welcome to the Lumberyard**

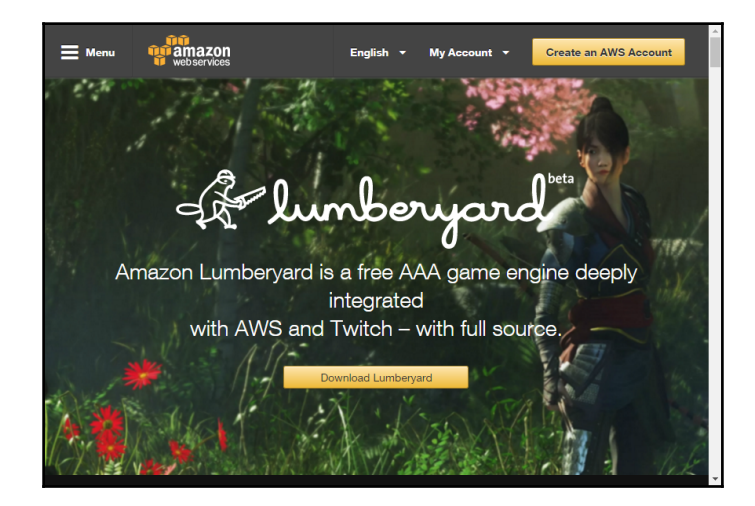

### Amazon Lumberyard

Amazon Lumberyard is a free, cross-platform, 3D game engine for you to create the highest-quality games, connect your games to the vast compute and storage of the AWS Cloud, and engage fans on Twitch. Includes full source.

#### Download Lumberyard

v1.1. Requires Windows 7 or later. File Size: 620KB /  $-5.3GB$ Download .zip version here Checksum (MD5): fdcdfba2194b204a6094fcbed1651652 By downloading Amazon Lumberyard or any of the packages on this page, you agree to the AWS Customer Agreement and Lumberyard Service Terms.

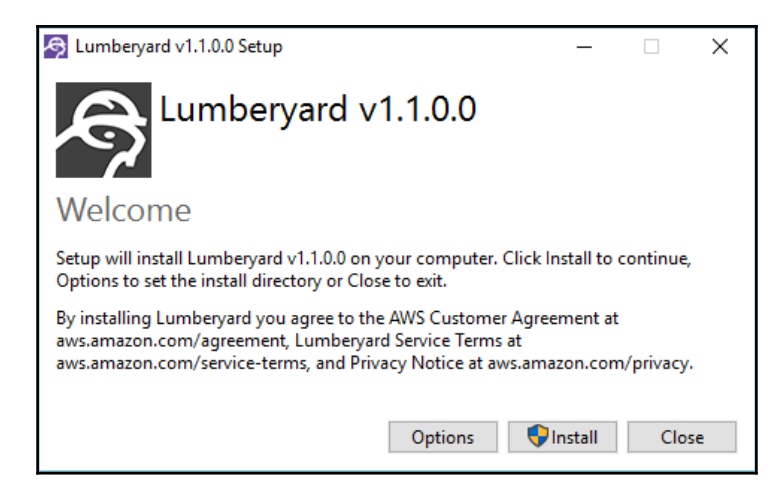

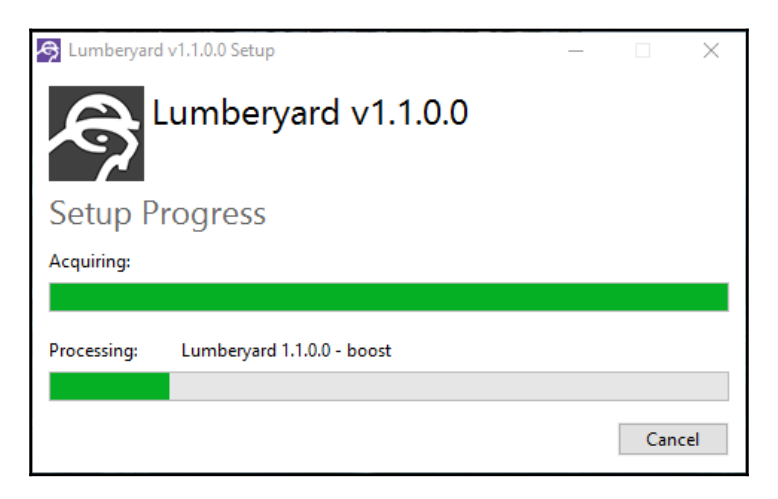

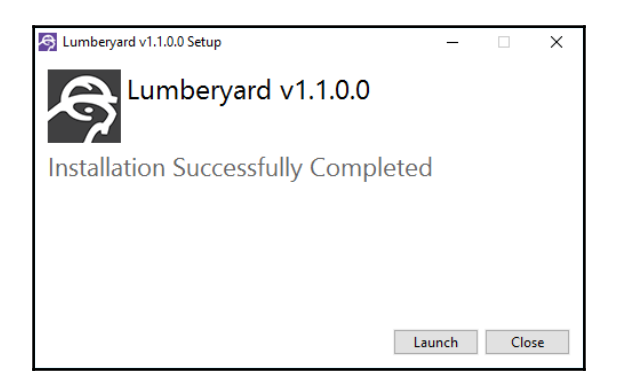

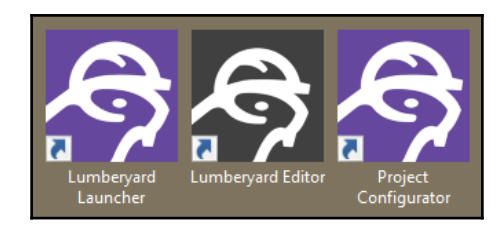

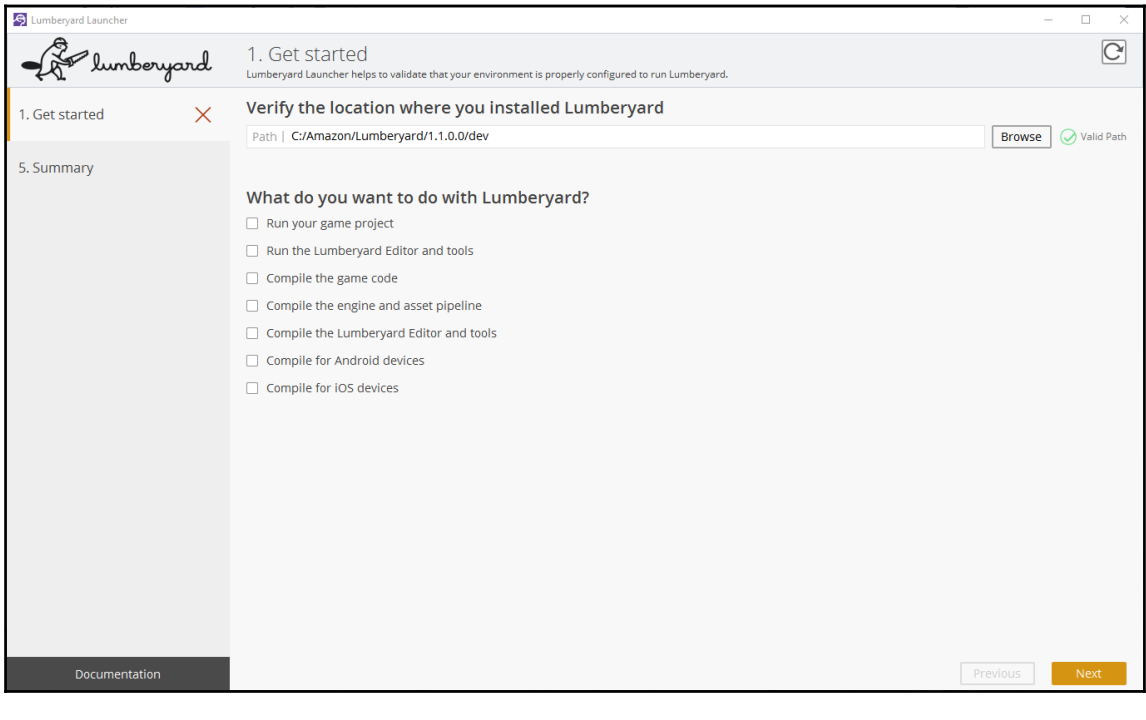

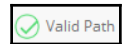

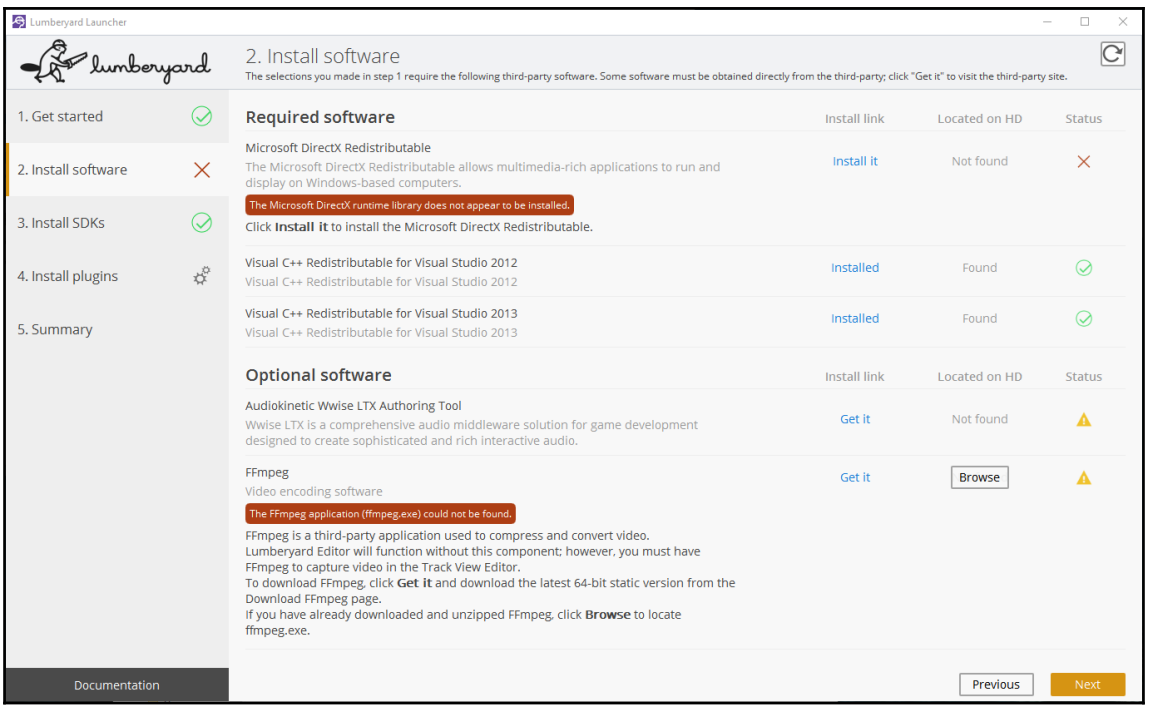

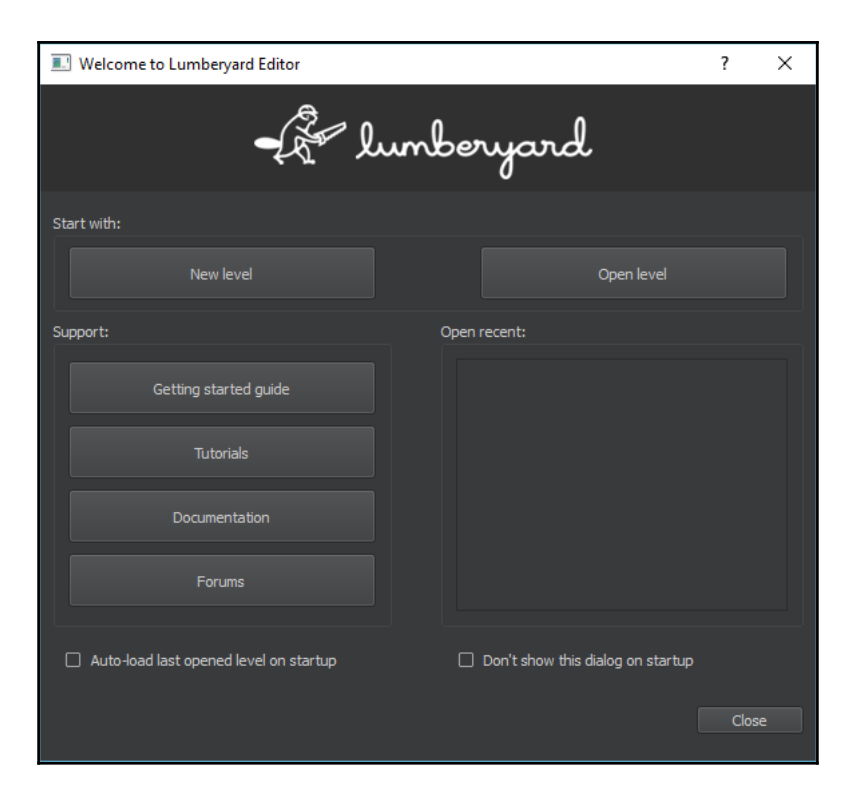

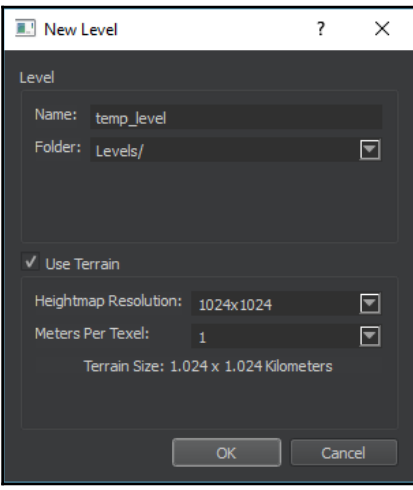

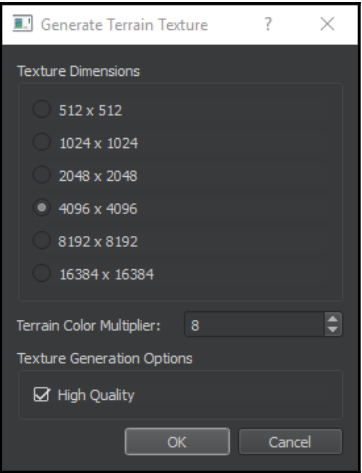

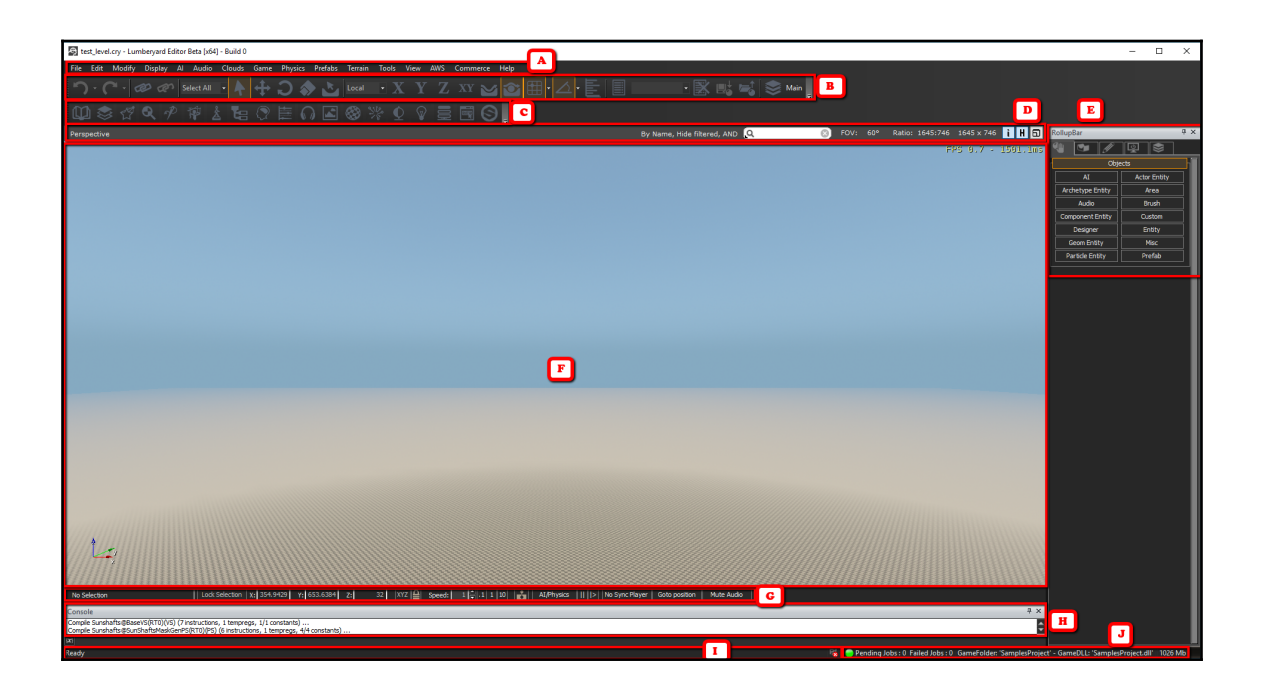

### **Chapter 2: Planning Your Game in the Lumberyard**

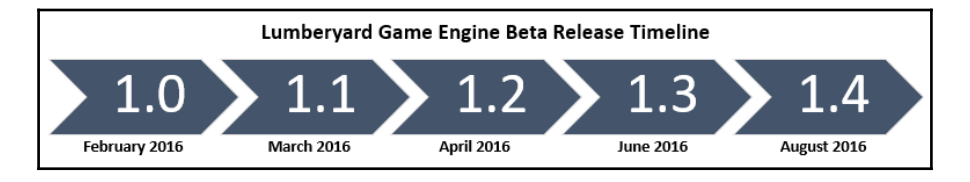

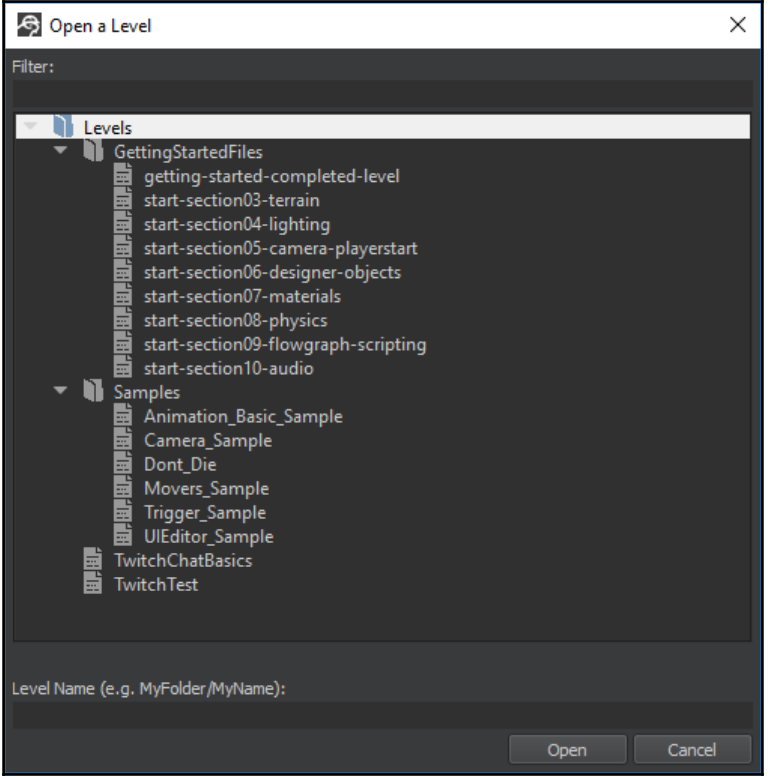

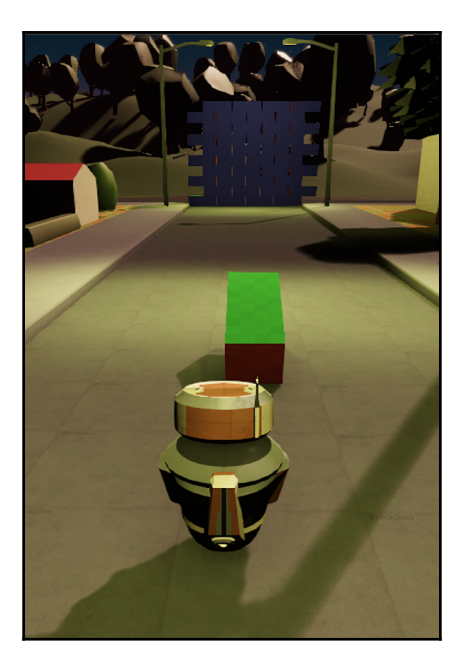

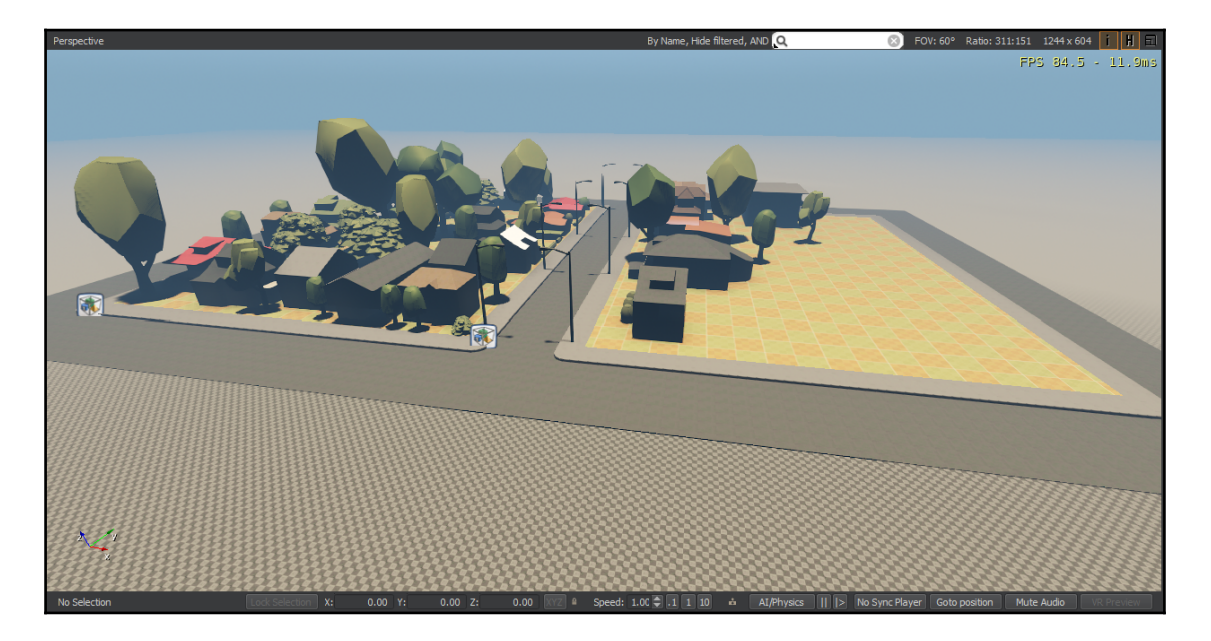

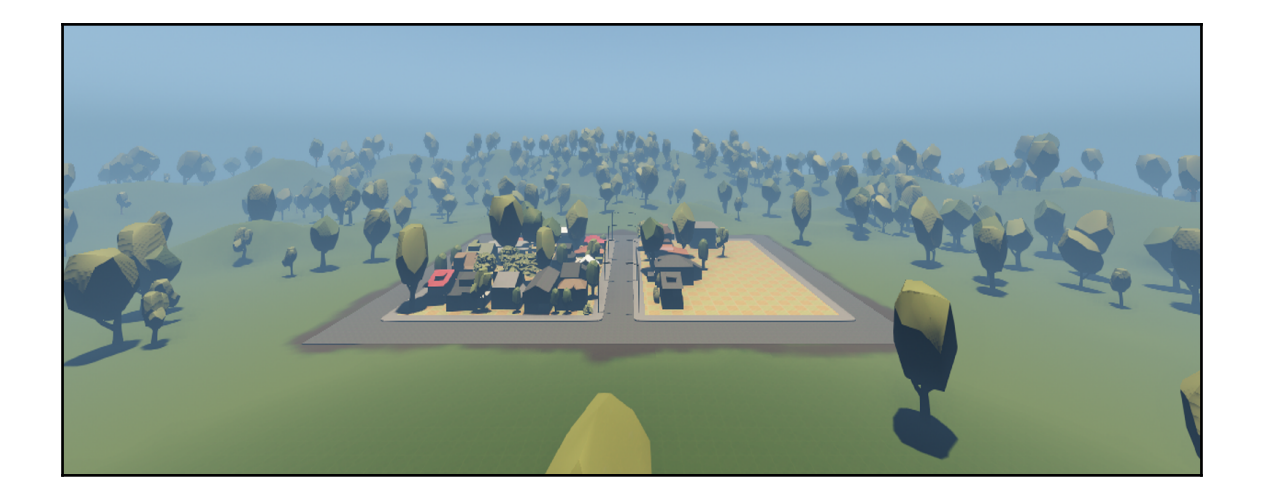

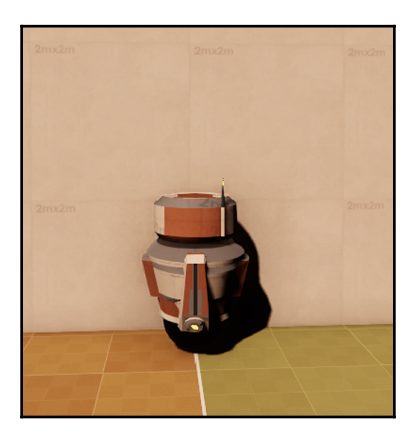

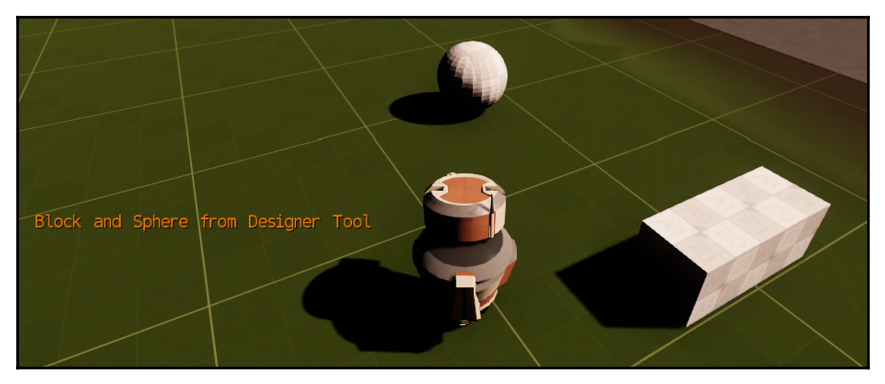

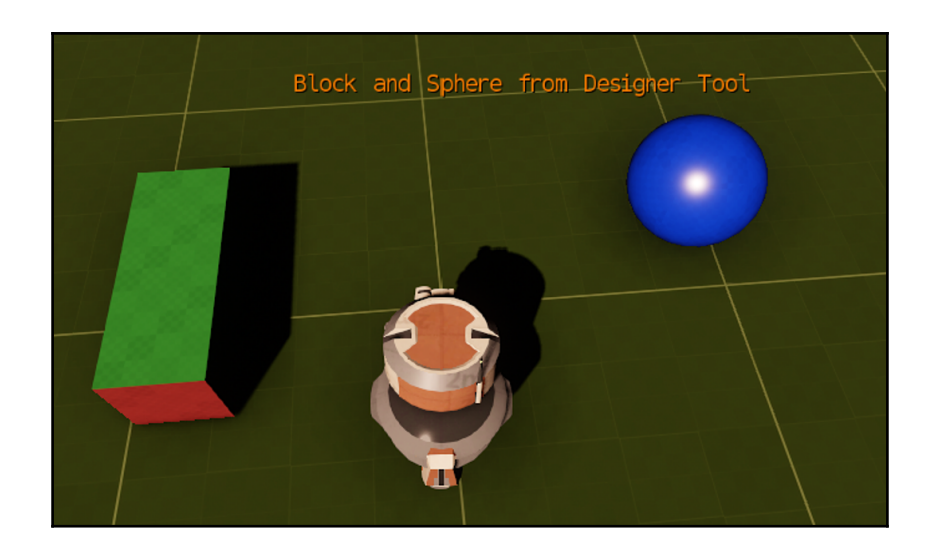

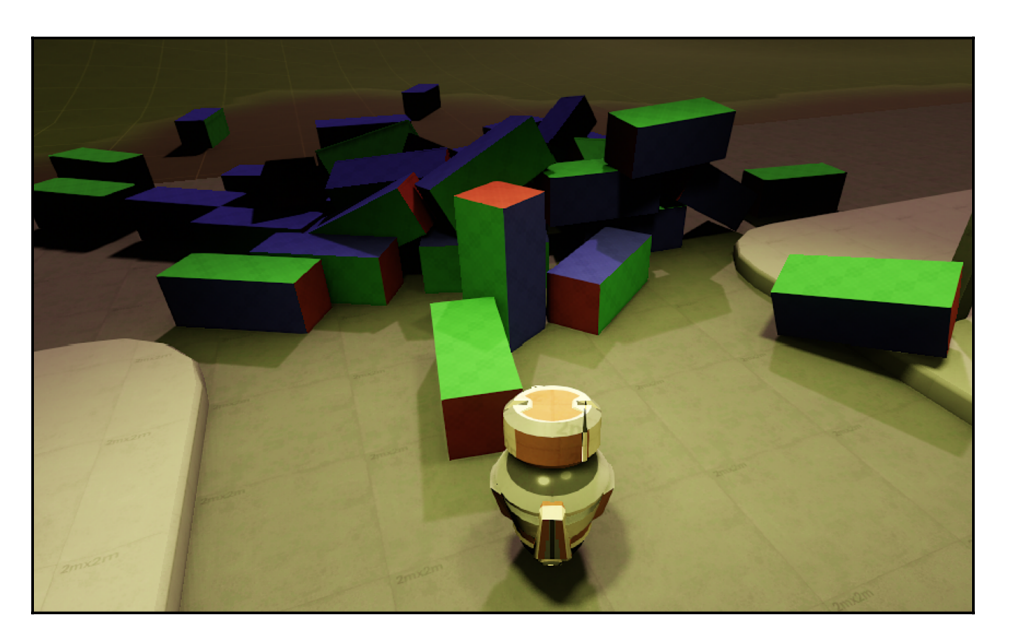

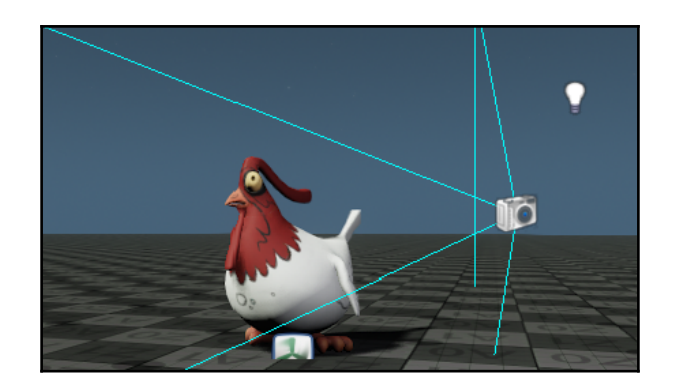

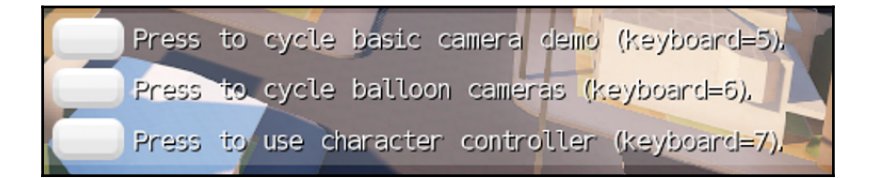

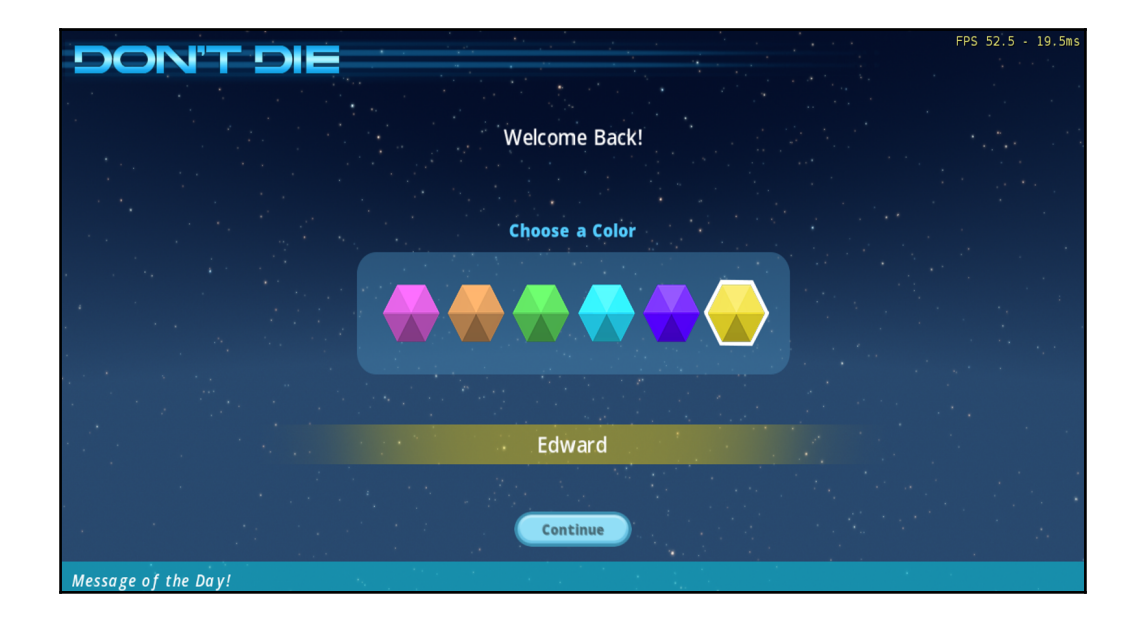

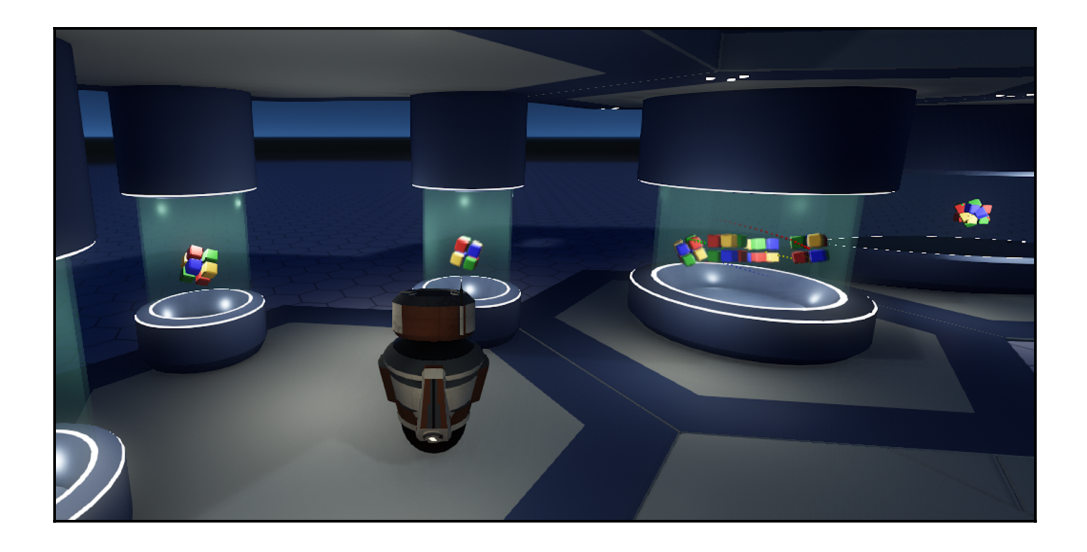

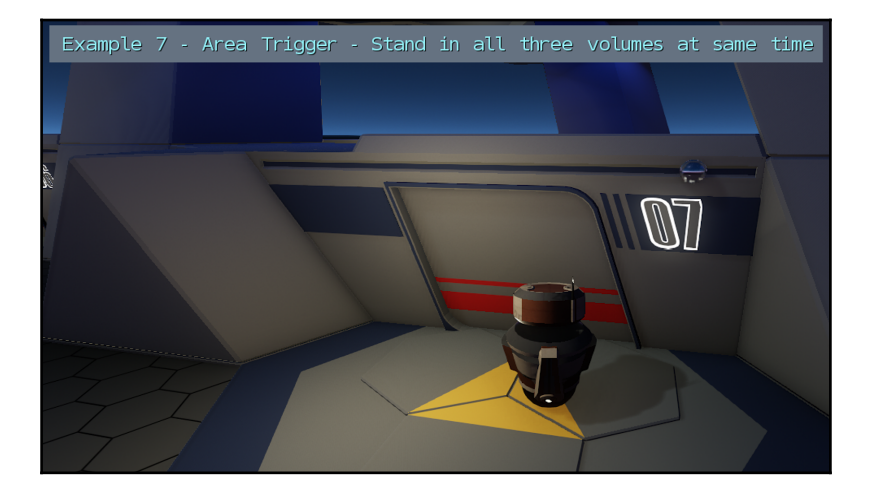

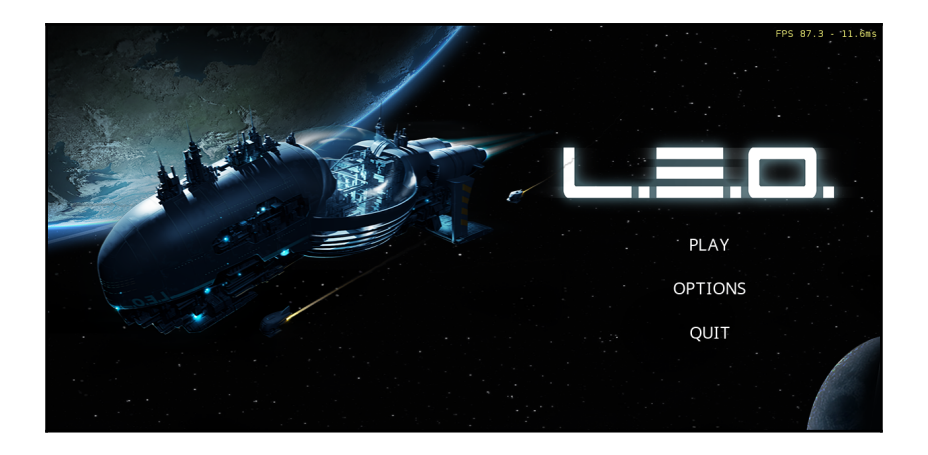

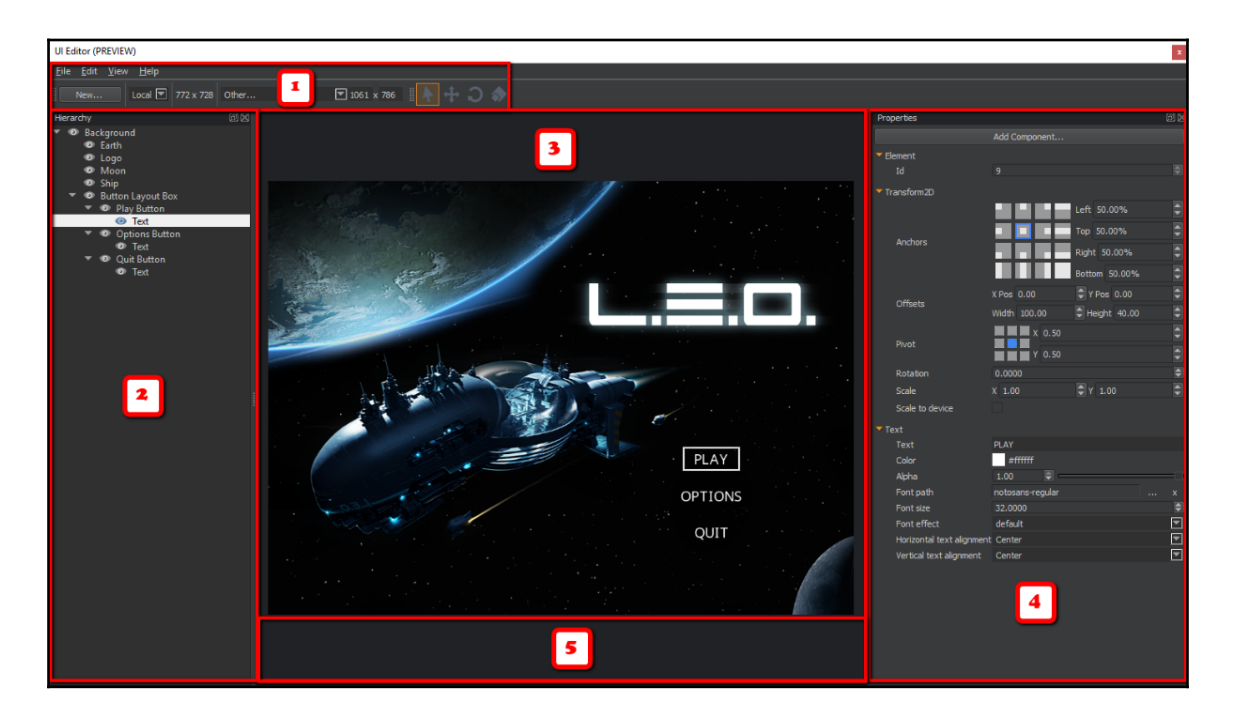

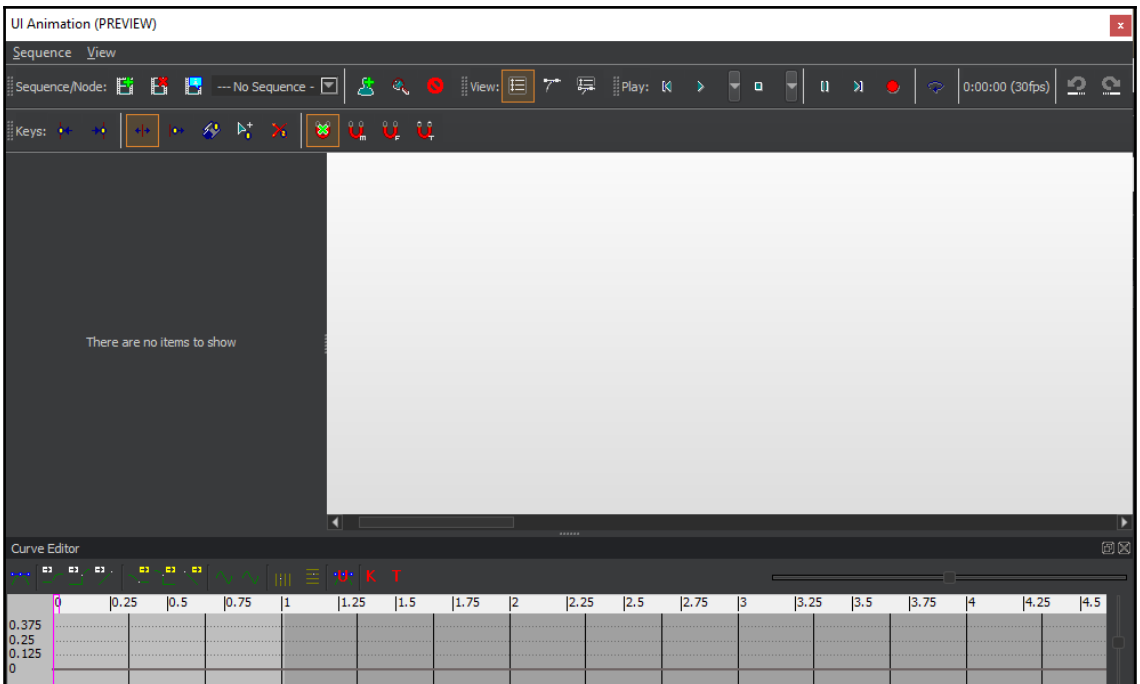

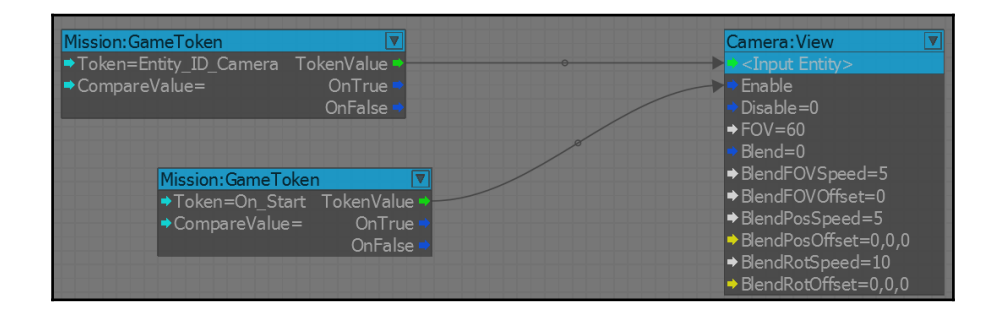

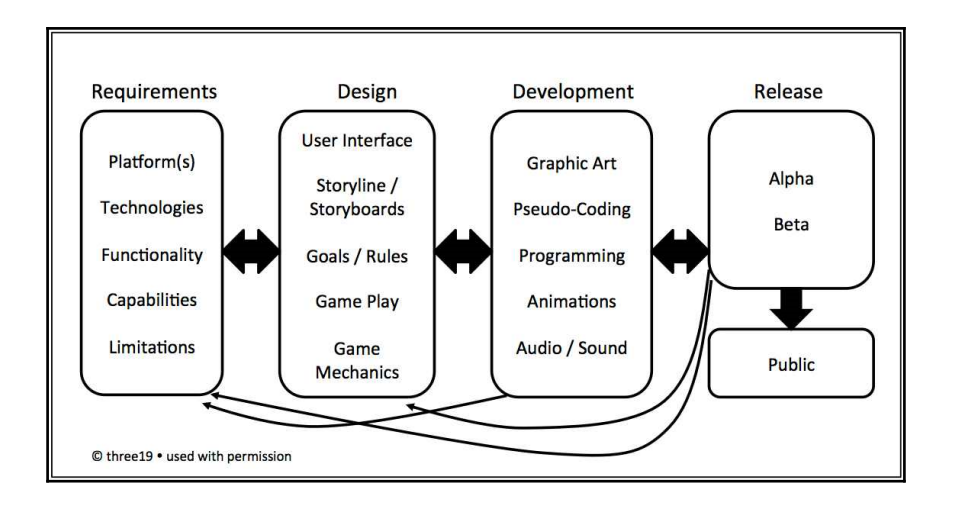

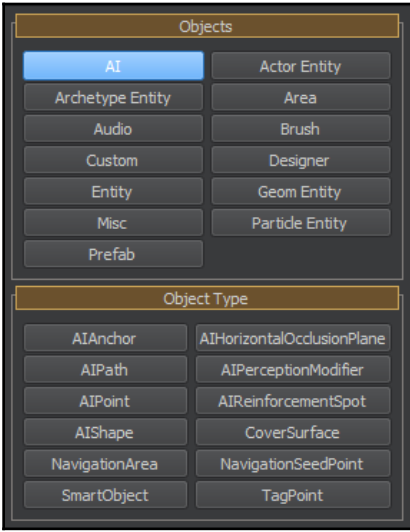

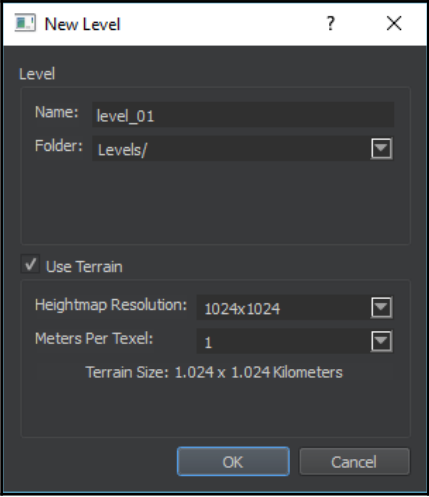

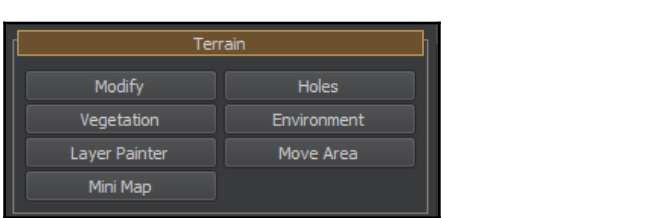

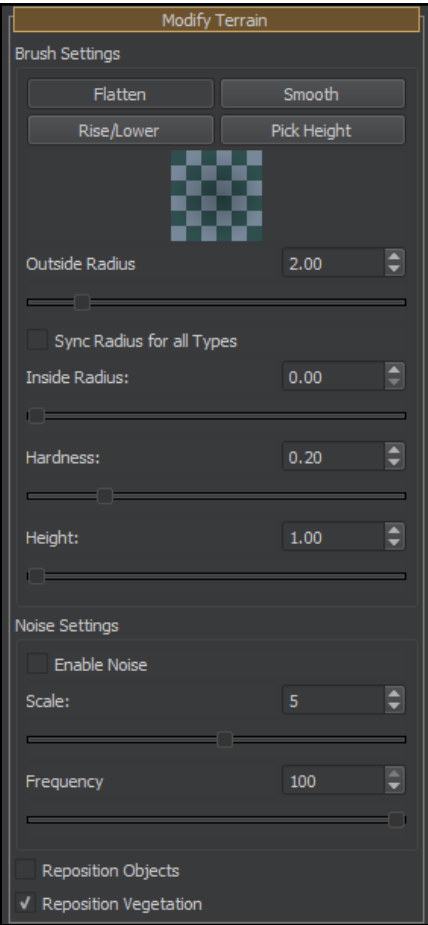

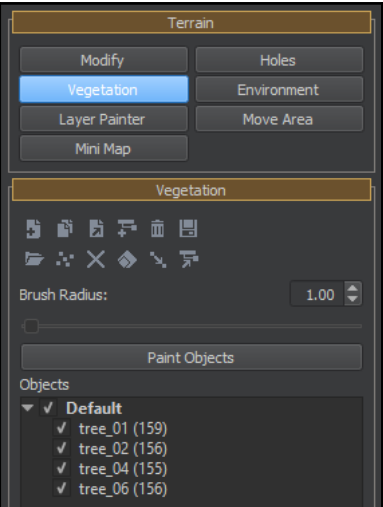

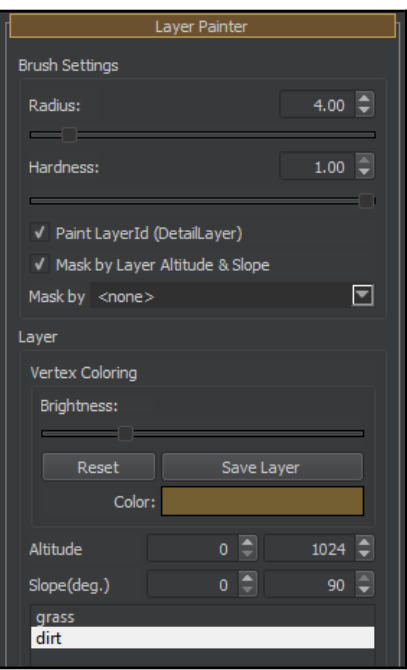

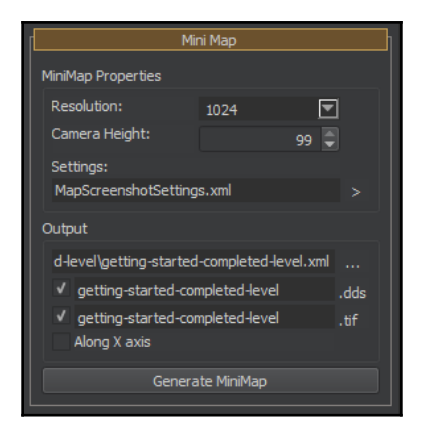

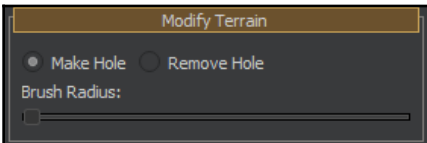

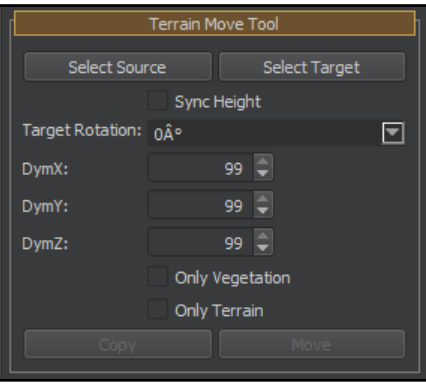

### **Chapter 3: Constructing an Immersive 3D Game World**

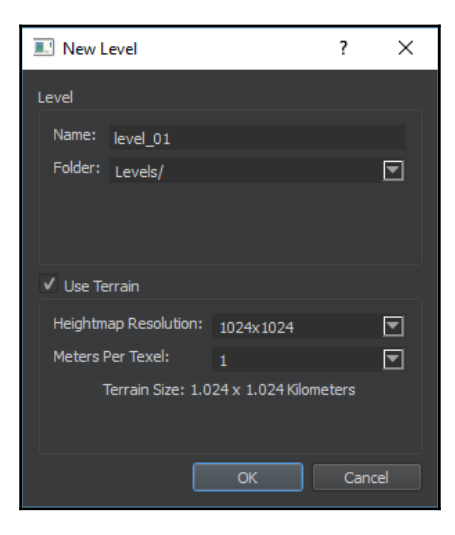

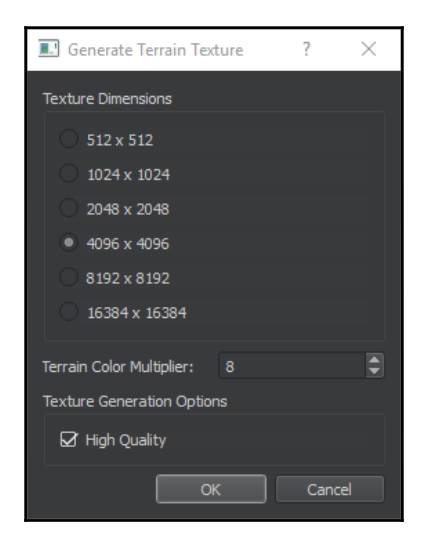

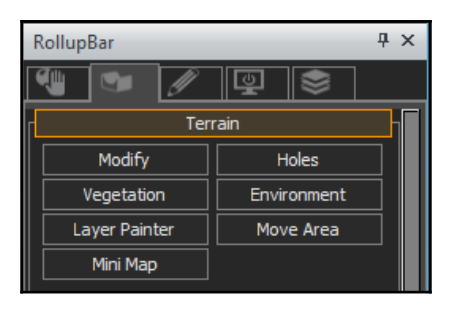

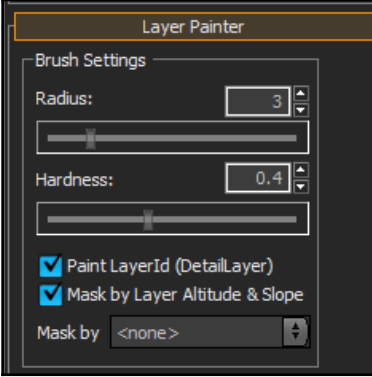

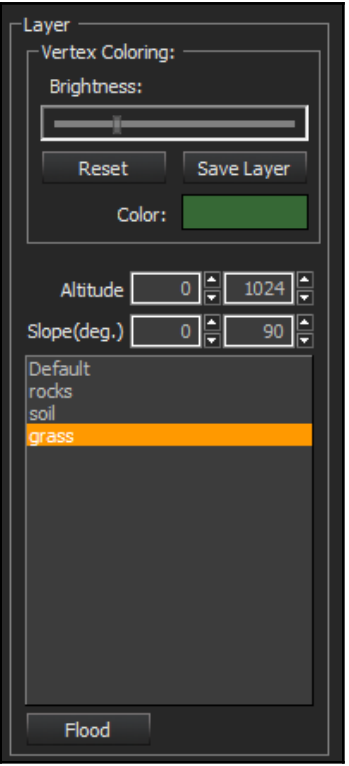

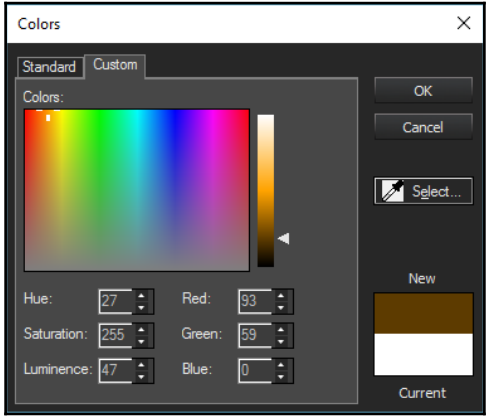

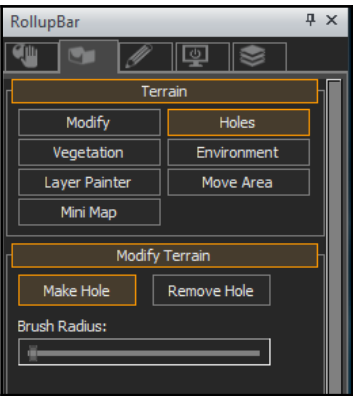

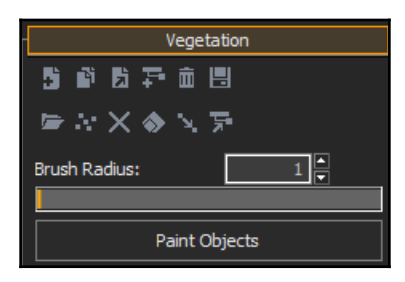

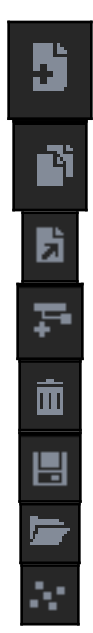

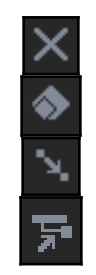

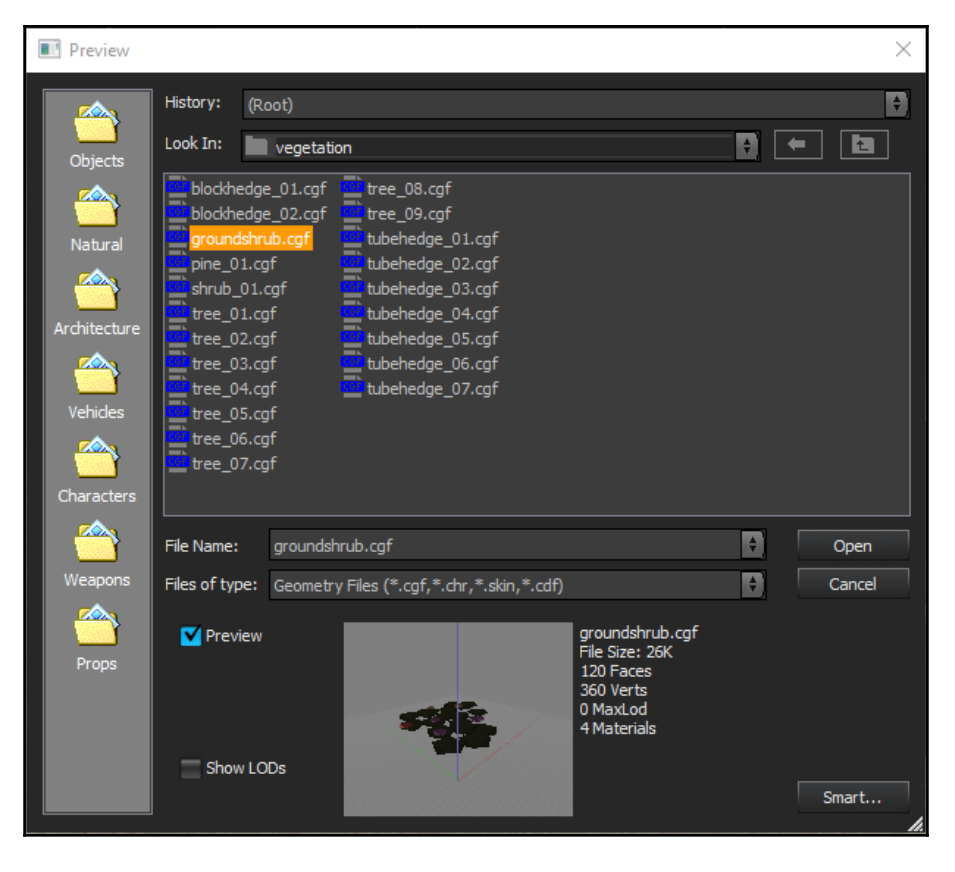

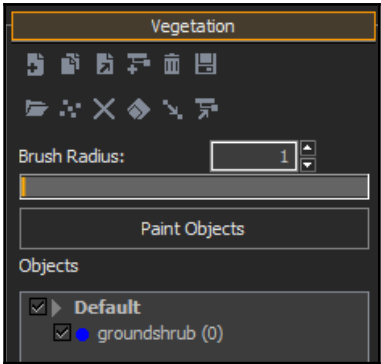

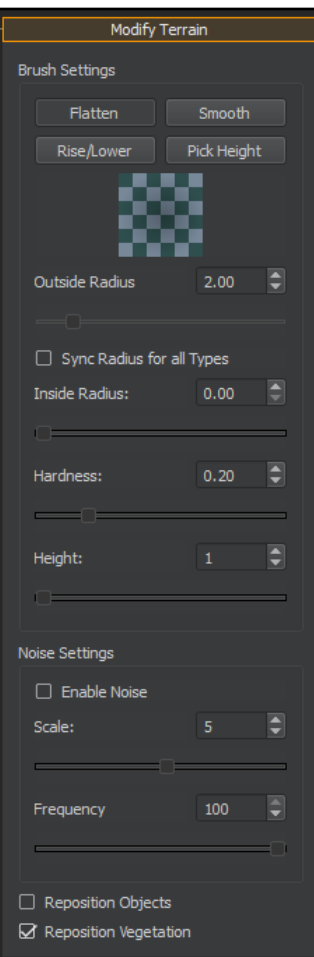

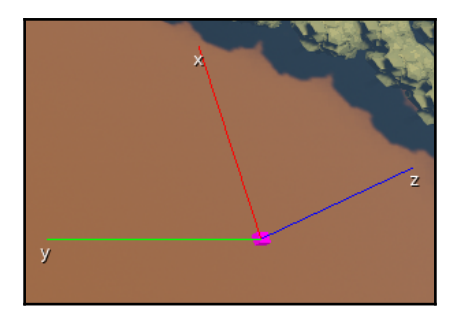

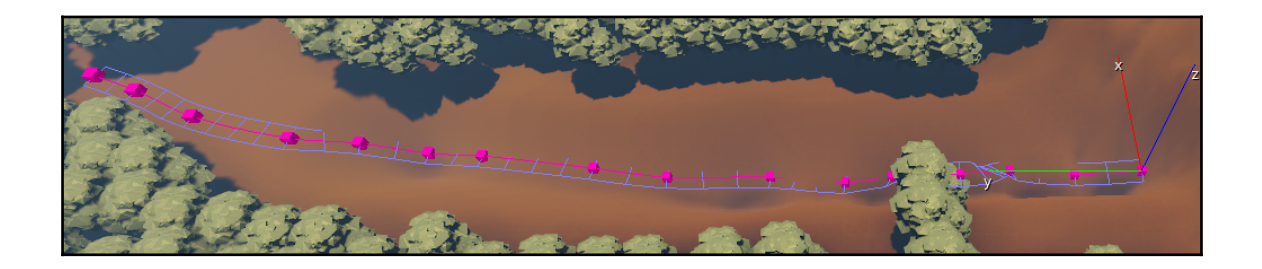

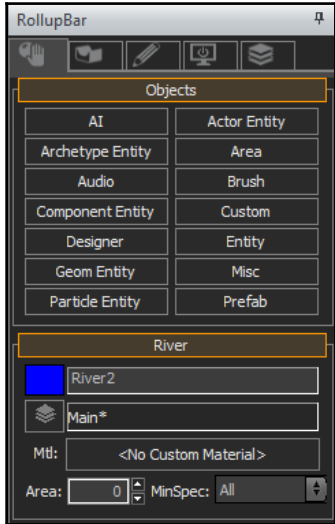

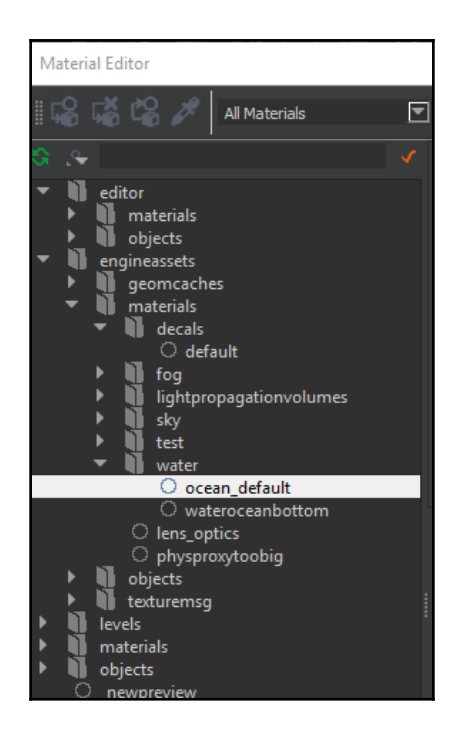

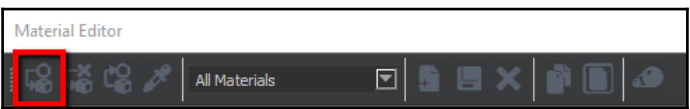

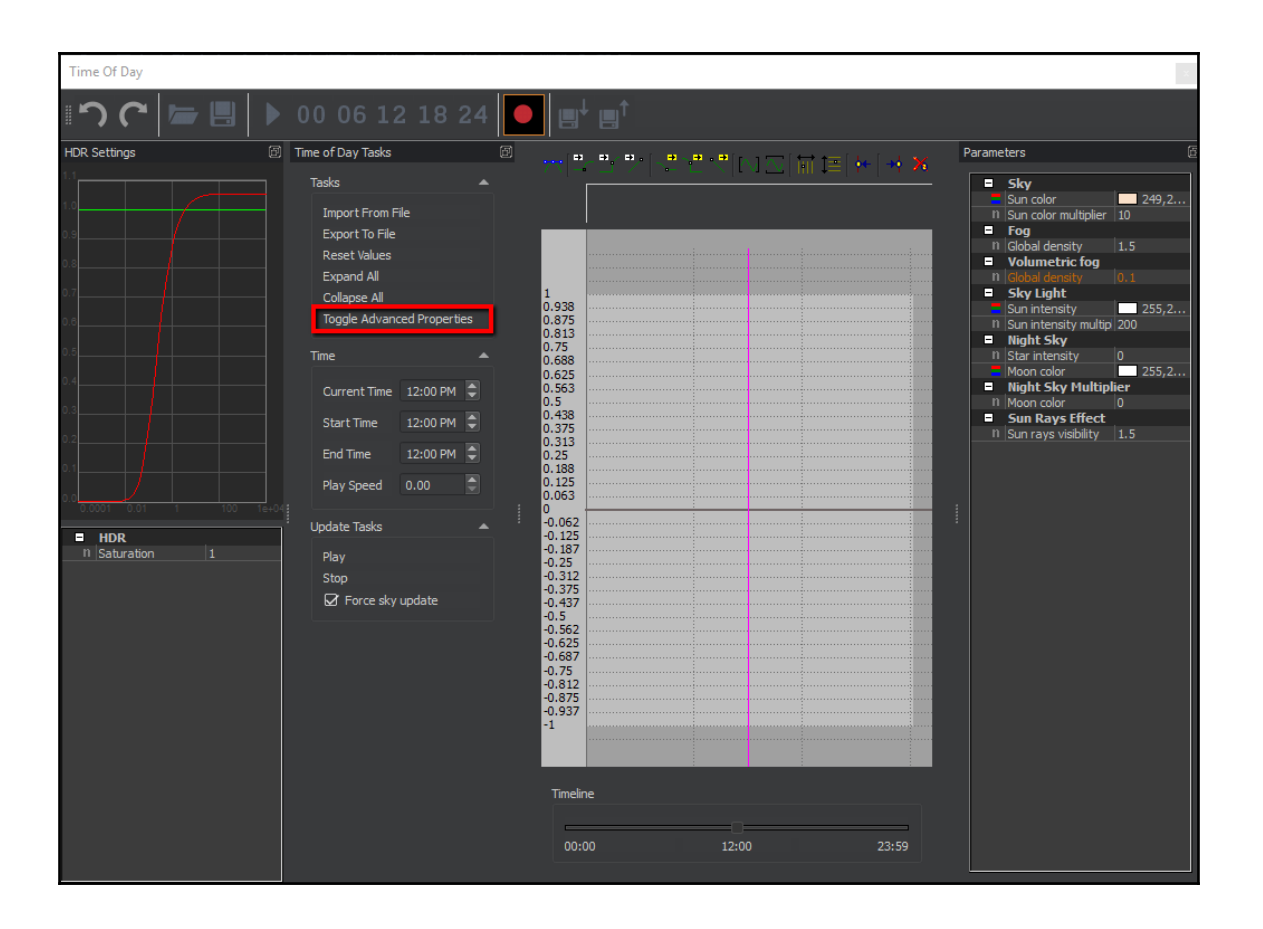

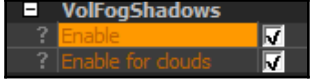

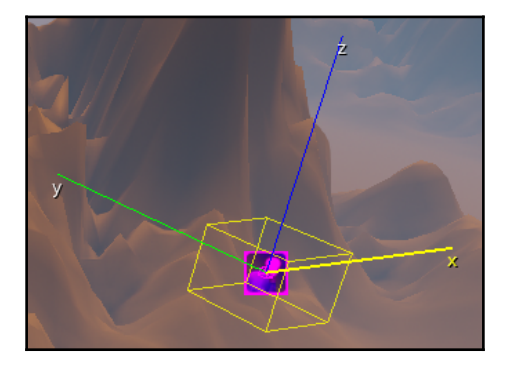

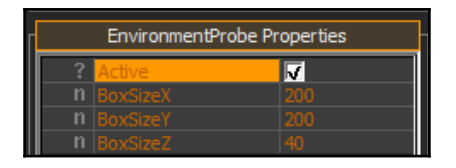

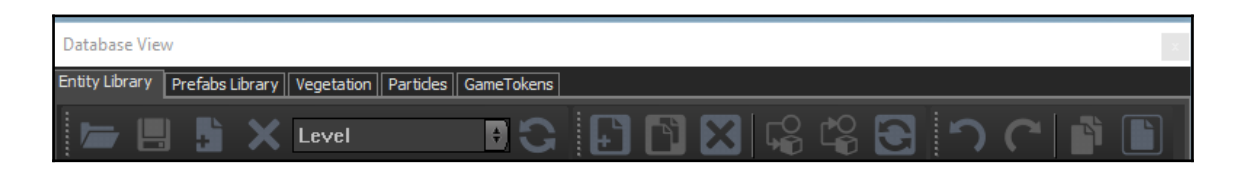

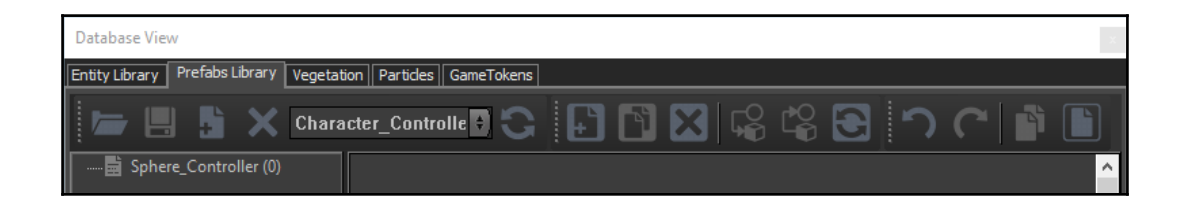

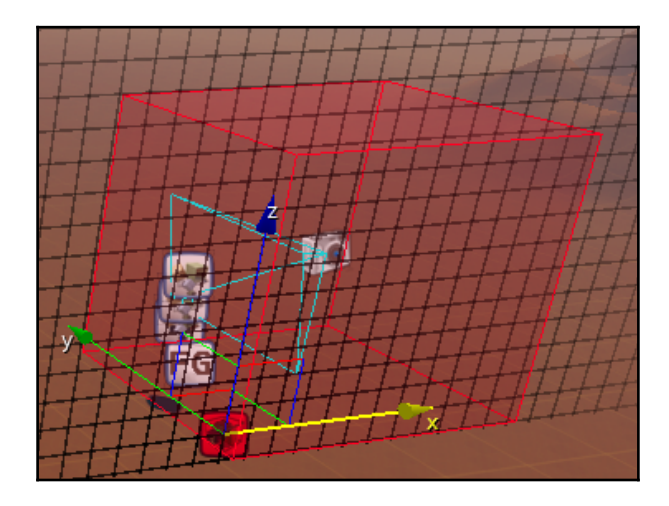

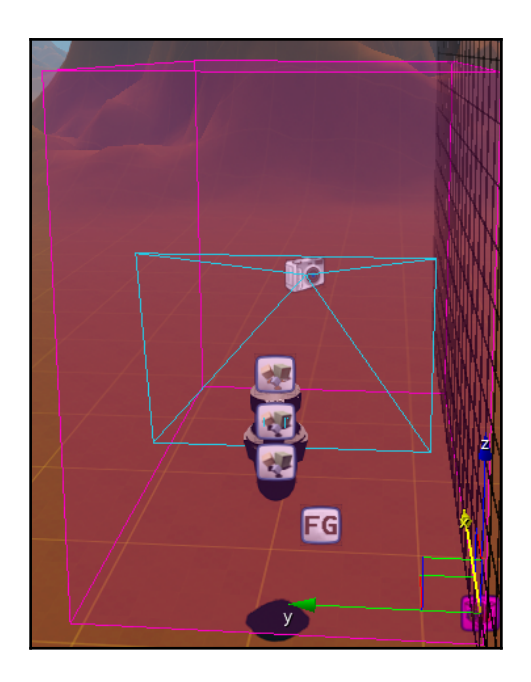

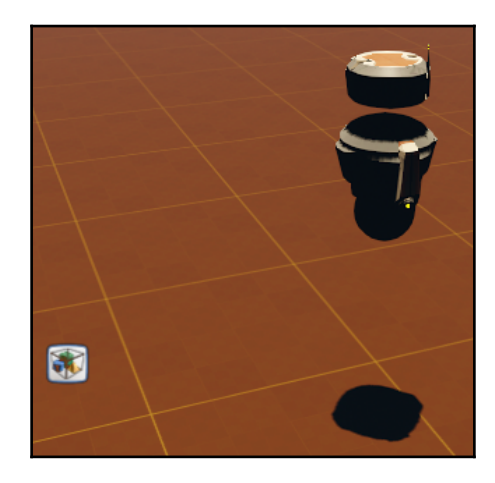

## **Chapter 4: Creating 3D Characters**

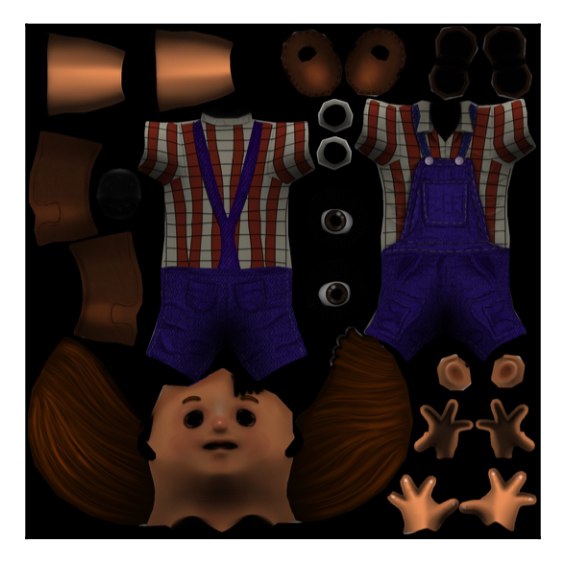

FBX Importer (PREVIEW)

Select an fbx to import (single static mesh only) ==

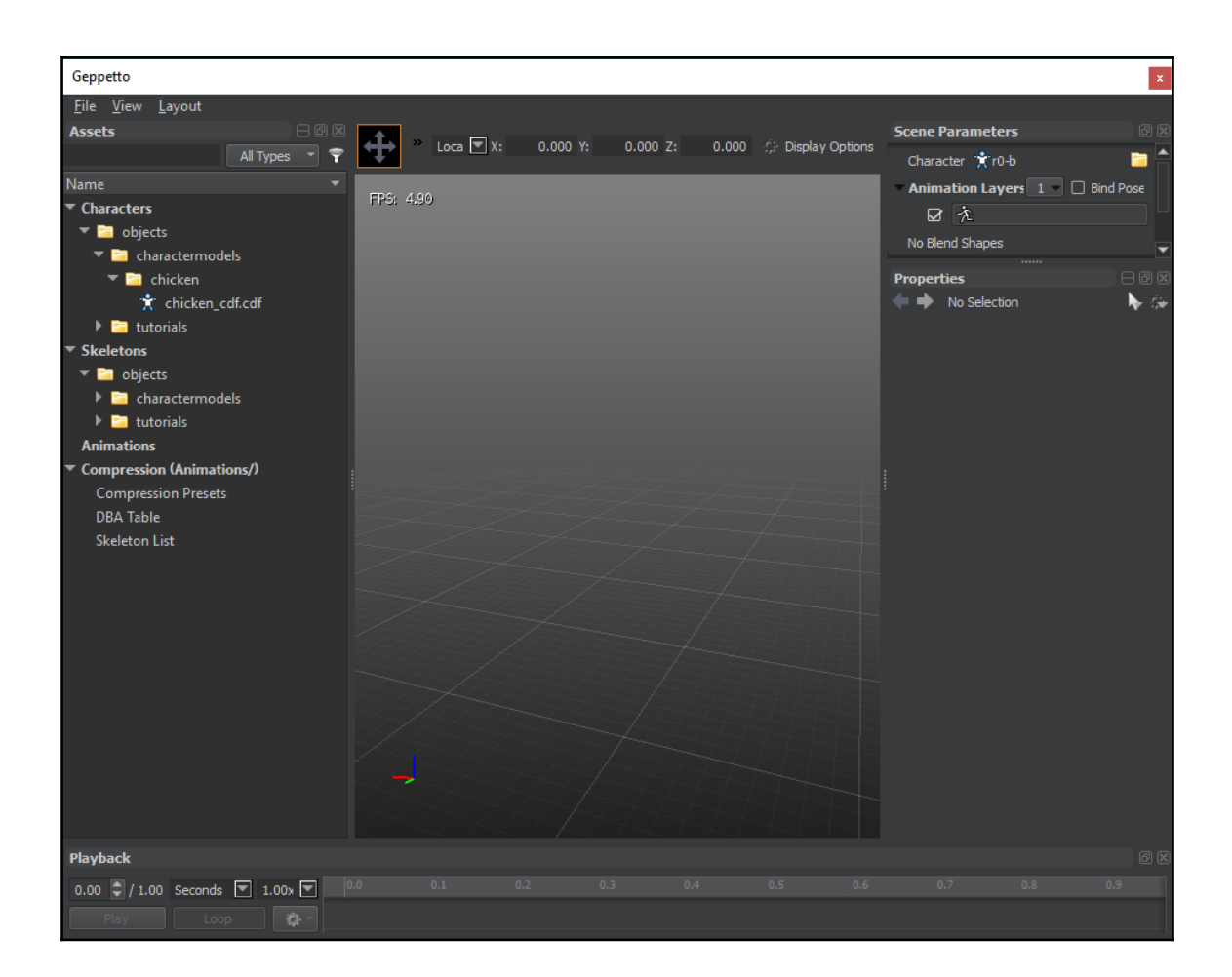

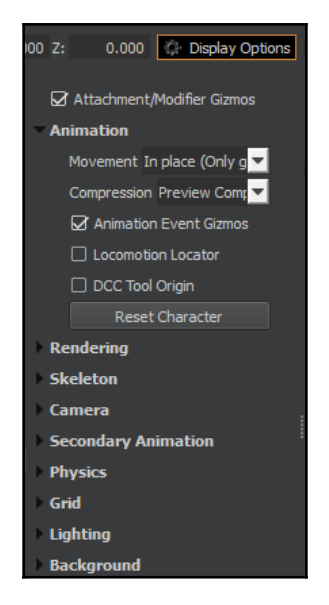

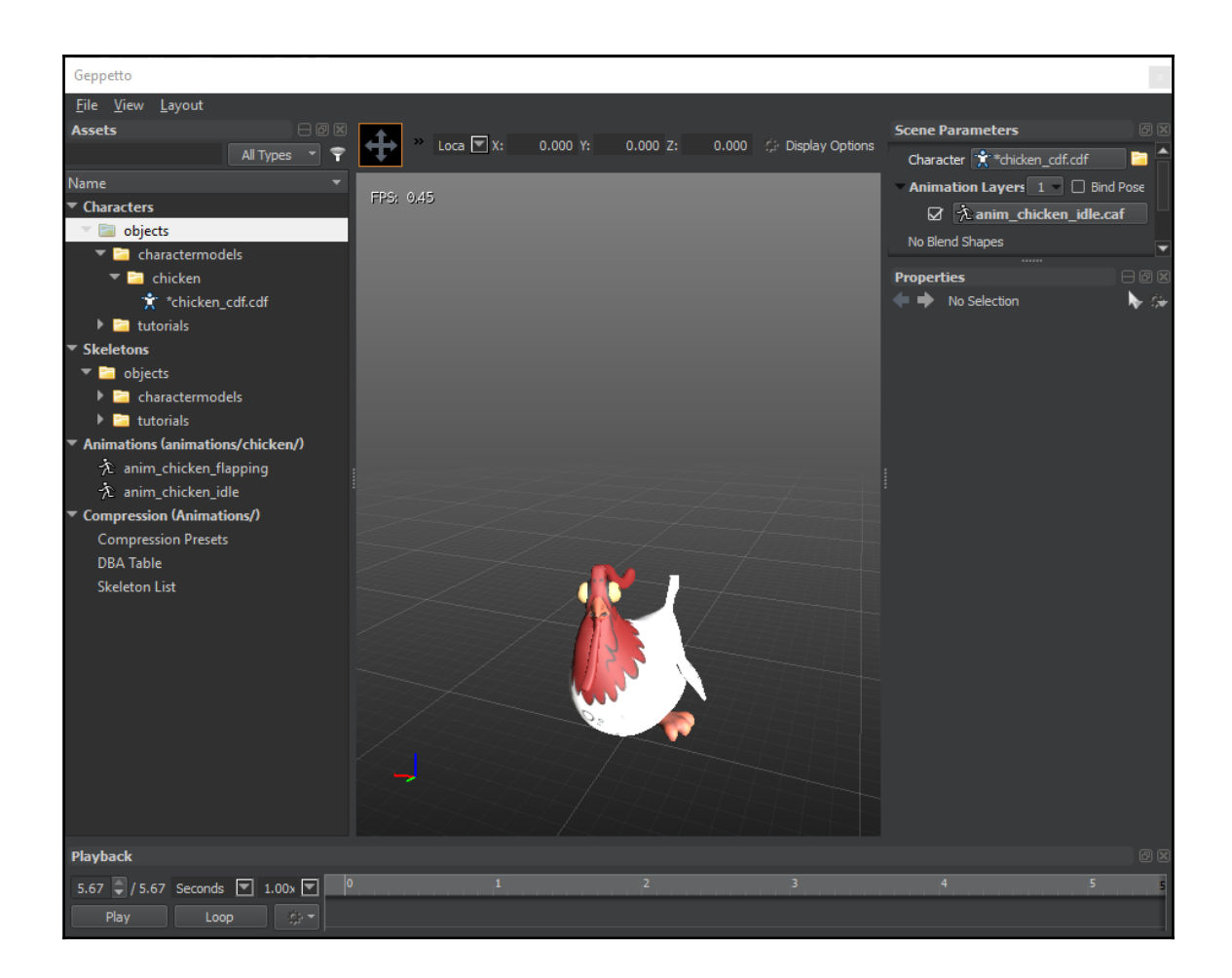

Attachments 1

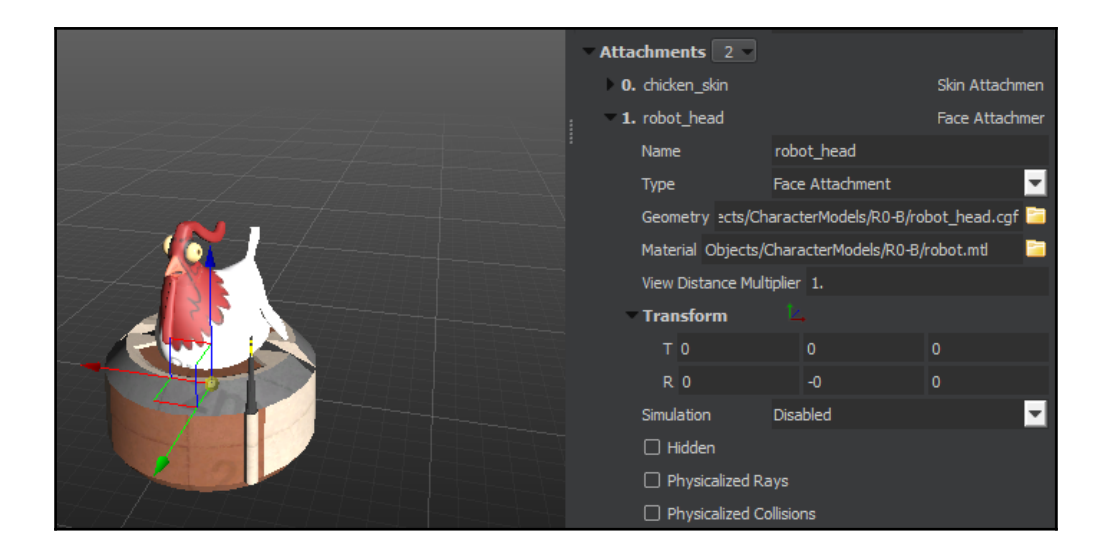

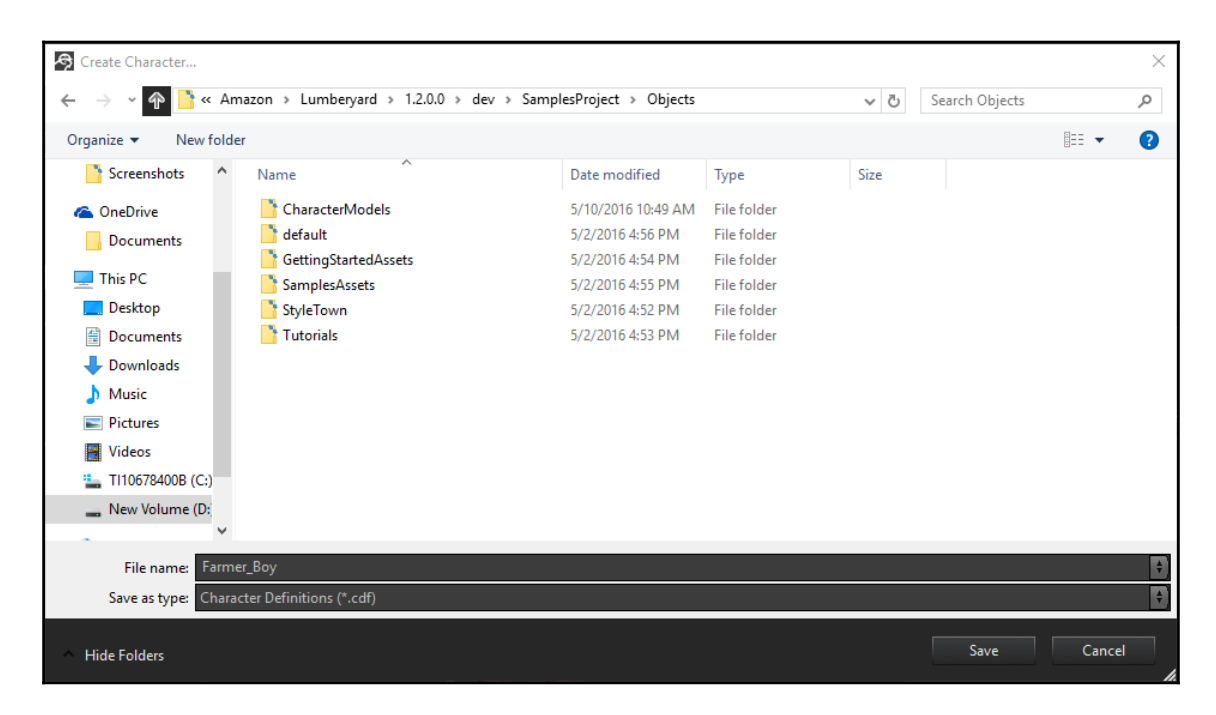

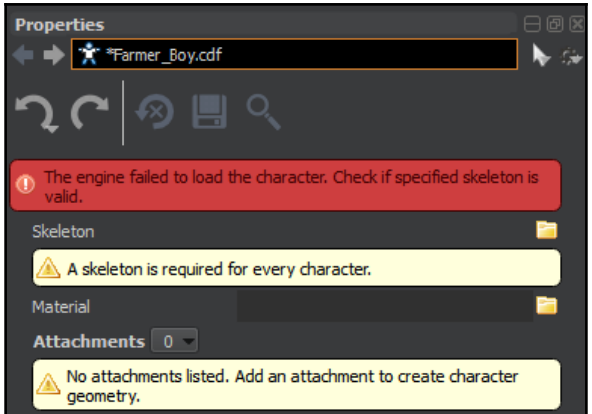

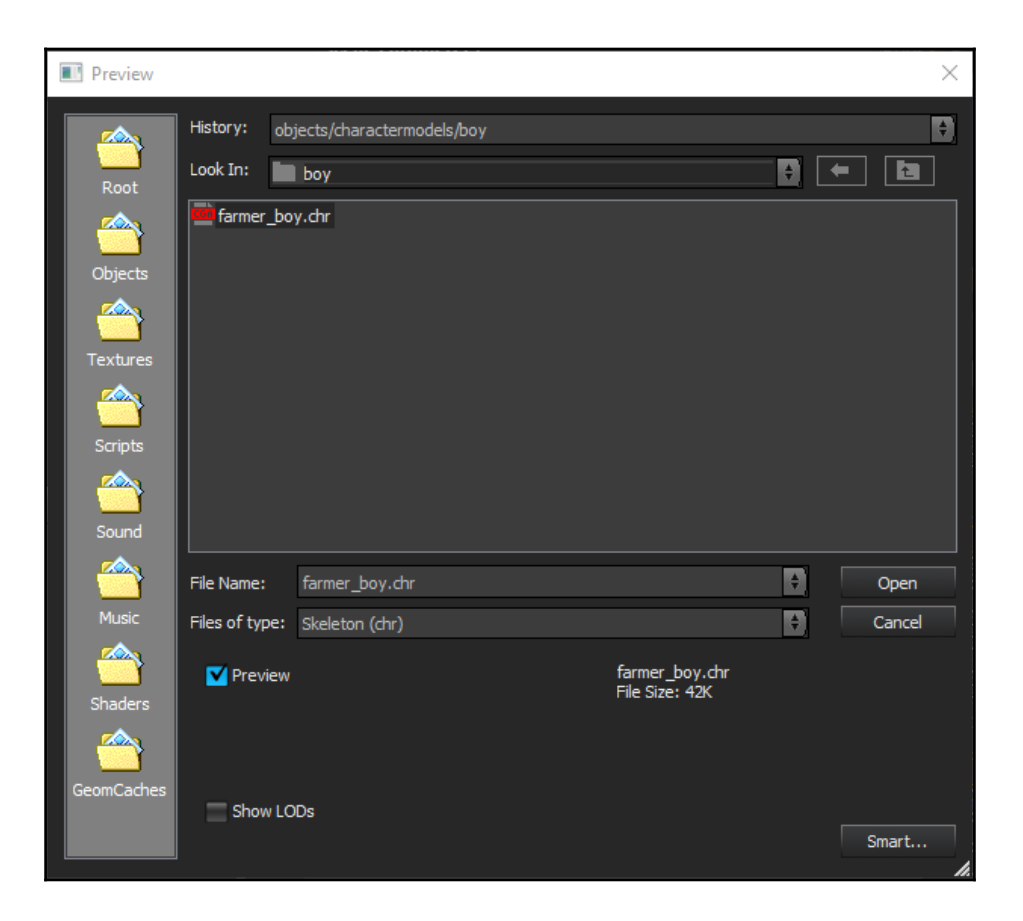
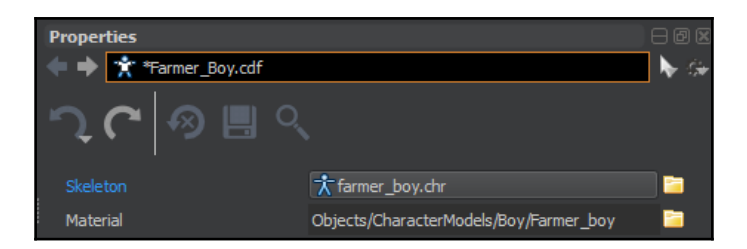

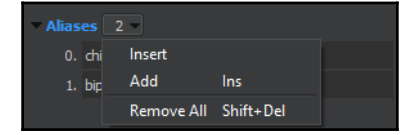

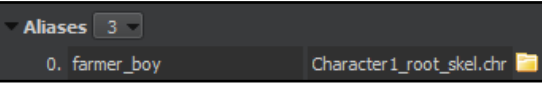

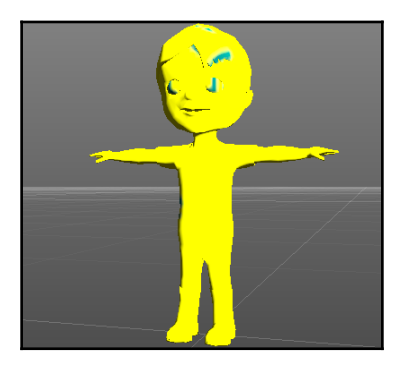

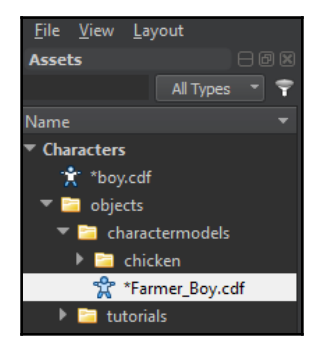

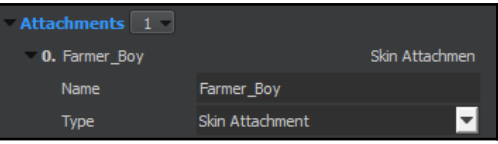

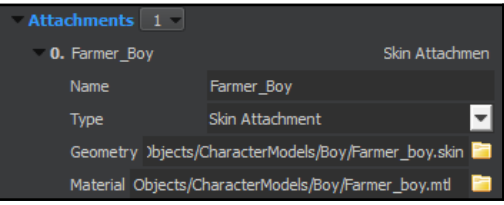

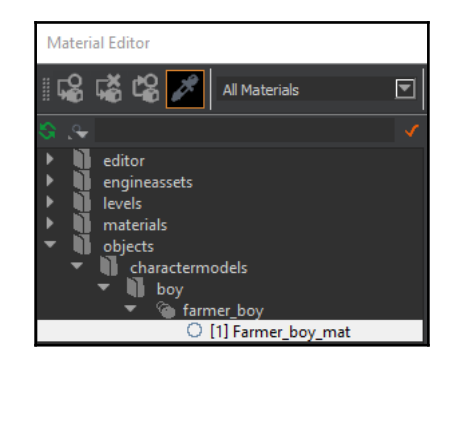

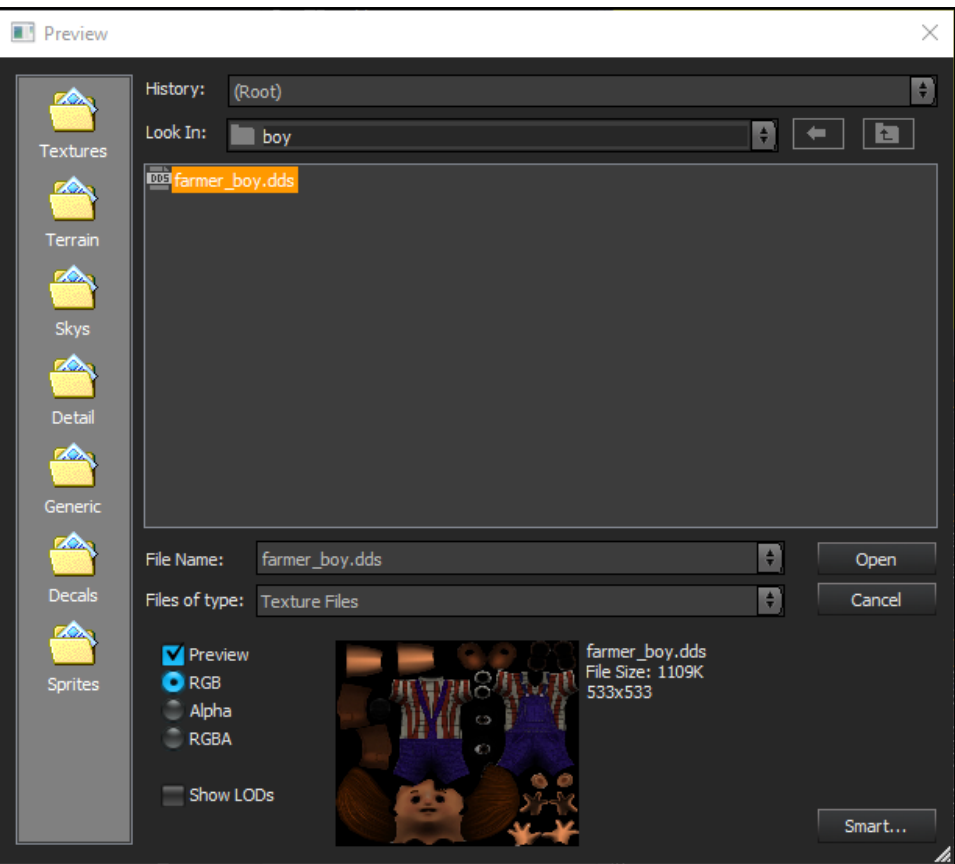

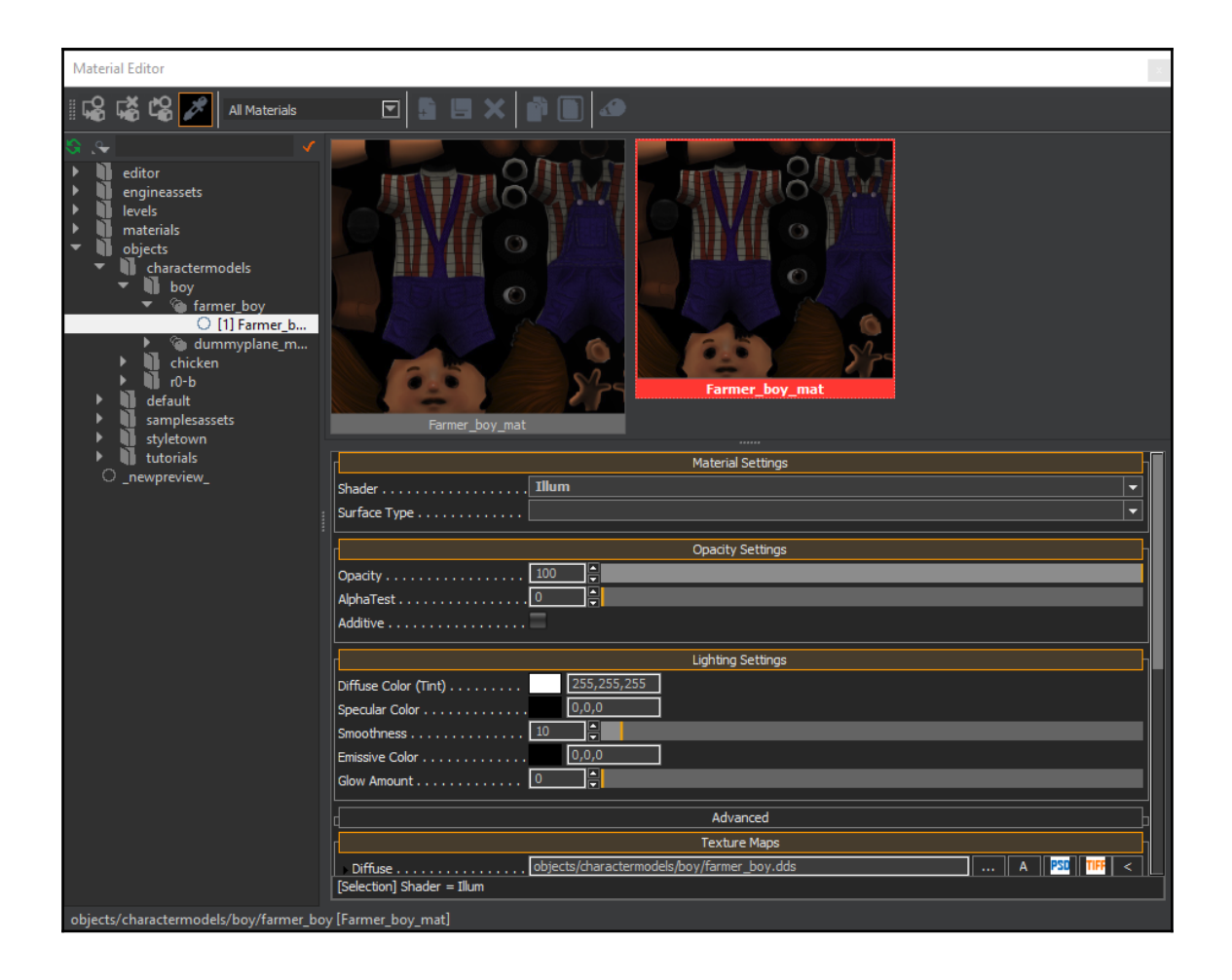

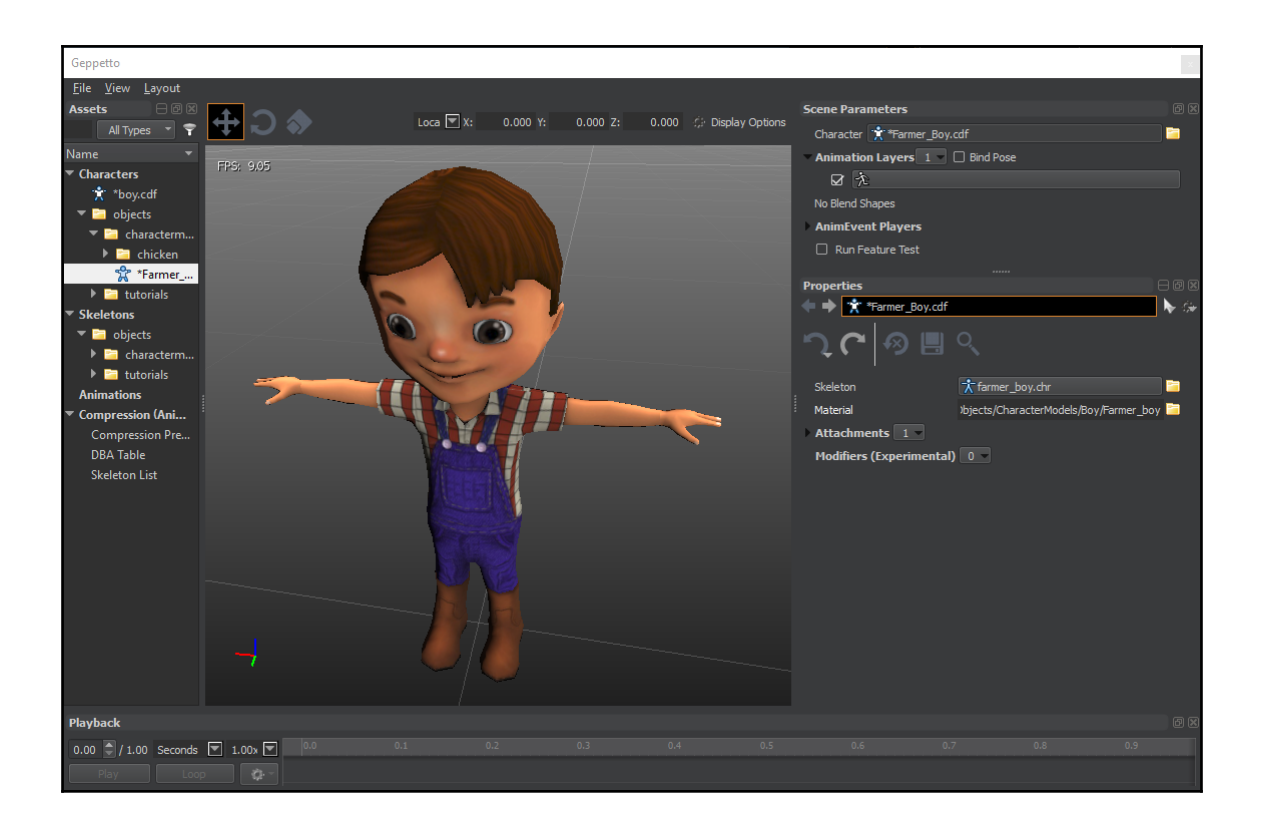

## **Chapter 5: Animating Your Characters**

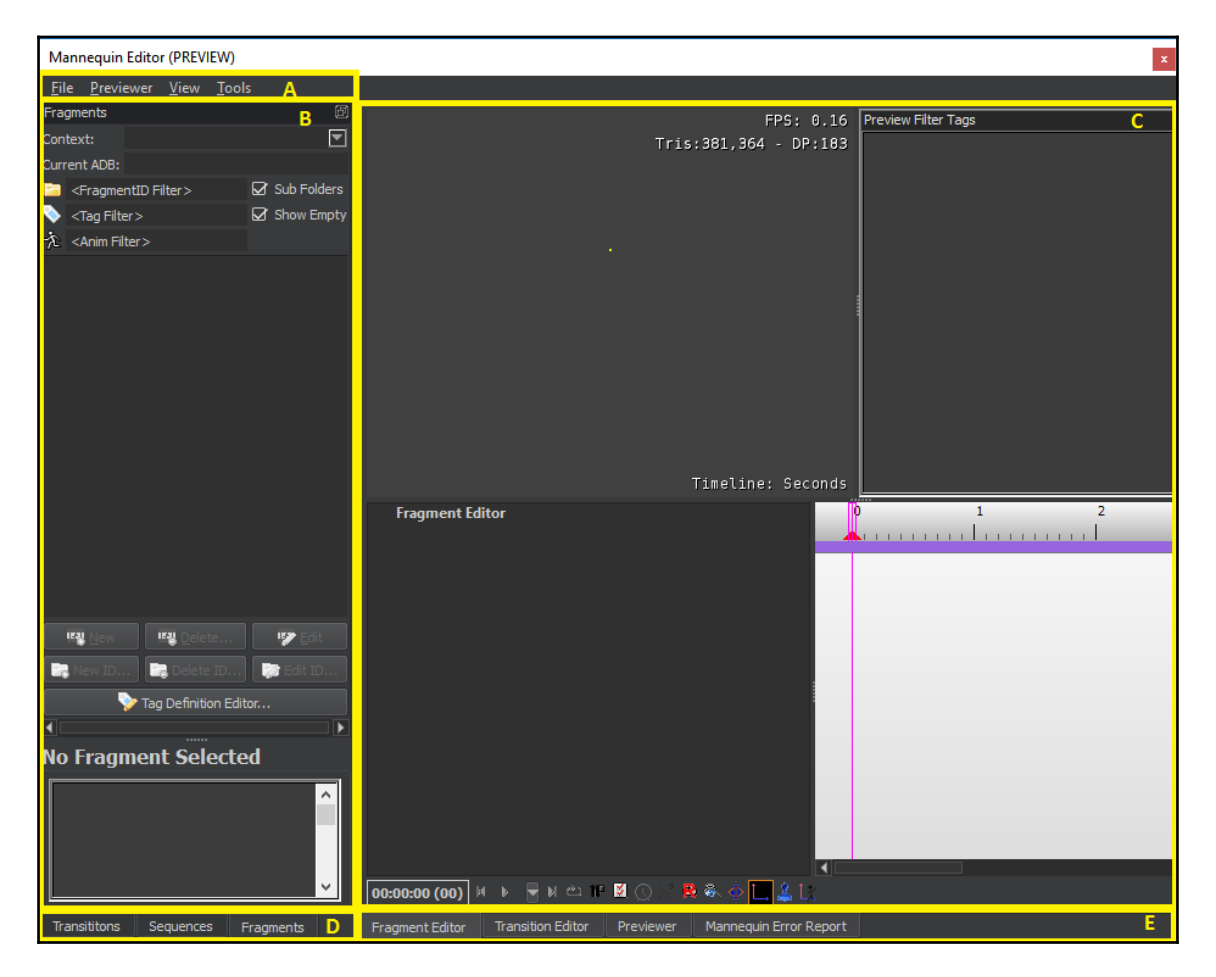

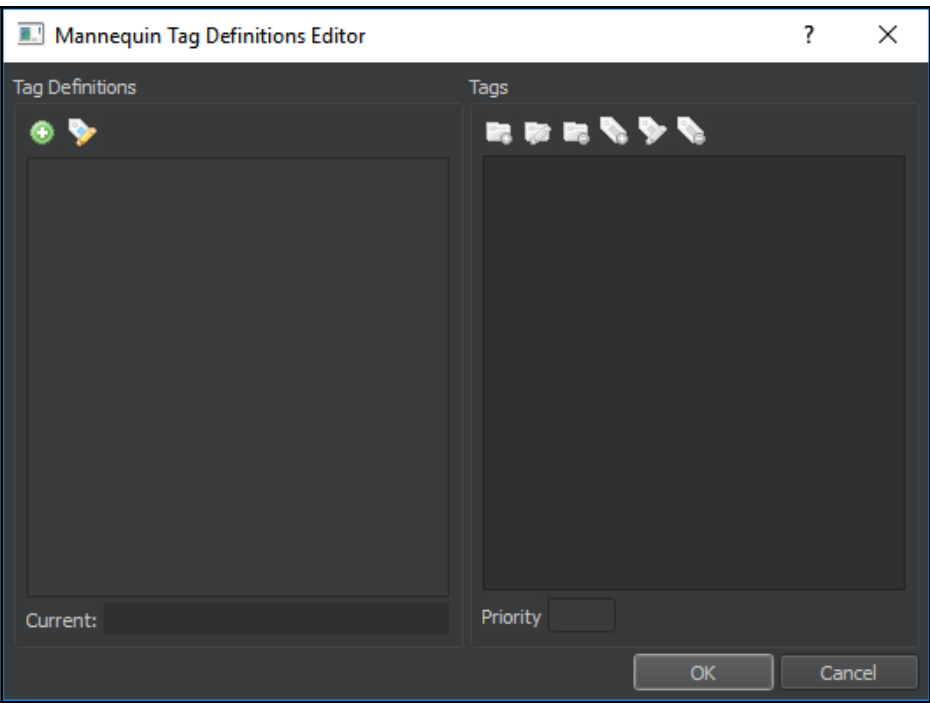

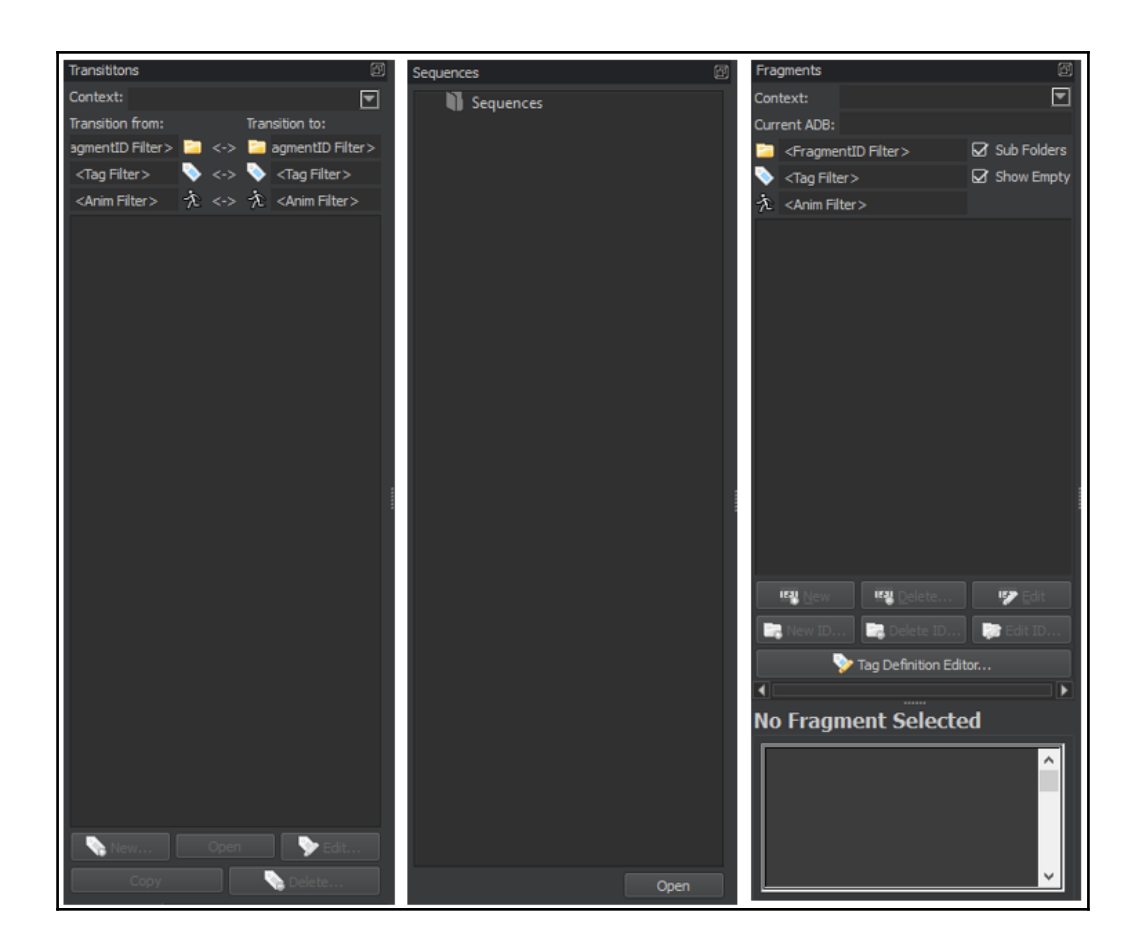

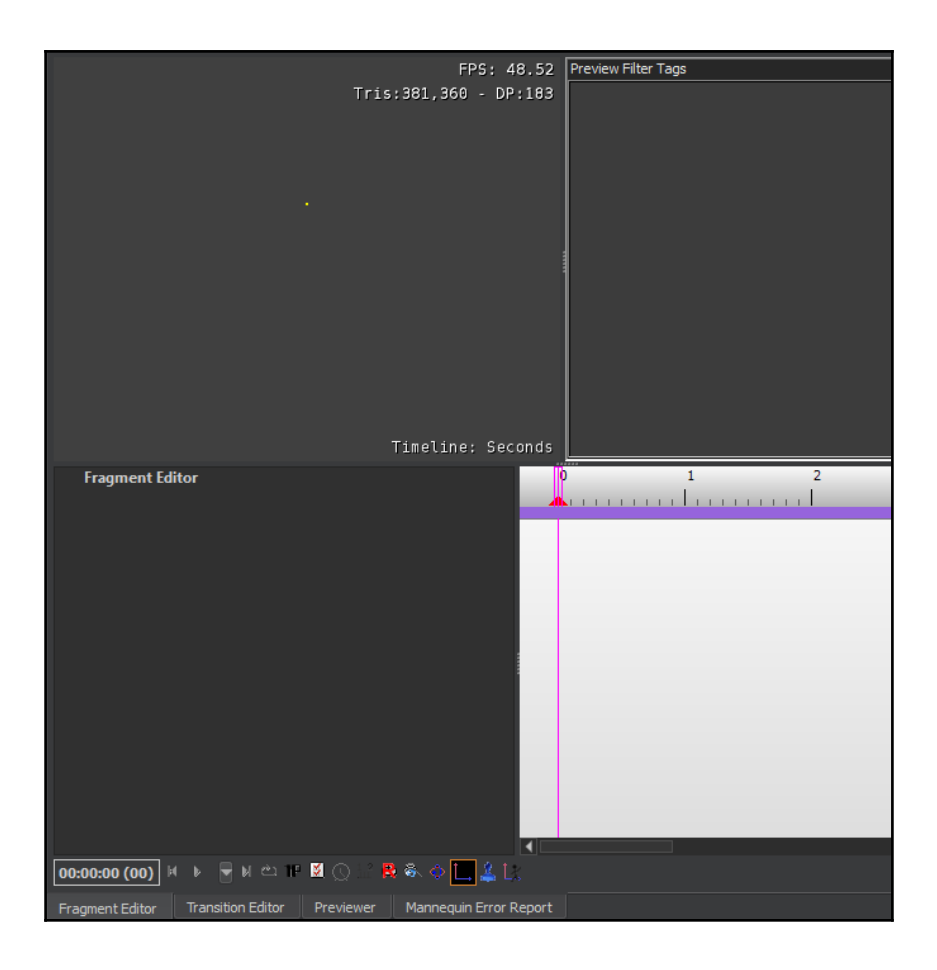

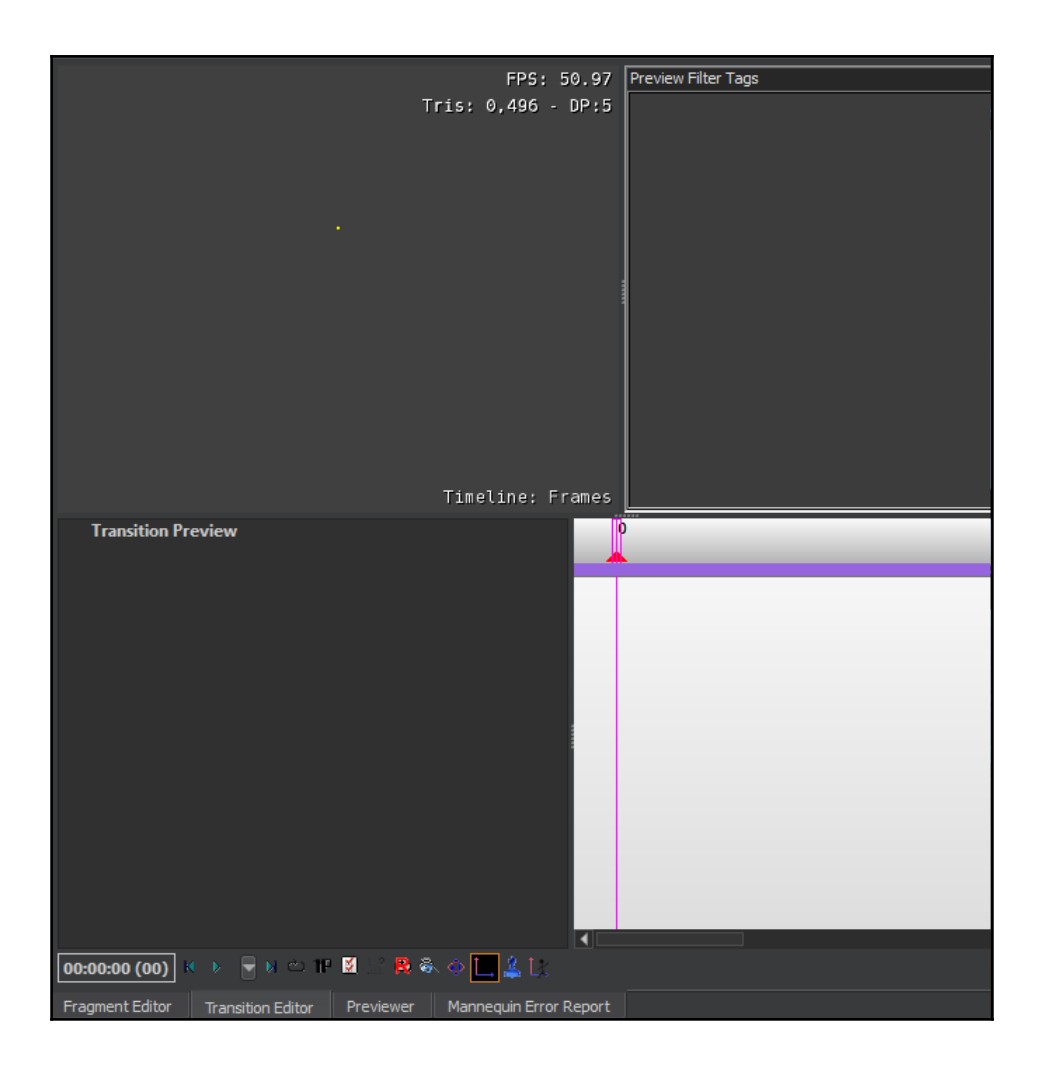

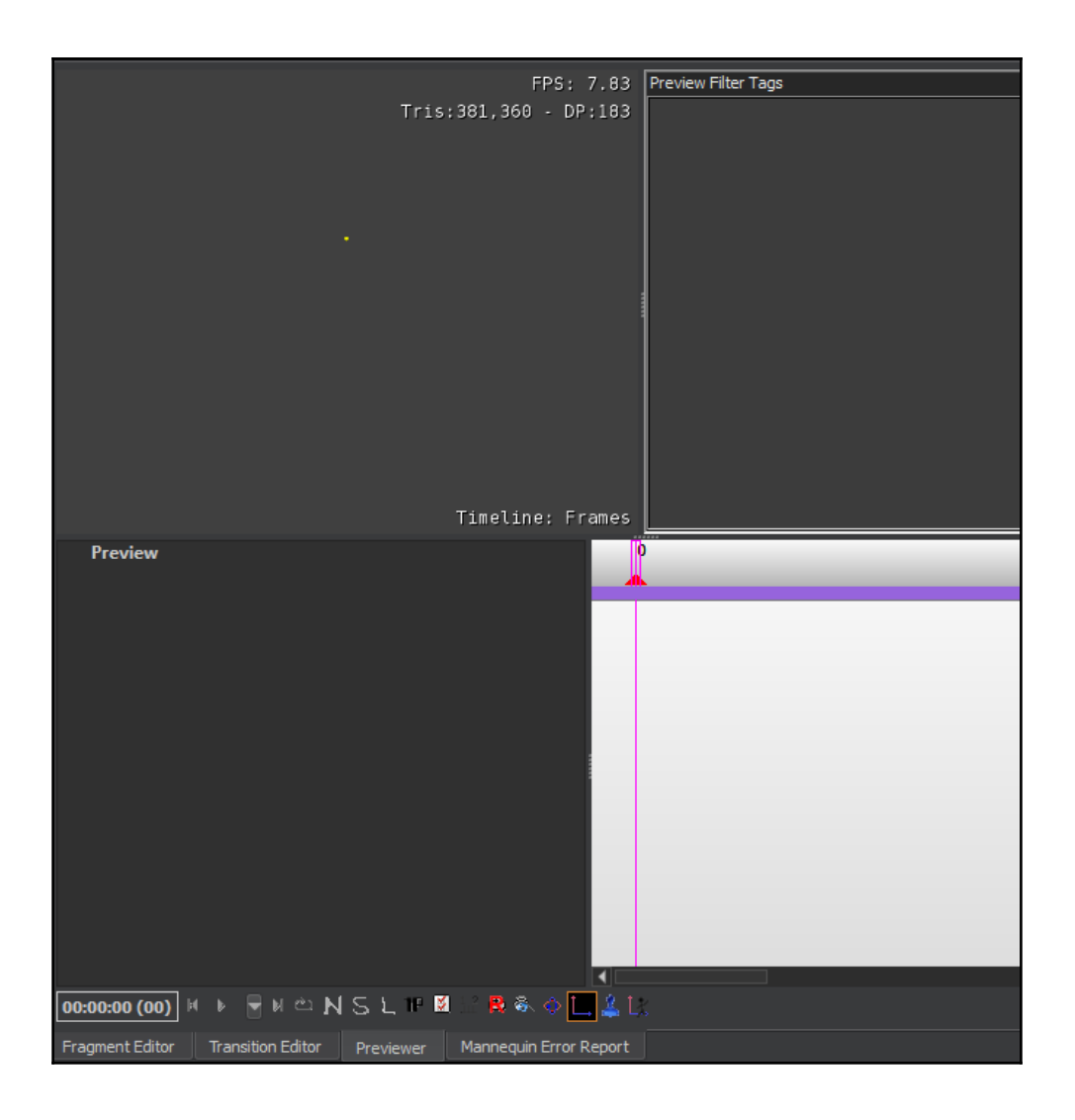

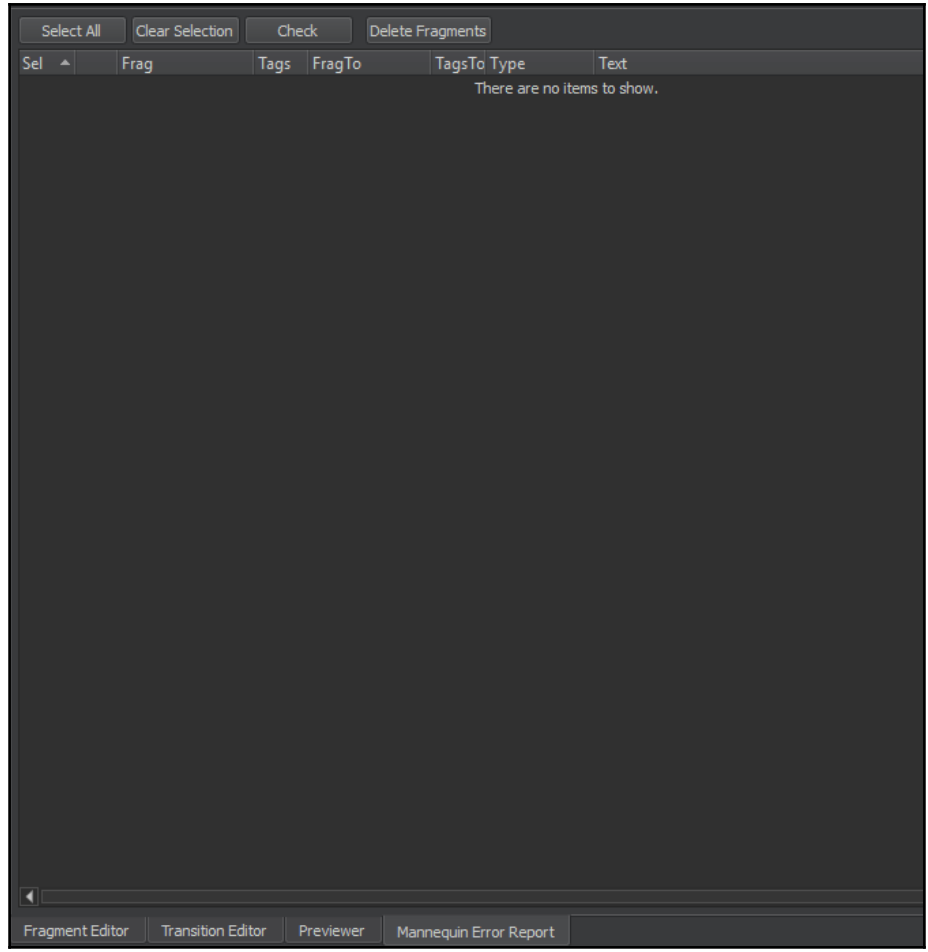

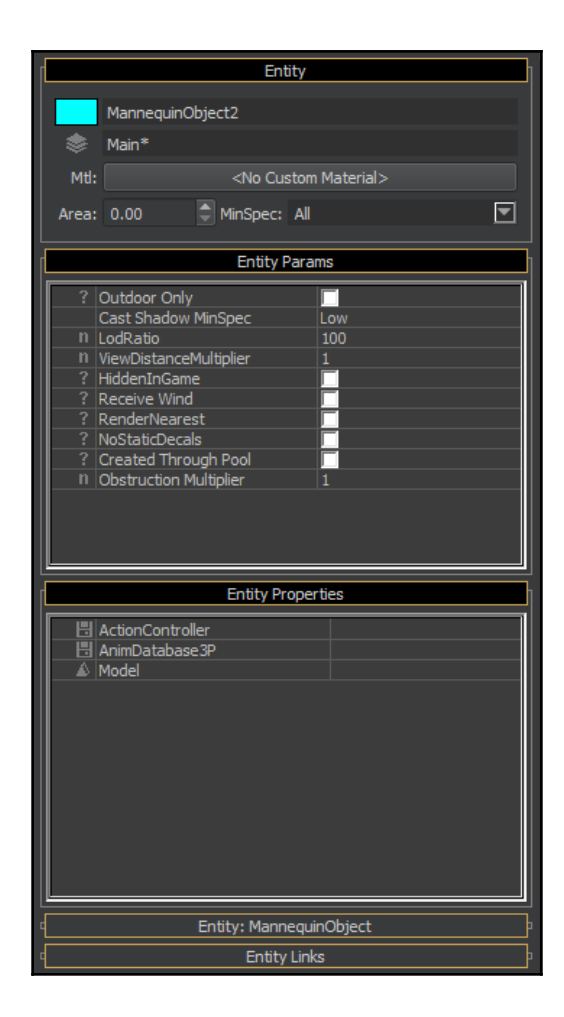

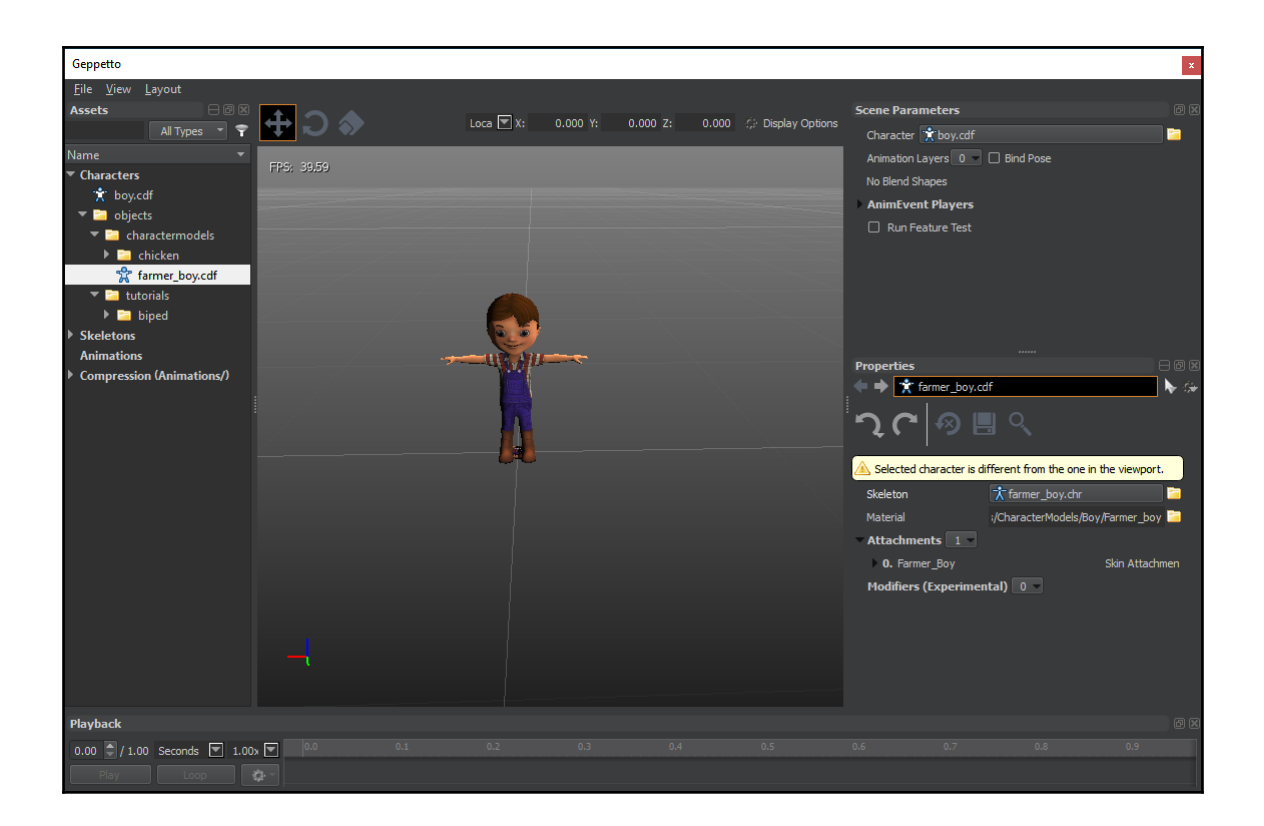

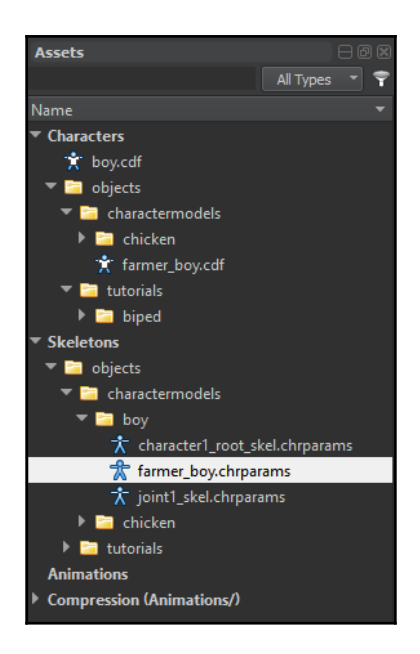

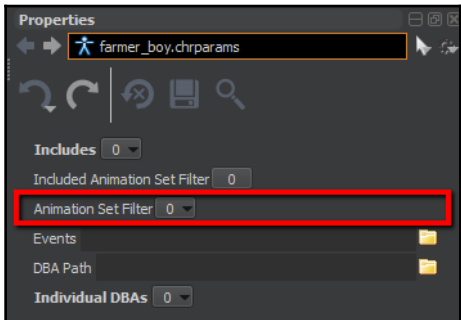

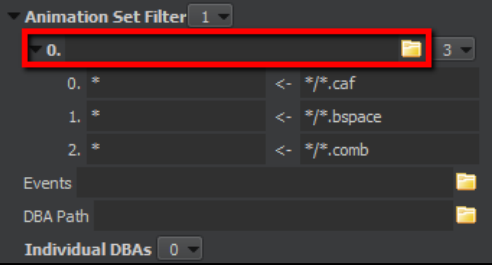

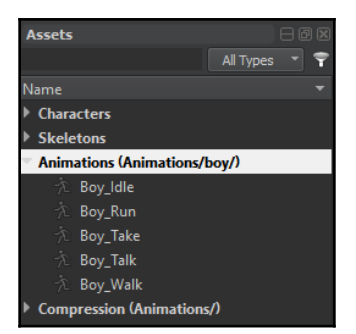

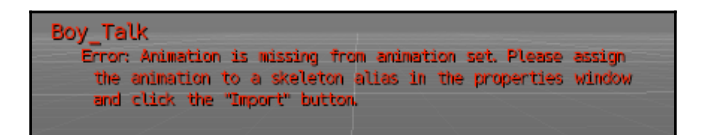

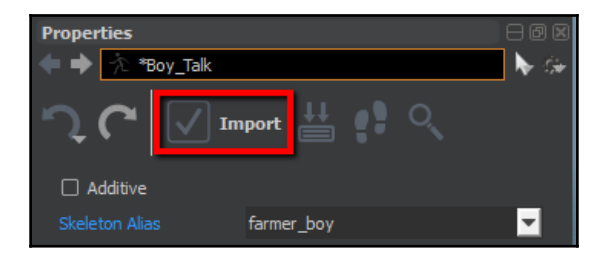

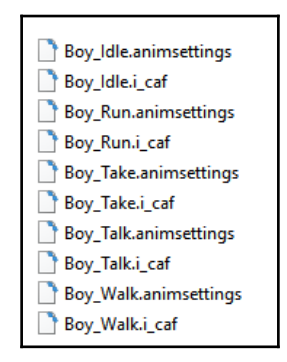

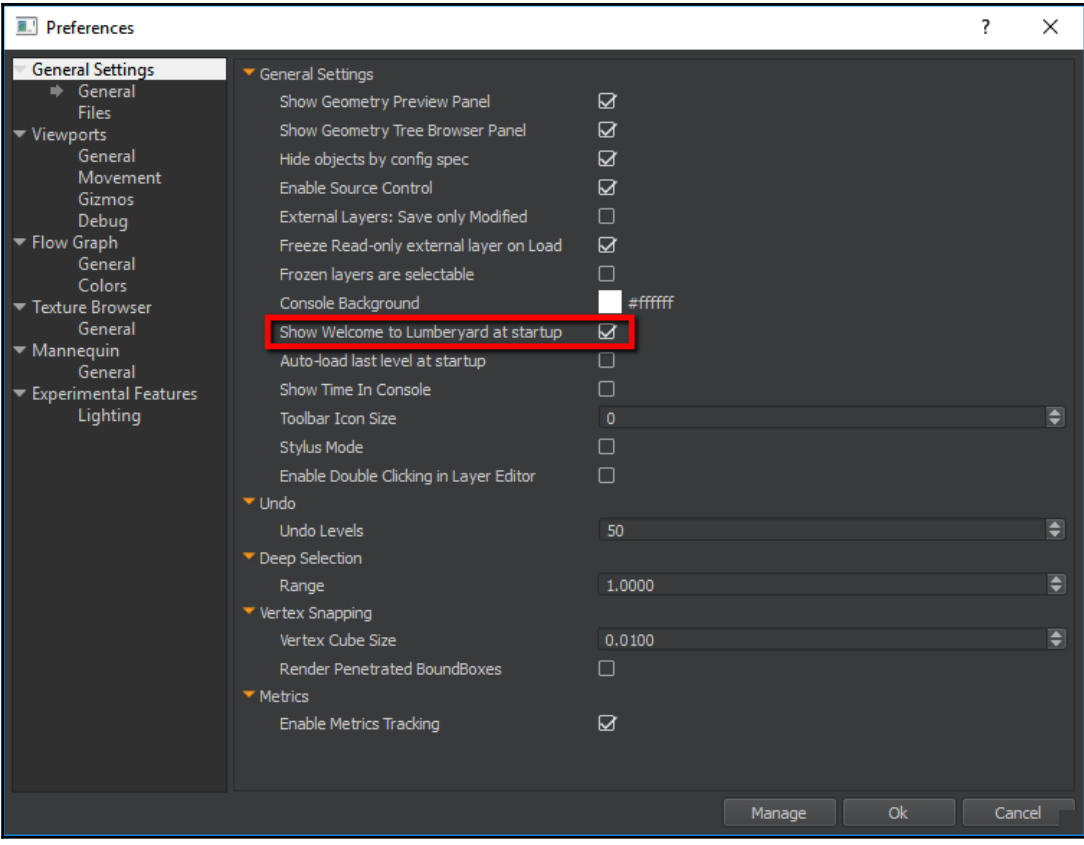

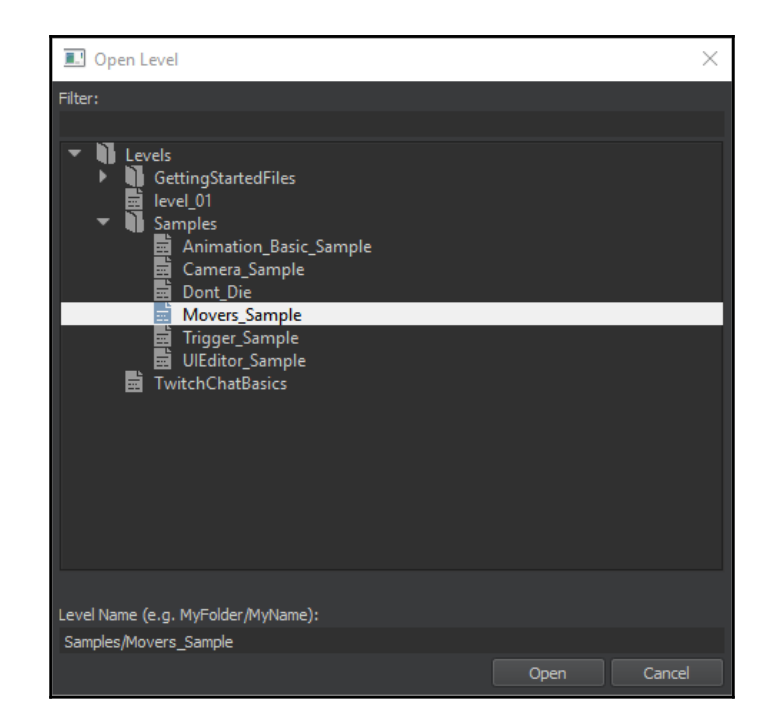

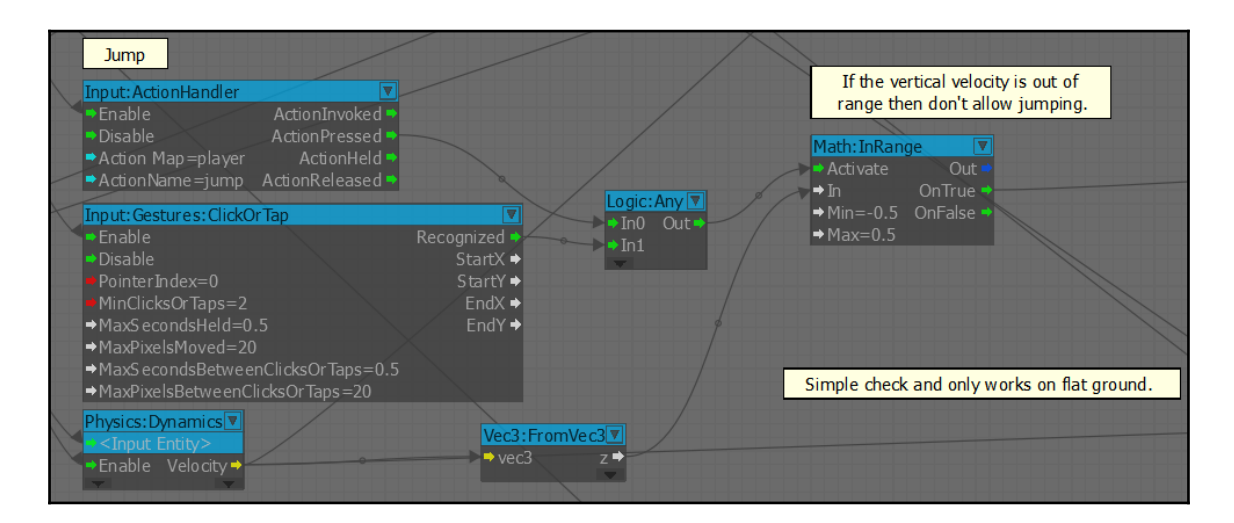

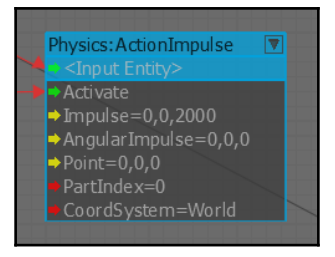

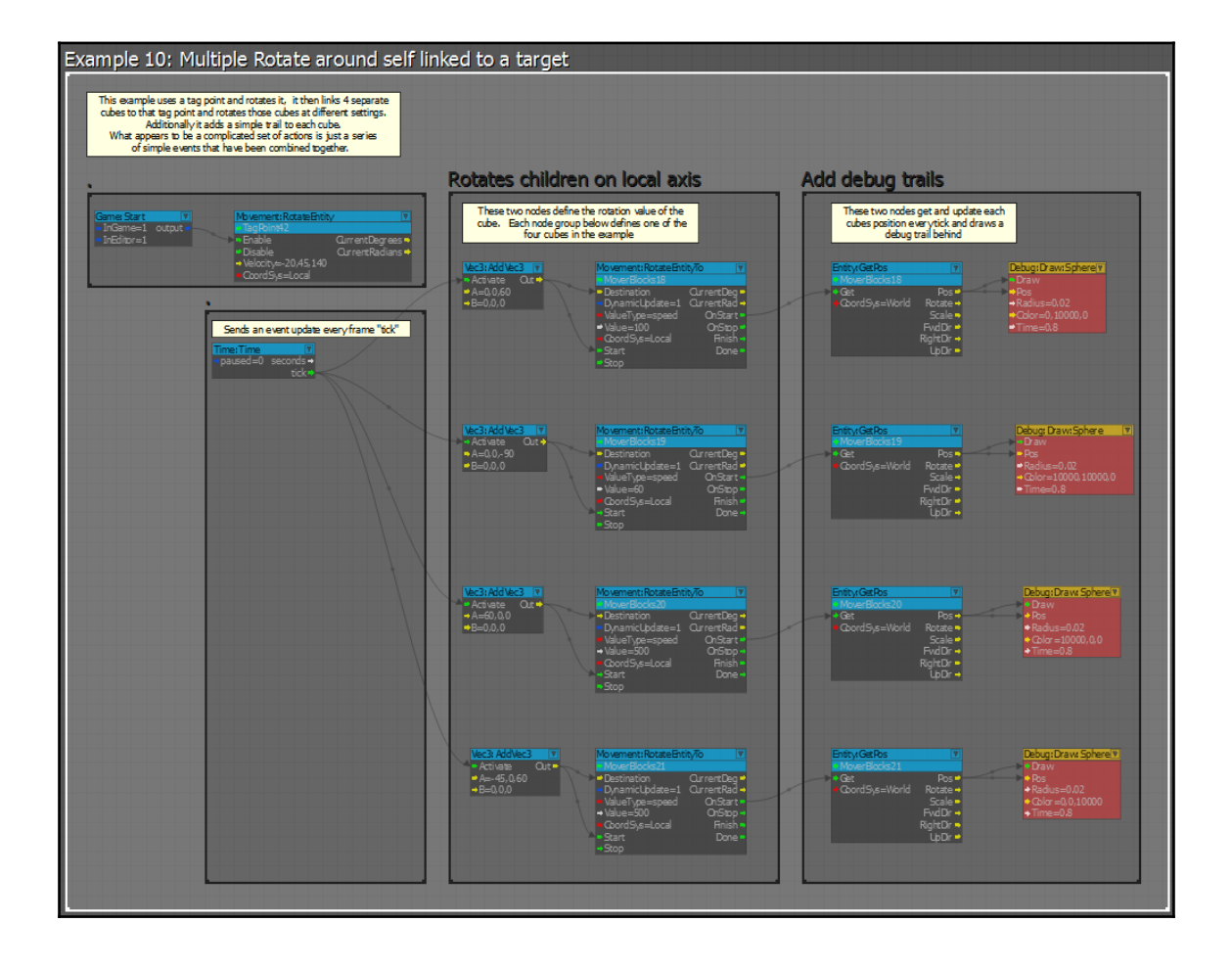

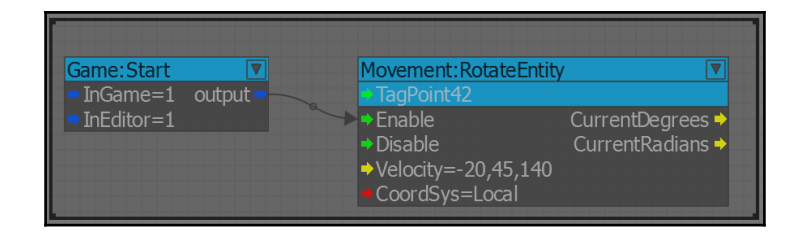

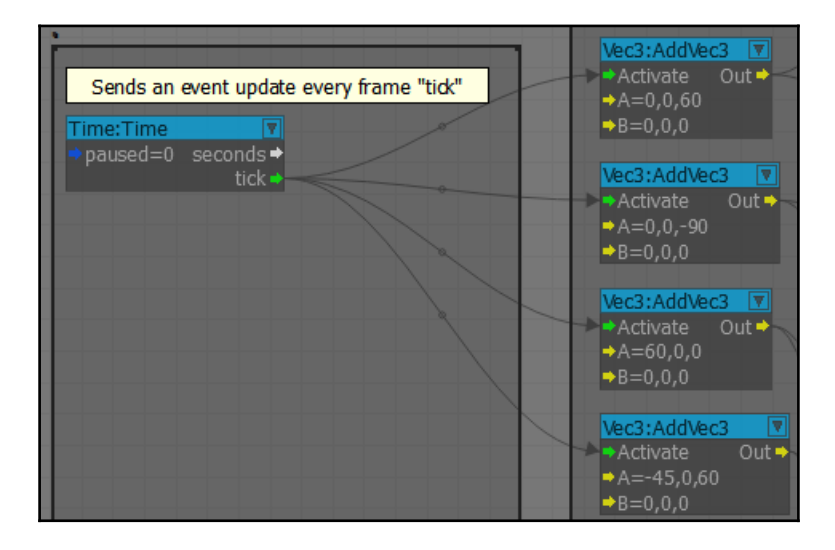

## **Chapter 6: Creating Gameplay**

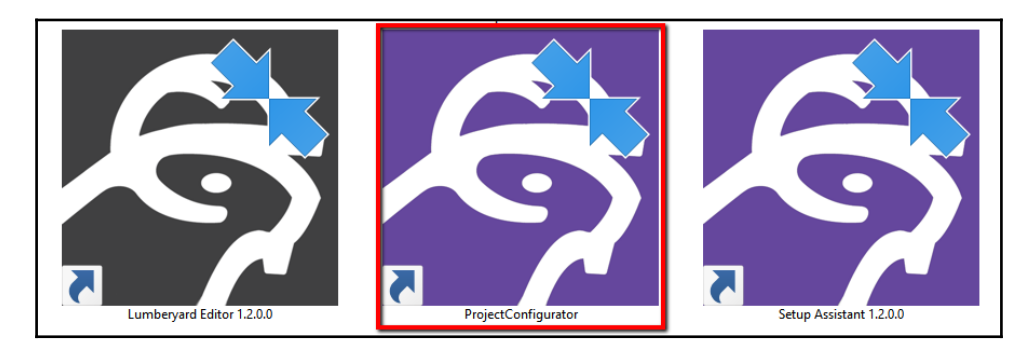

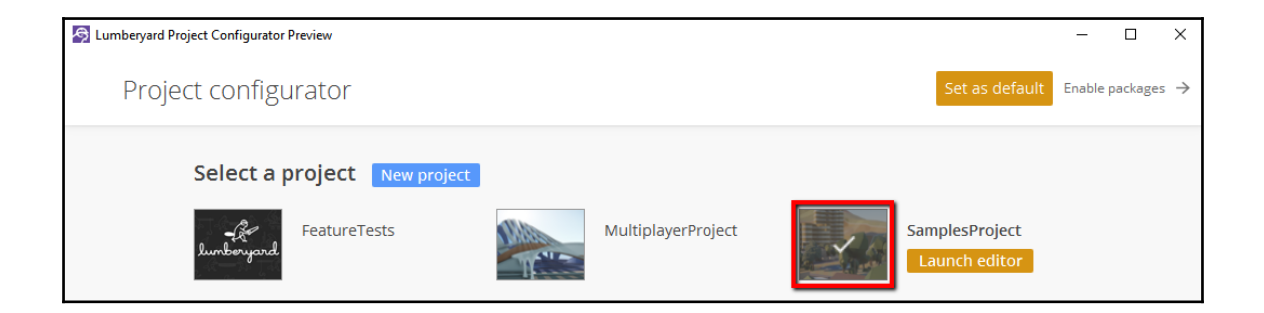

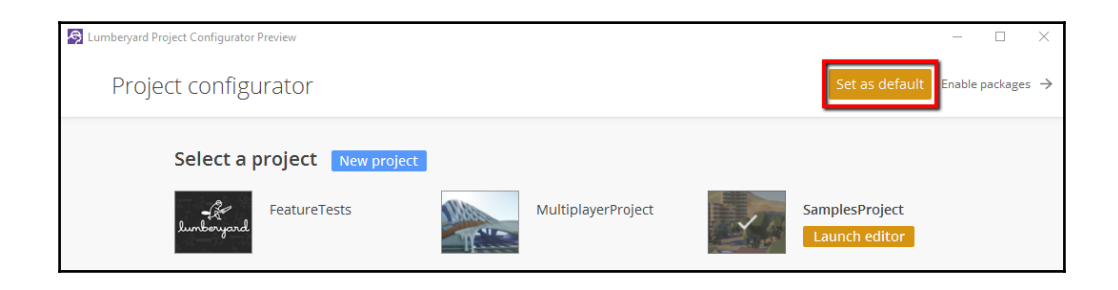

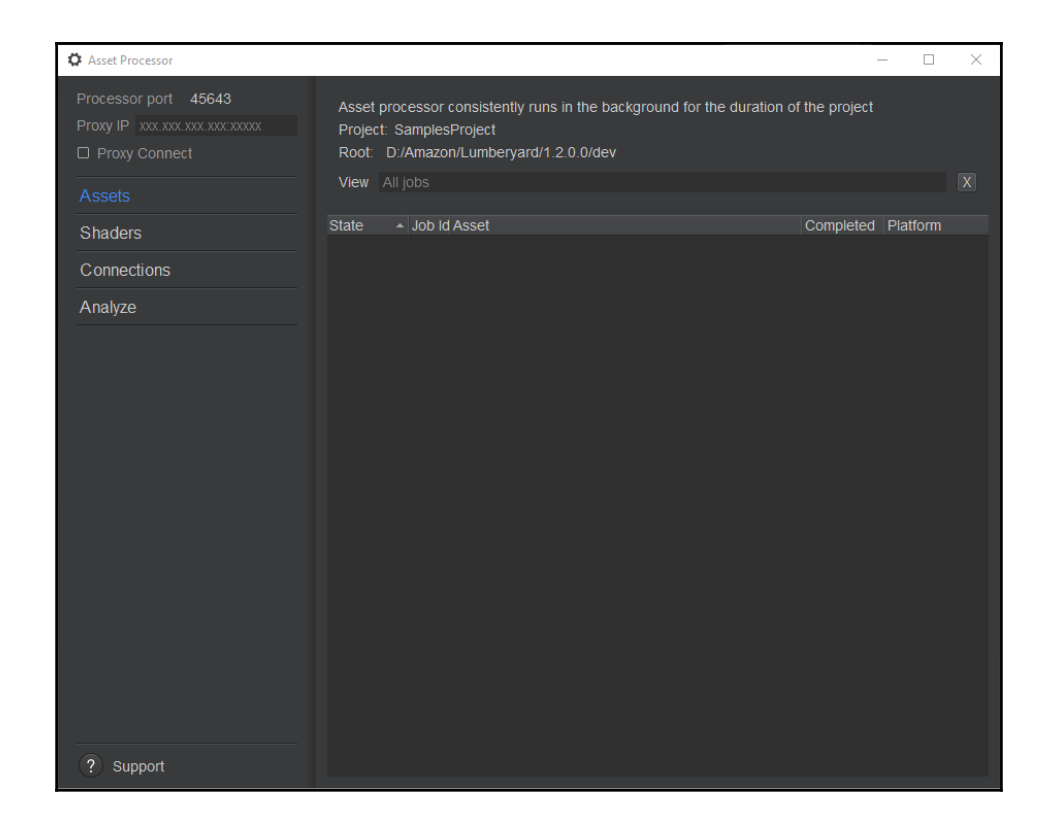

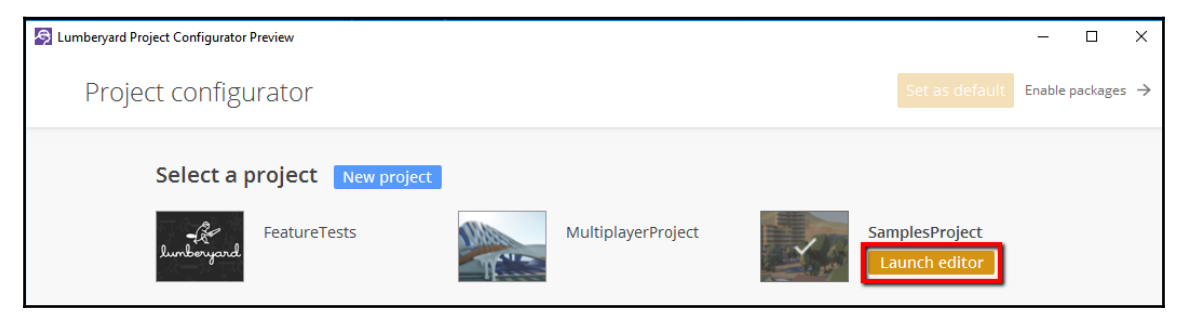

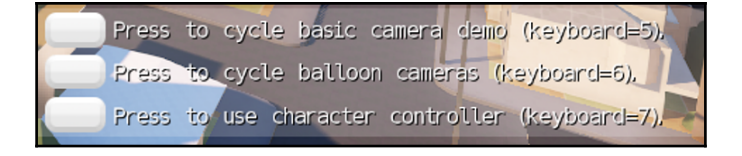

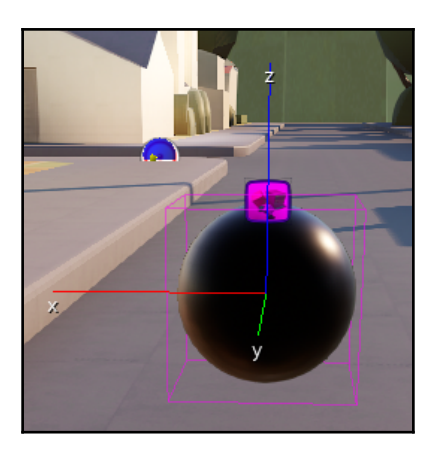

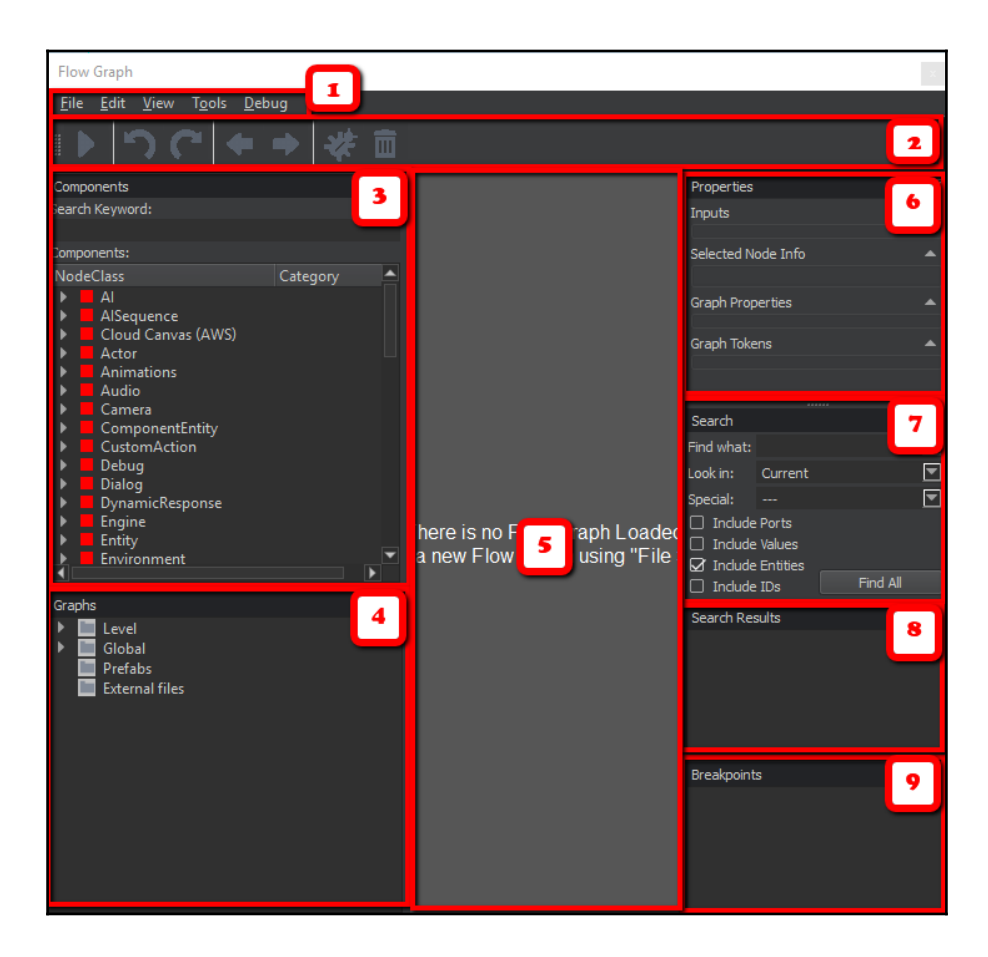

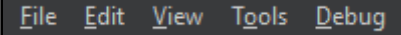

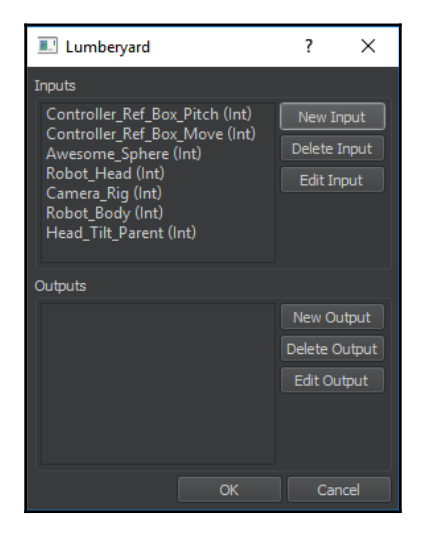

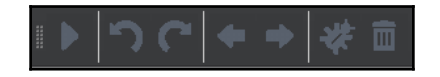

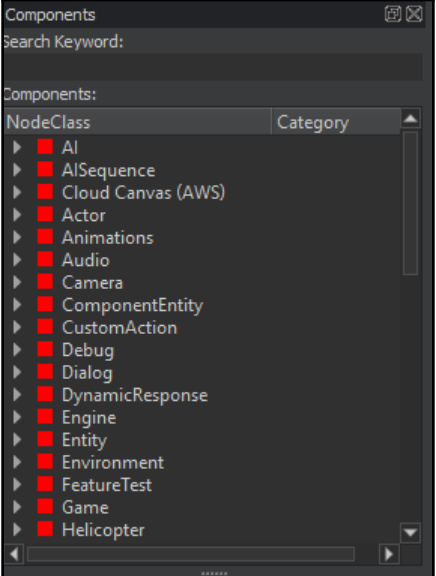

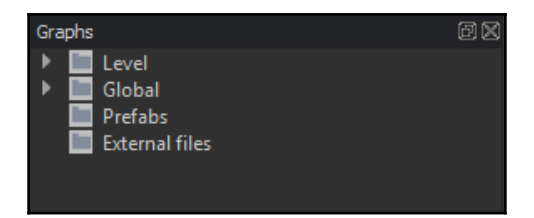

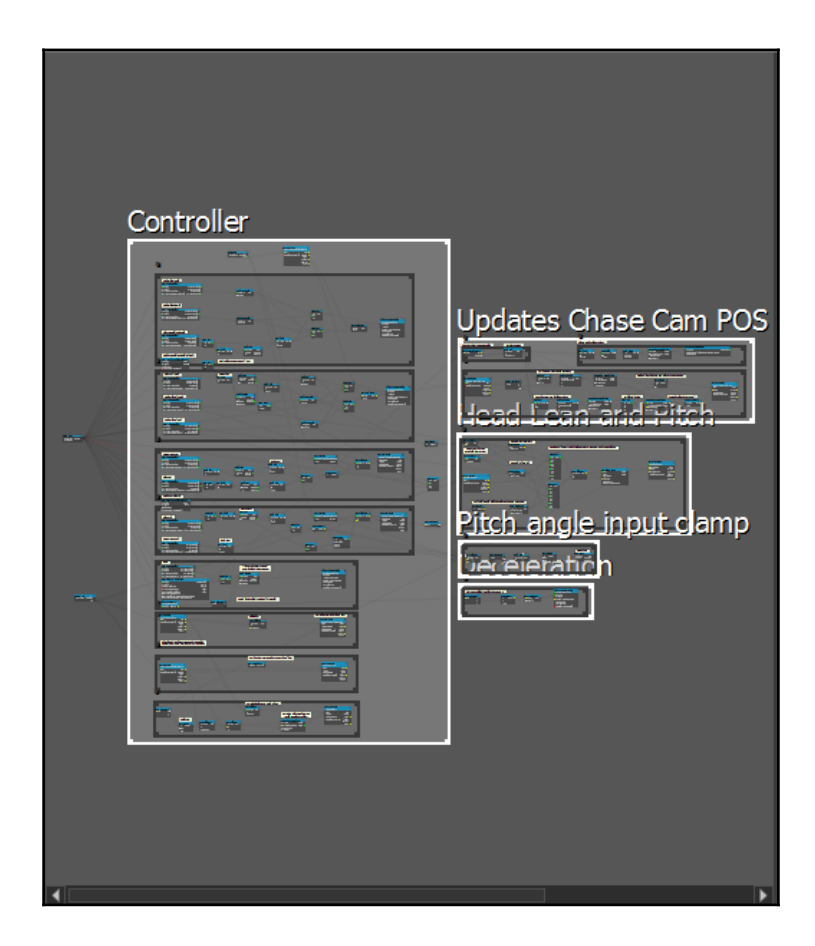

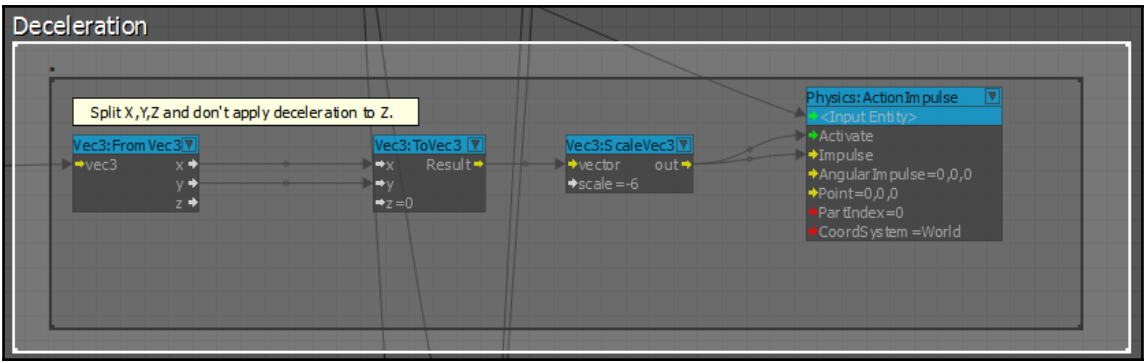

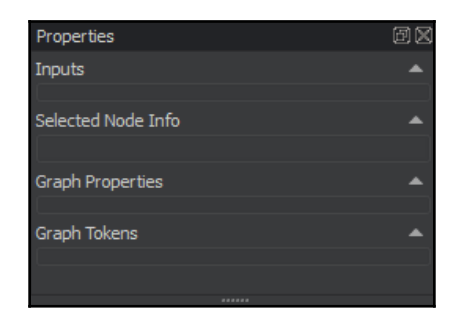

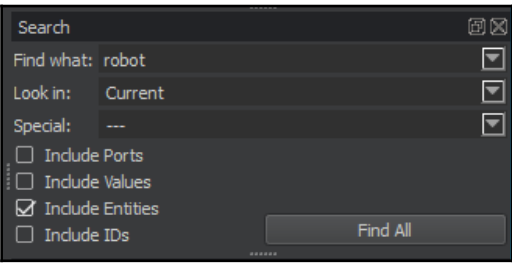

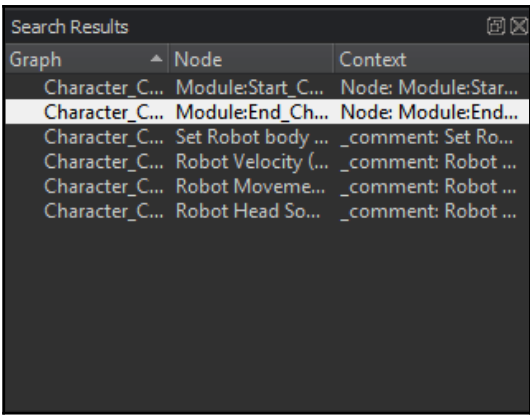

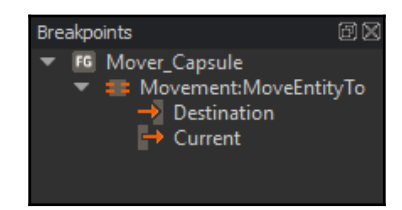

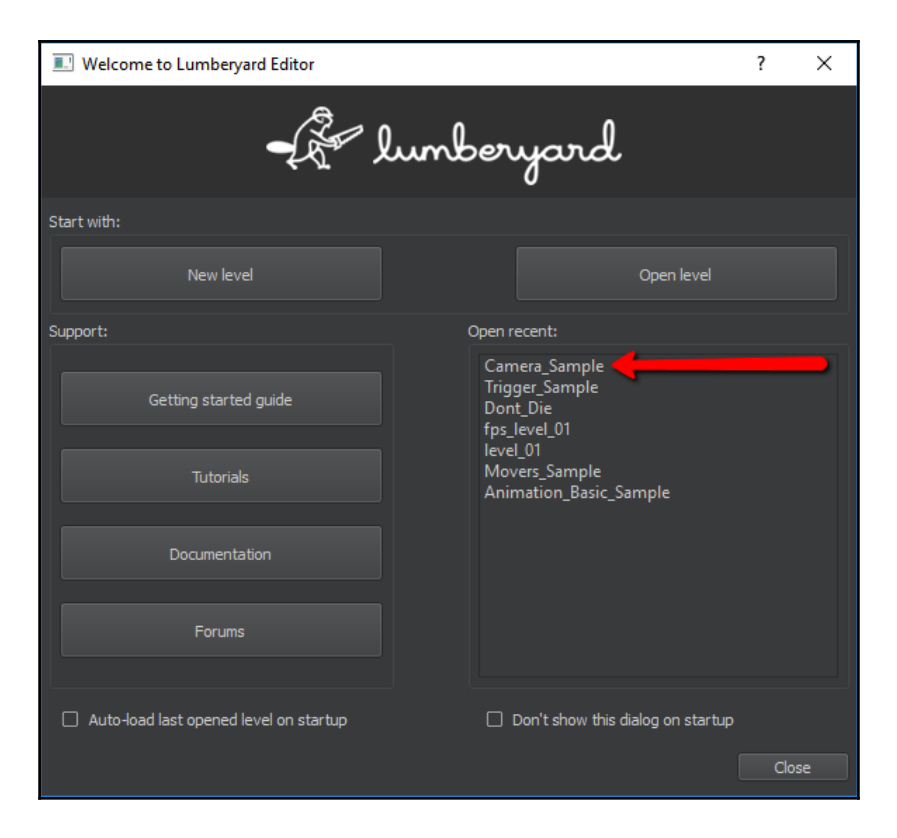

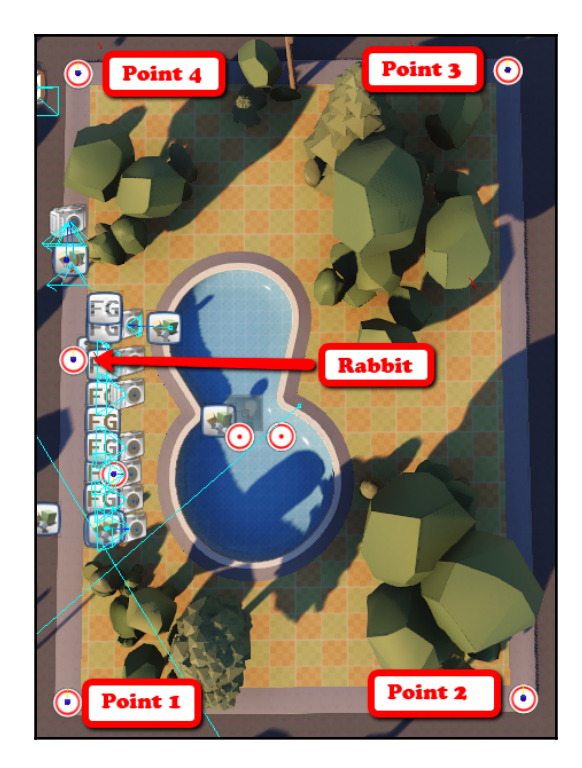

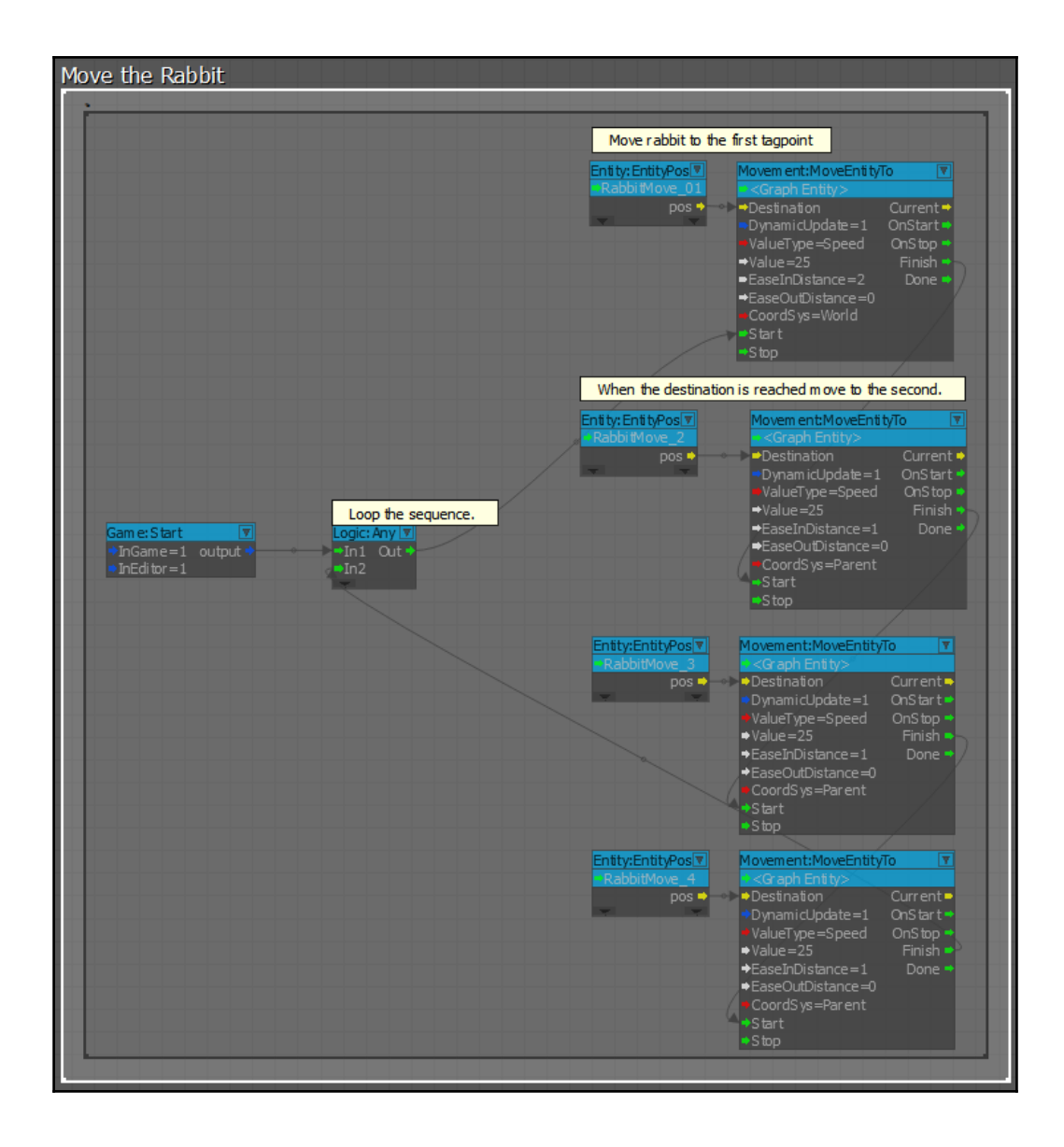

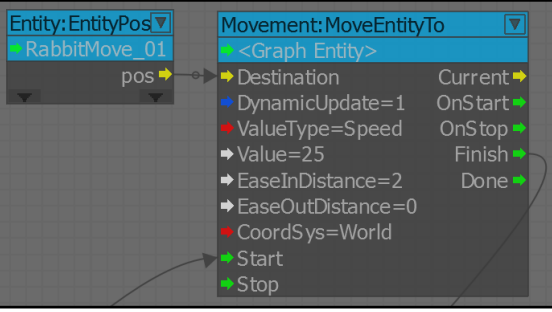

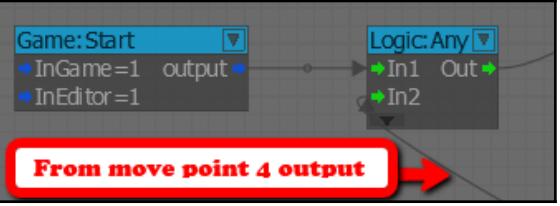

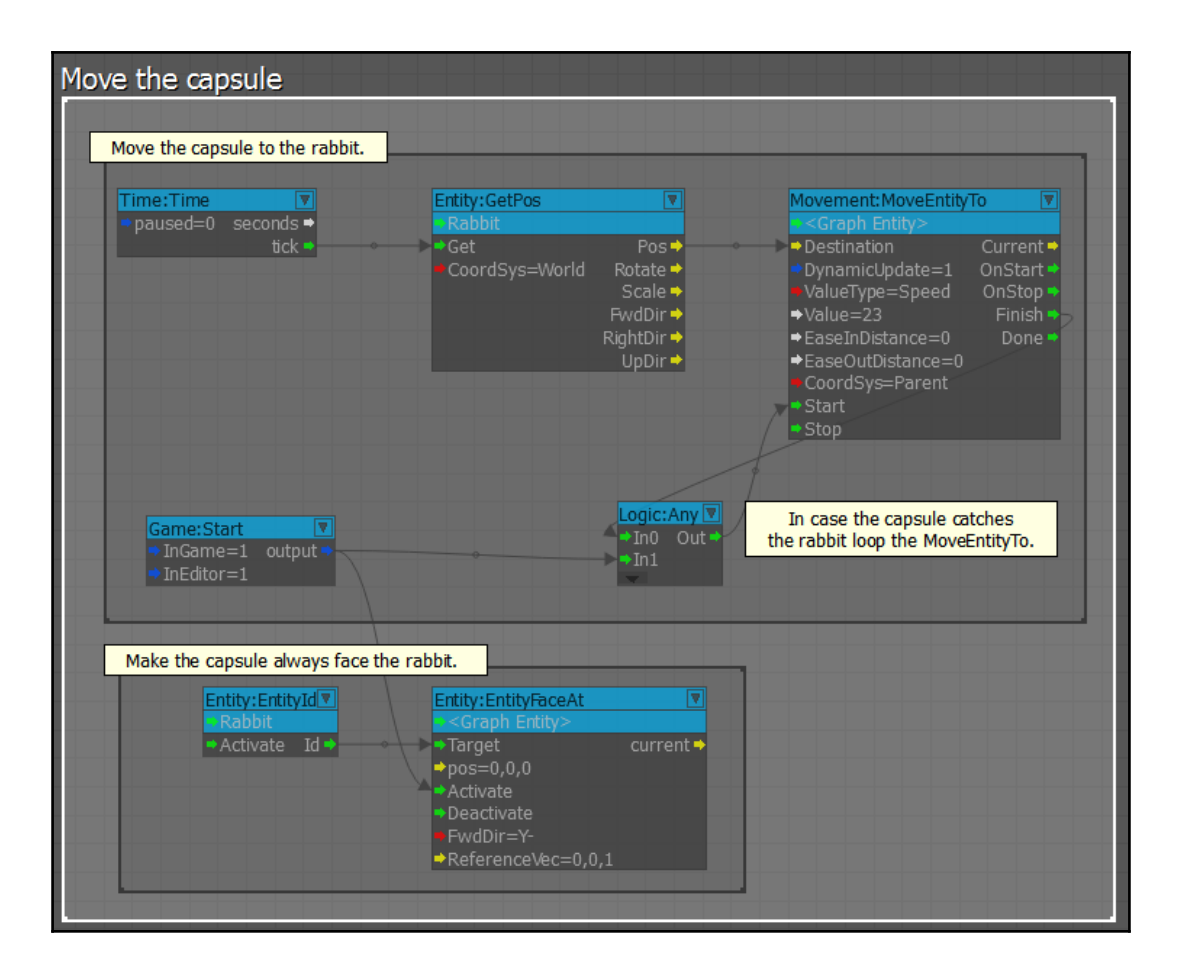

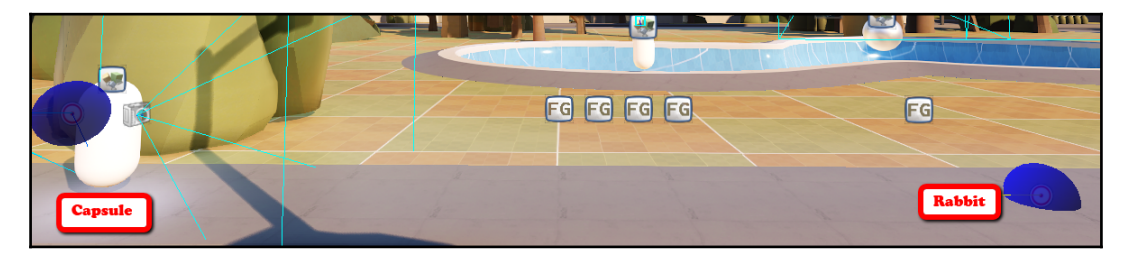

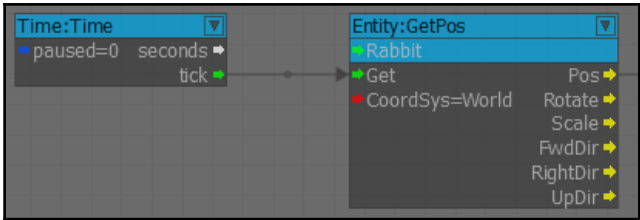

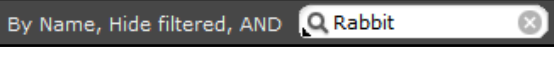

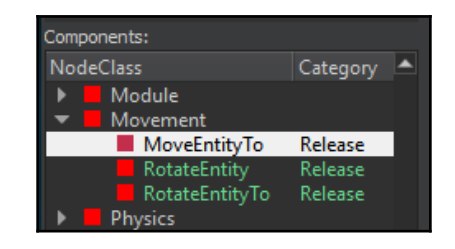

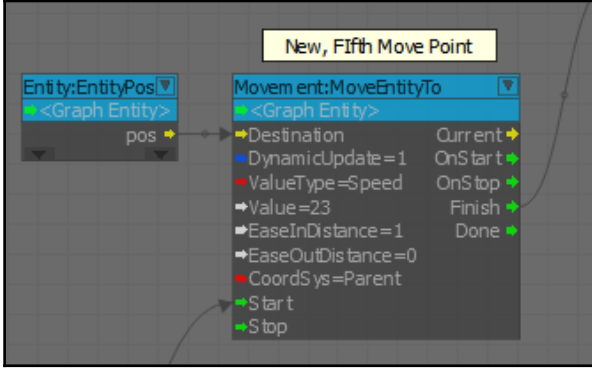

## **Chapter 7: Creating Multiplayer Gameplay**

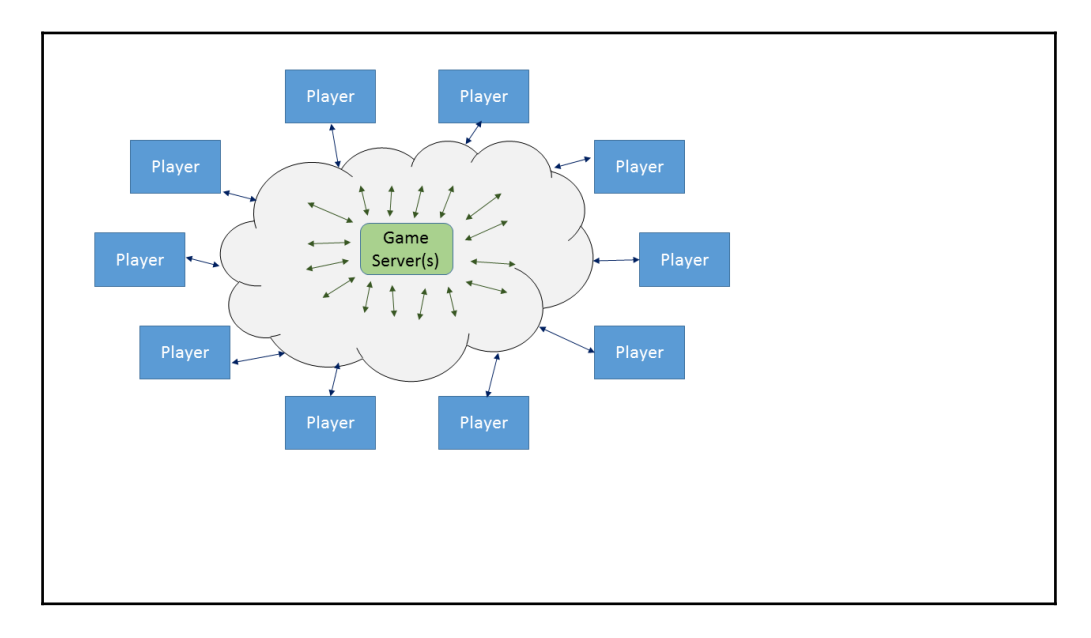

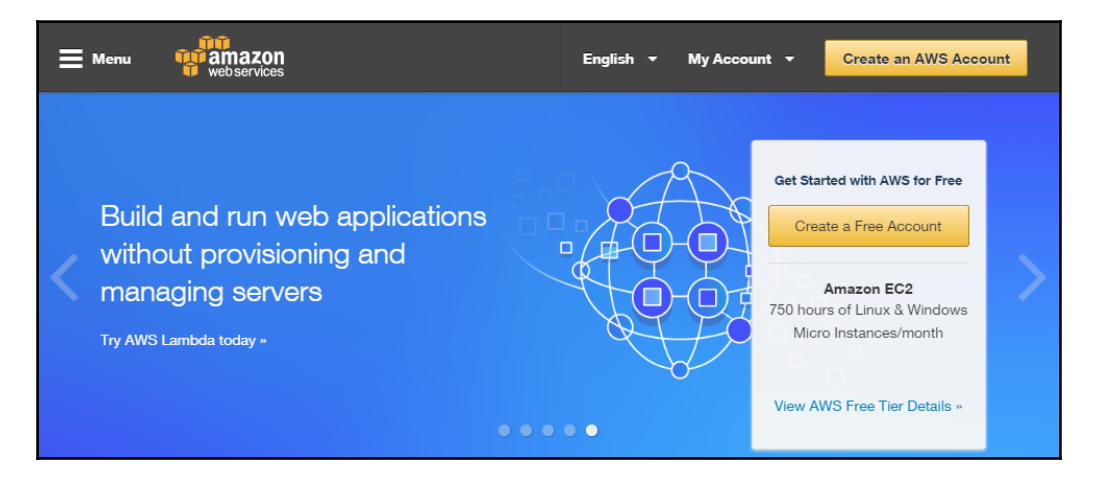

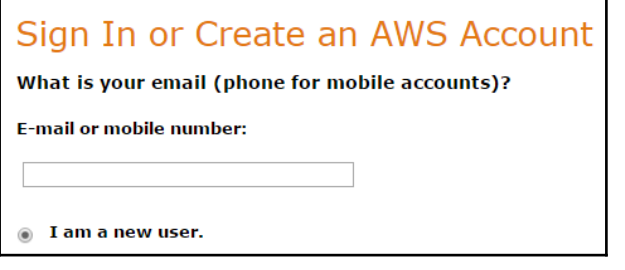

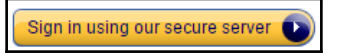

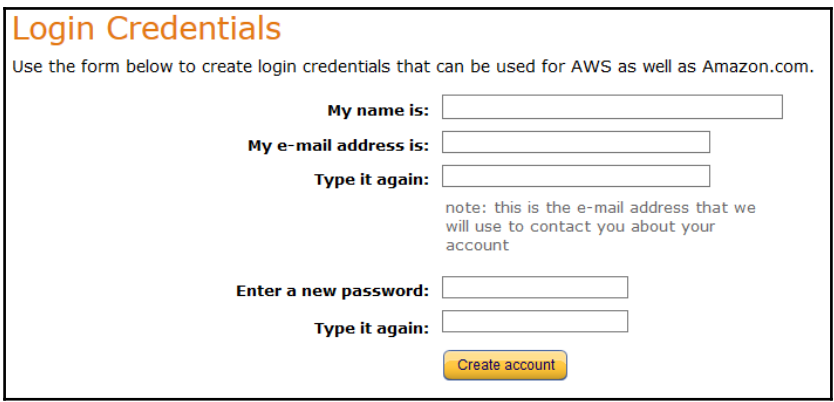

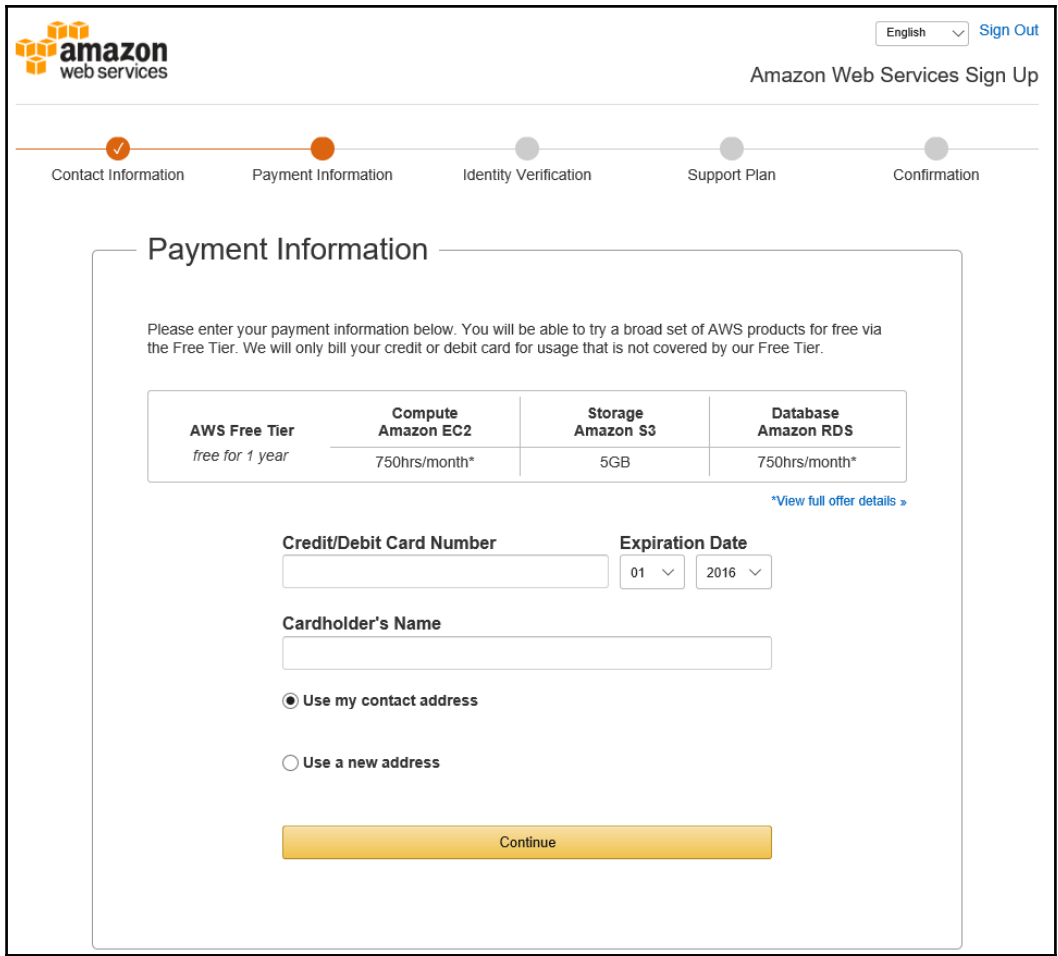
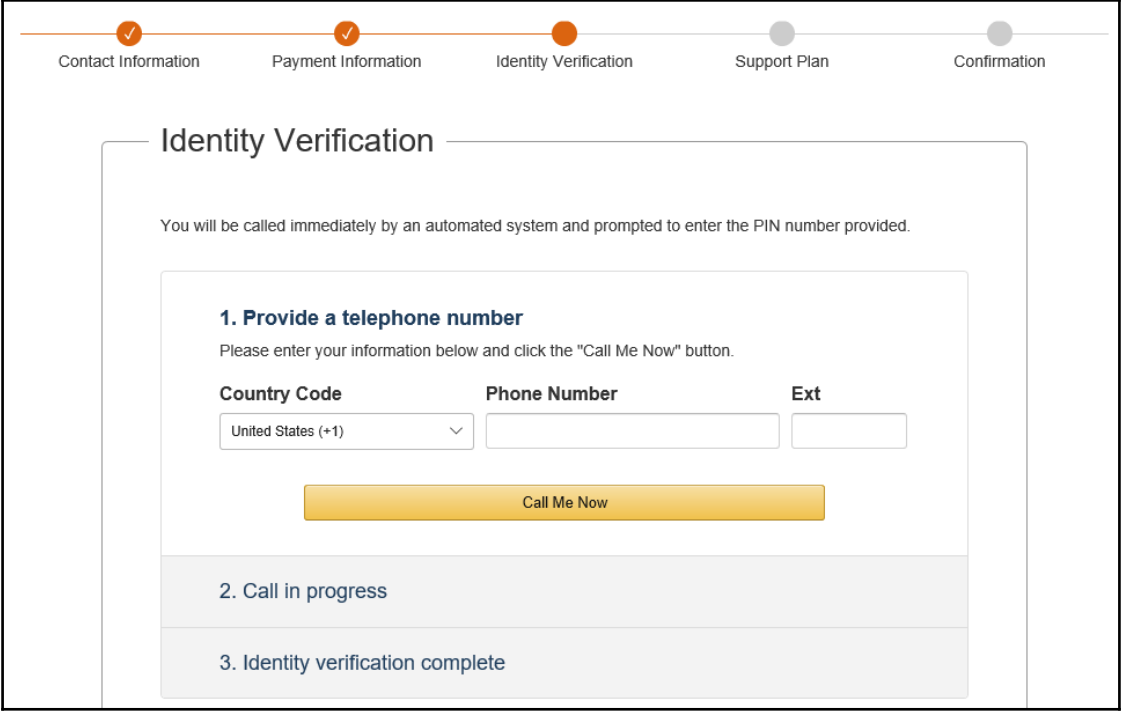

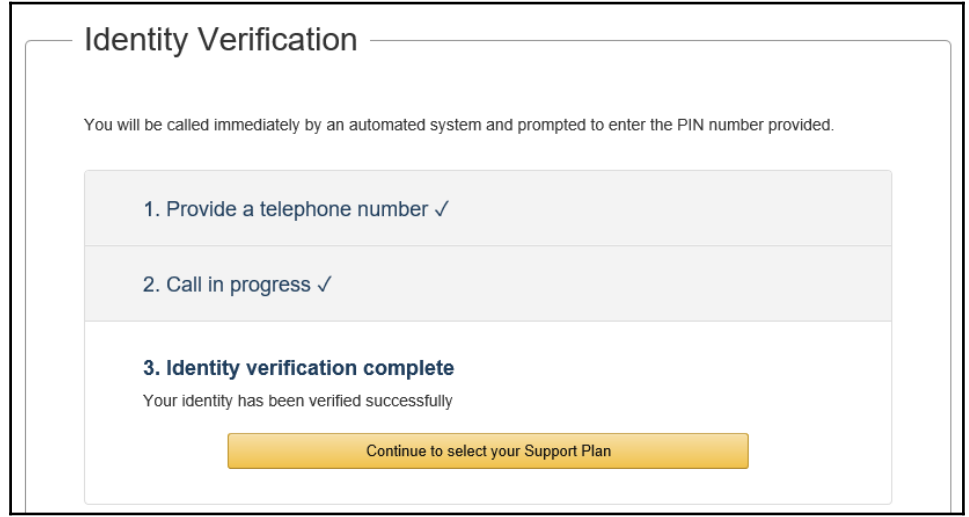

#### Confirmation Go to the Management Console Thank you for updating your Amazon Web Services (AWS) subscription. Your management console will now be up to date with all AWS services.

 $\times$ 

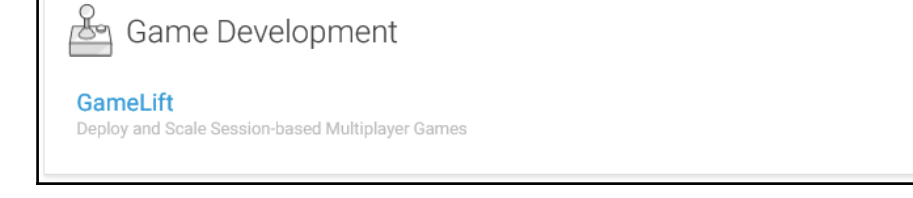

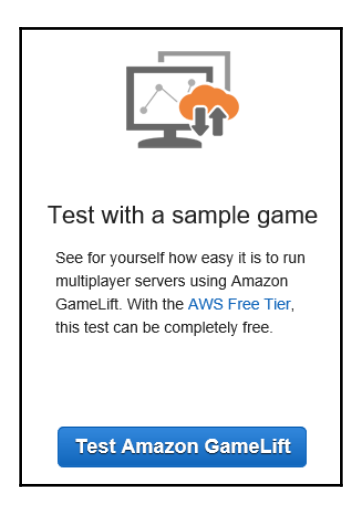

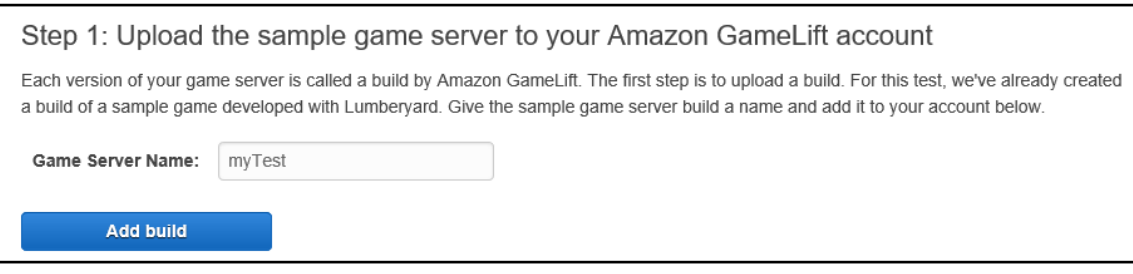

#### Step 2: Deploy the sample game server

Game servers are deployed into fleets of one or more Amazon EC2 instances. Creating a fleet, starting an EC2 instance, and running a game server can take up to 40 minutes. Create a new fleet to run the sample game server from your account below.

**Create a fleet** 

#### Step 3: Download the sample game client

While your fleet is activating, download the sample game client now on a PC with the system requirements. The download is a zip file, which you'll need to extract before playing. Once your fleet is active, you can move on to Step 4.

Download game client

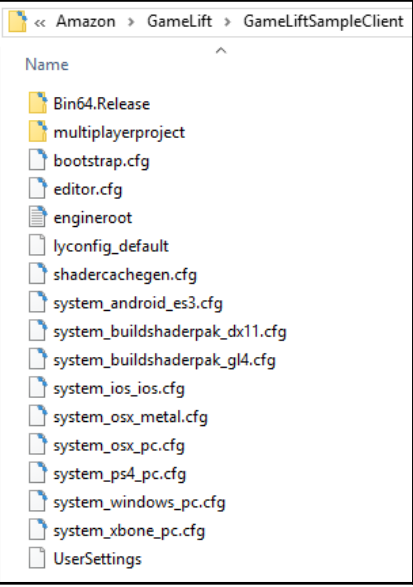

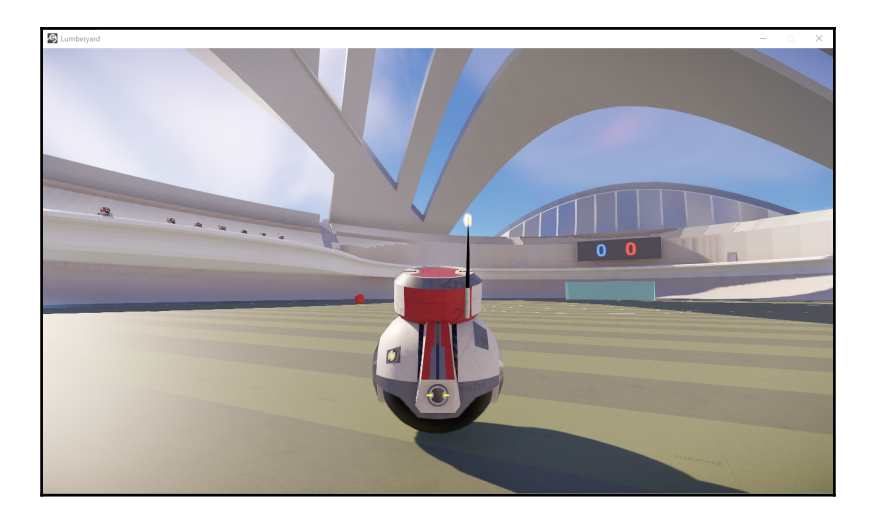

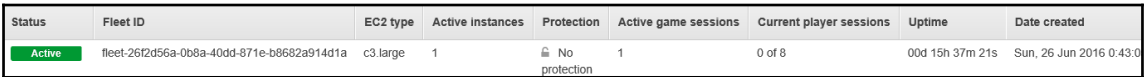

#### **Chapter 8: Bringing Your Game to Life with Audio and Sound Effects**

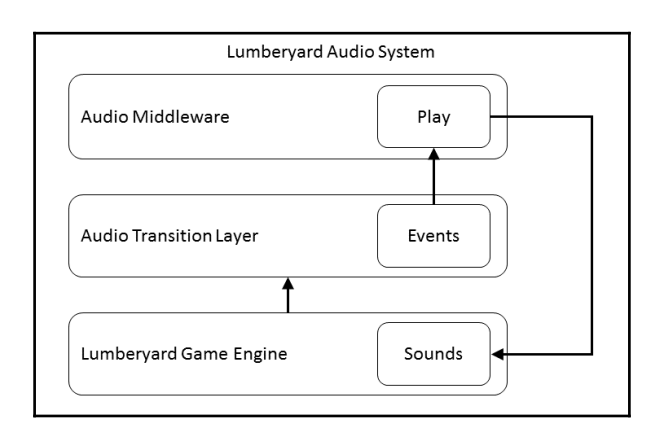

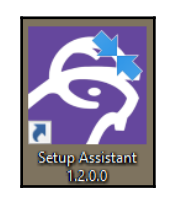

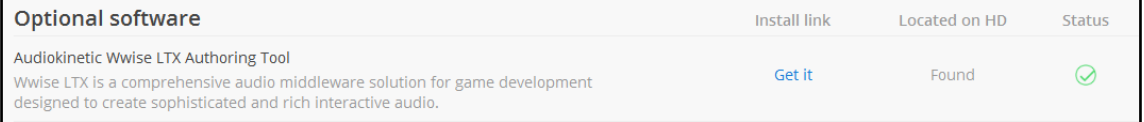

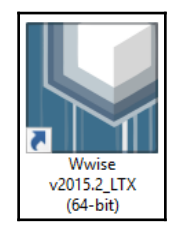

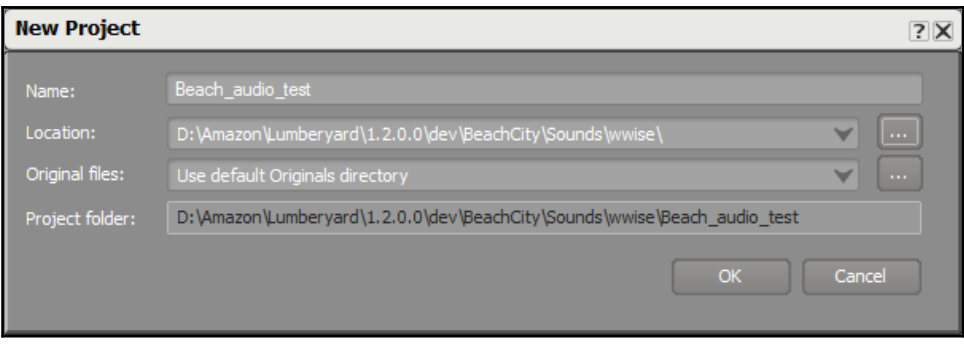

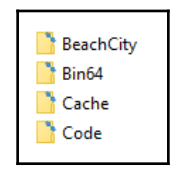

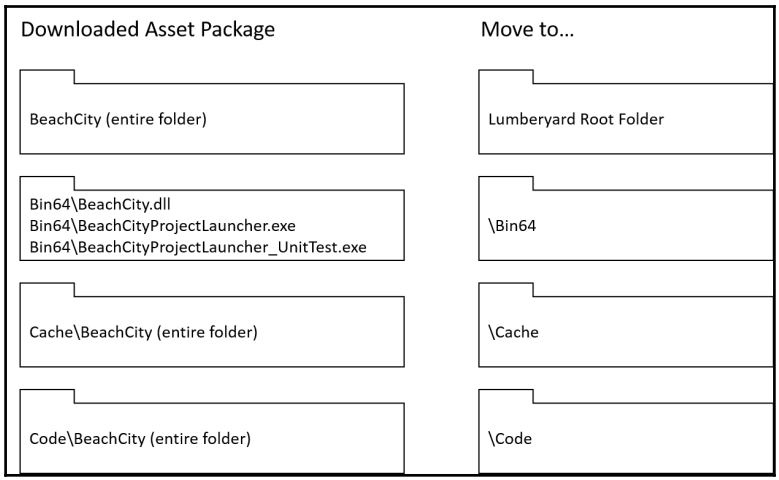

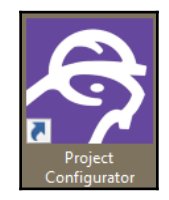

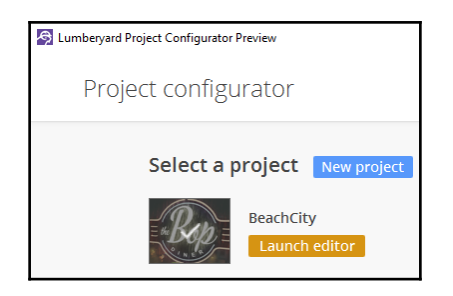

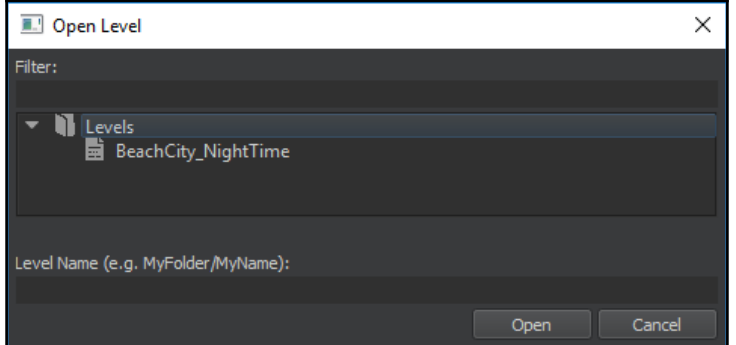

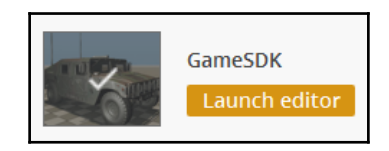

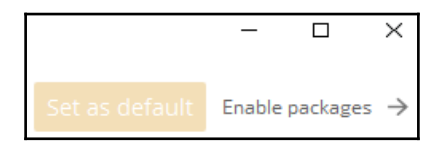

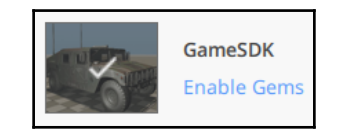

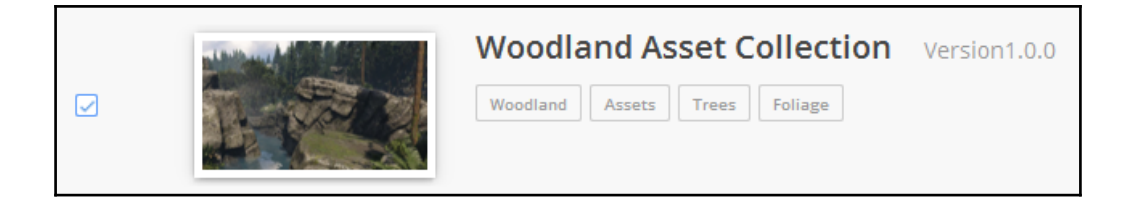

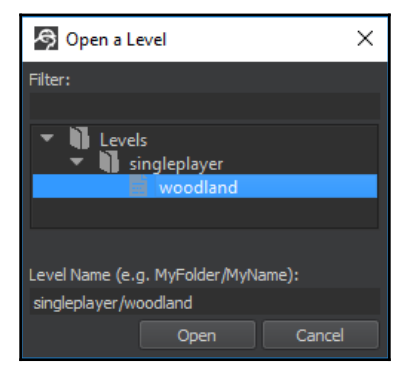

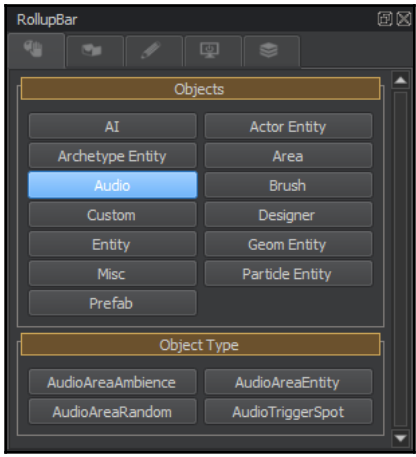

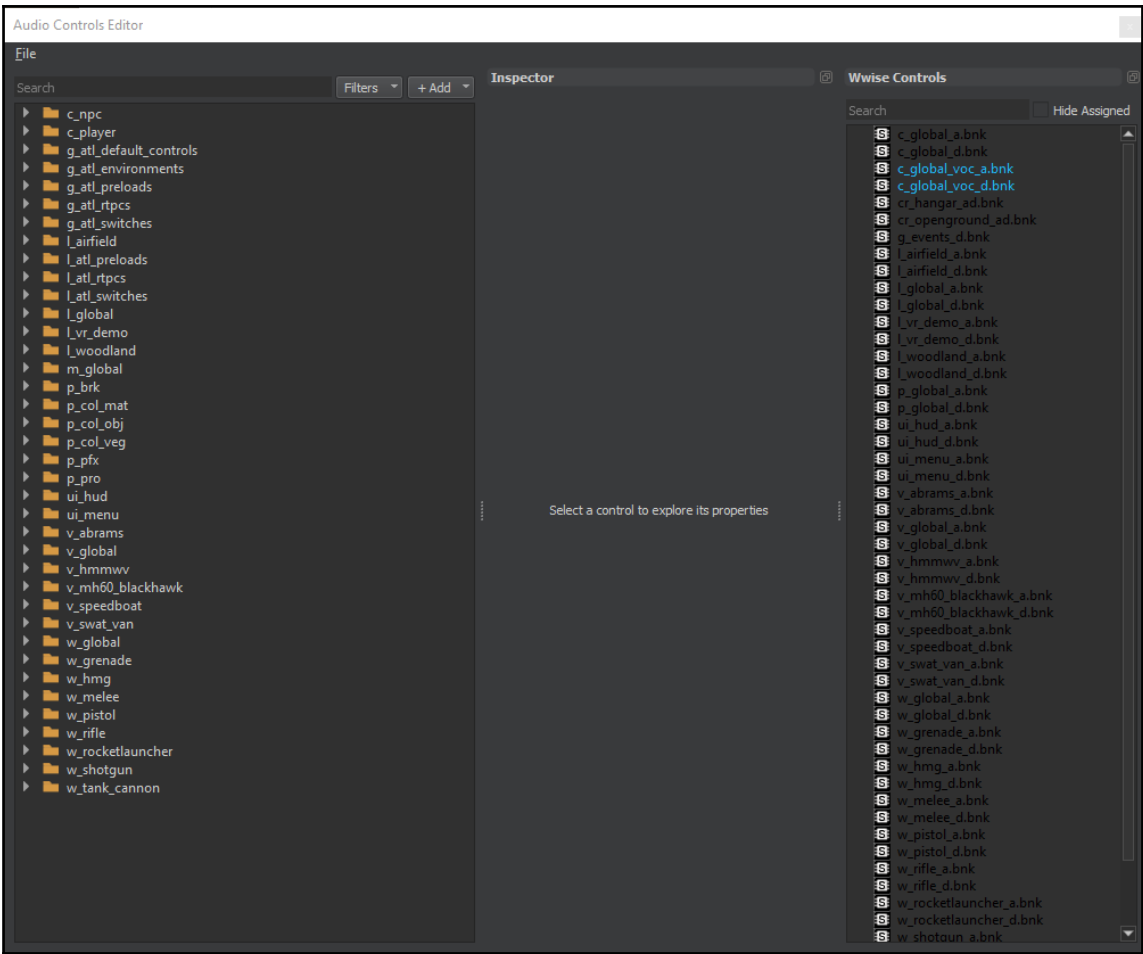

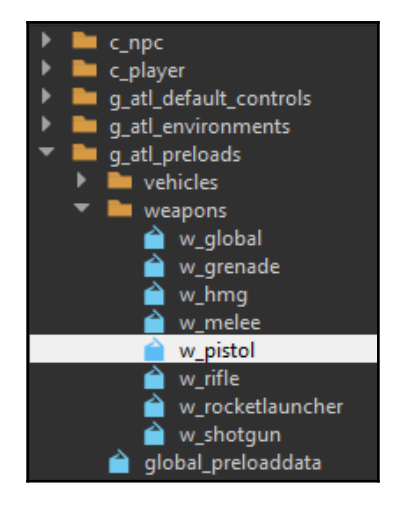

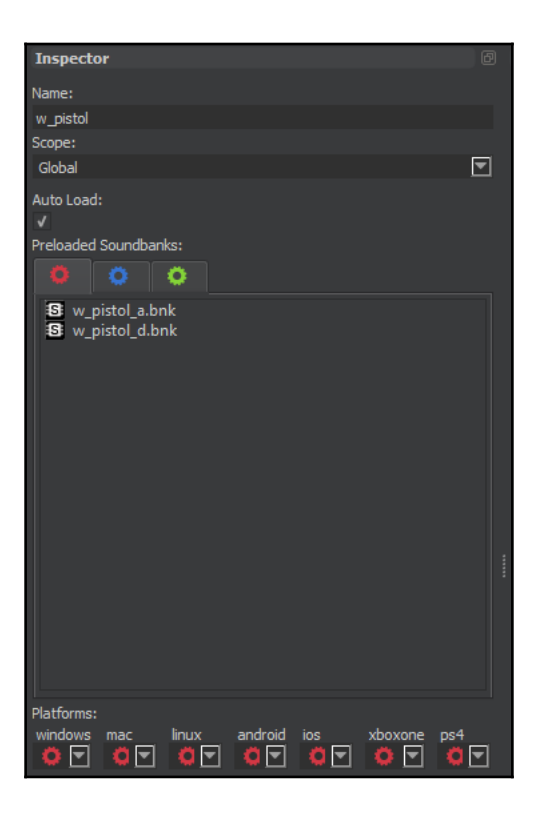

# **Chapter 9: Employing Cloud Computing and Storage**

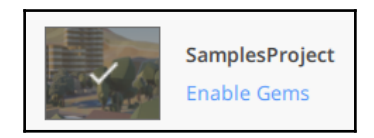

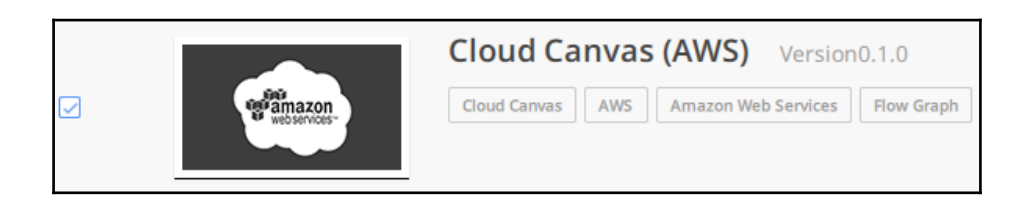

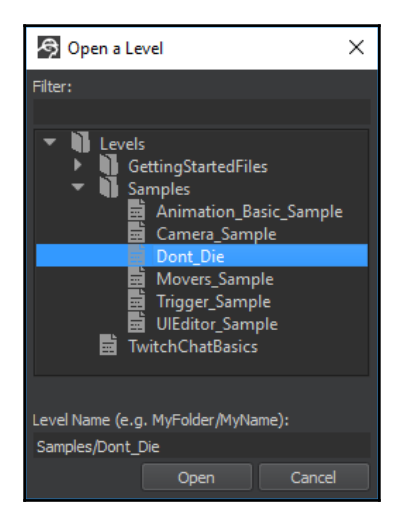

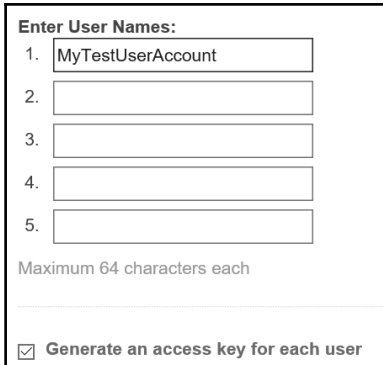

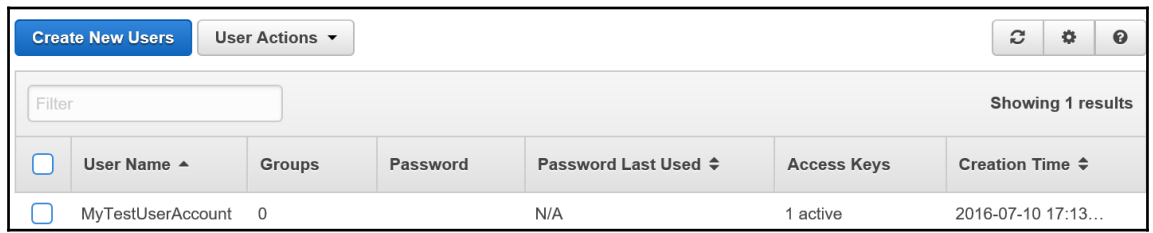

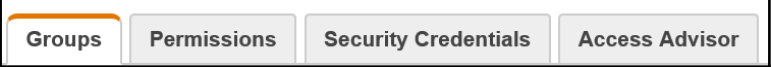

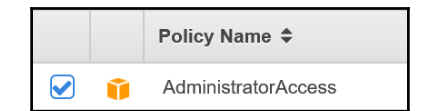

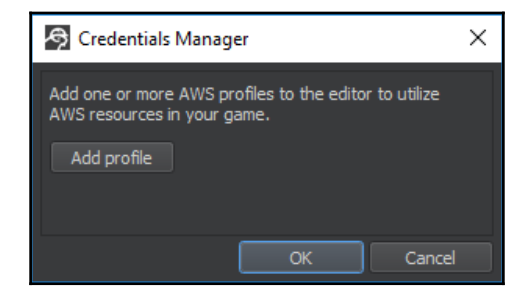

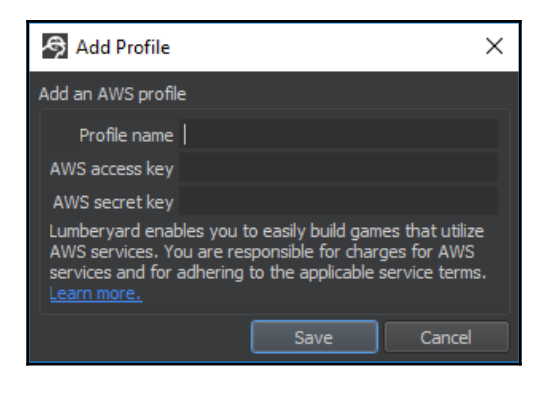

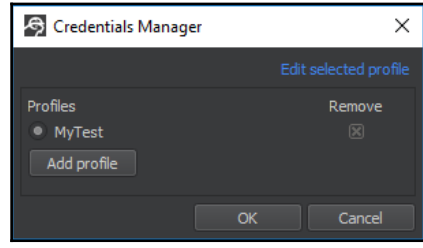

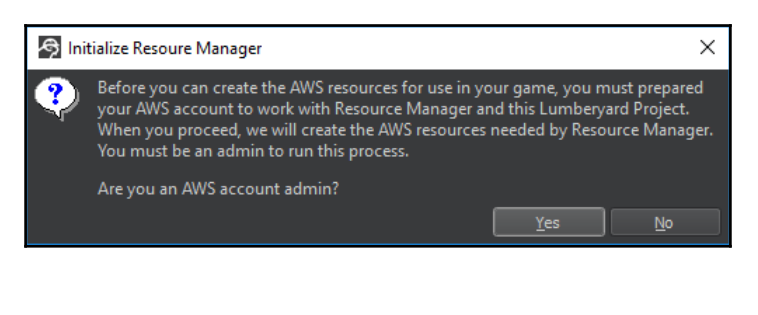

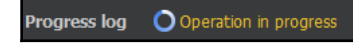

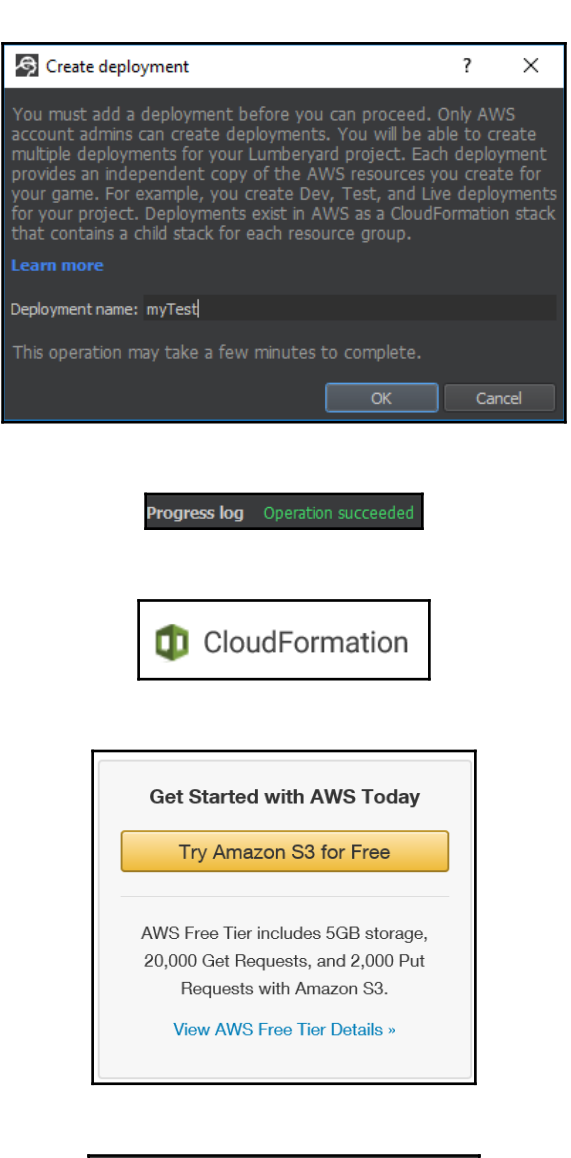

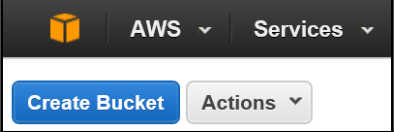

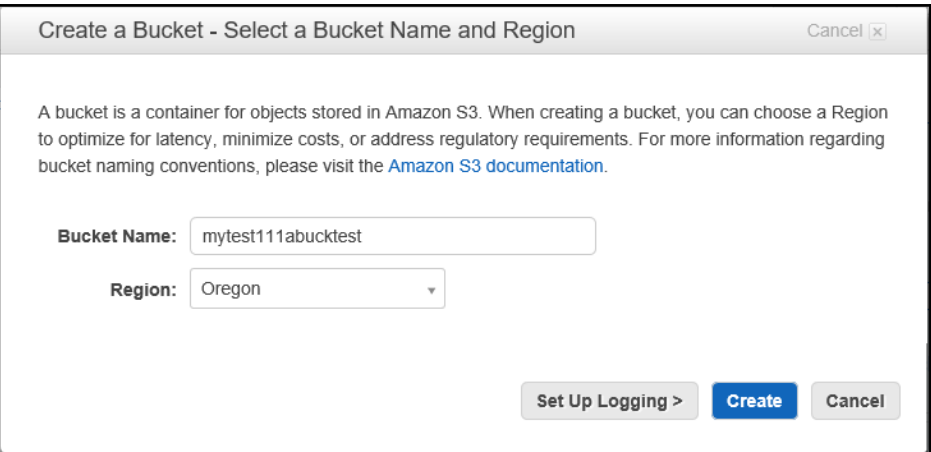

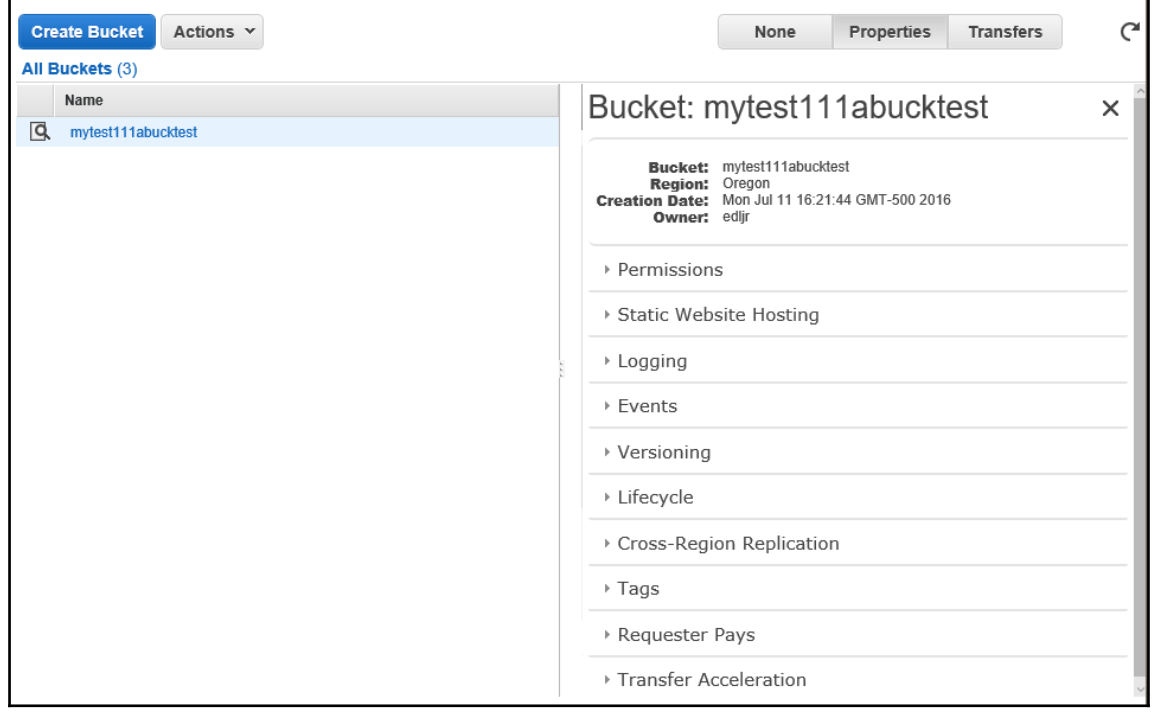

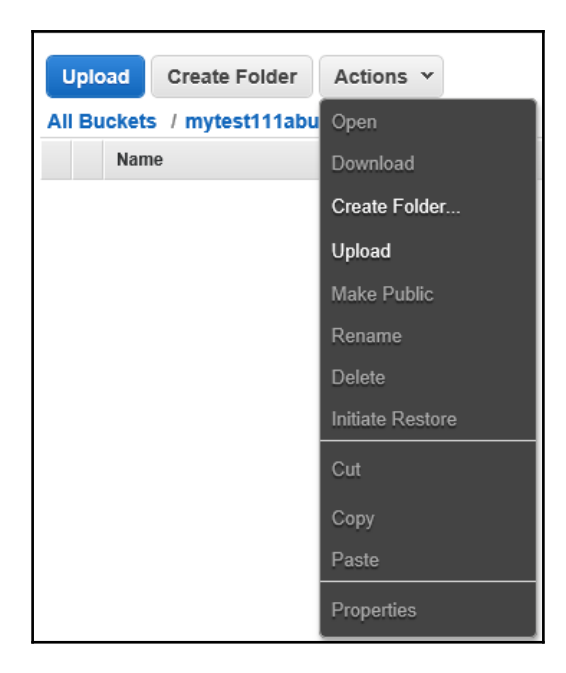

# **Chapter 10: Engaging With Users Using Twitch**

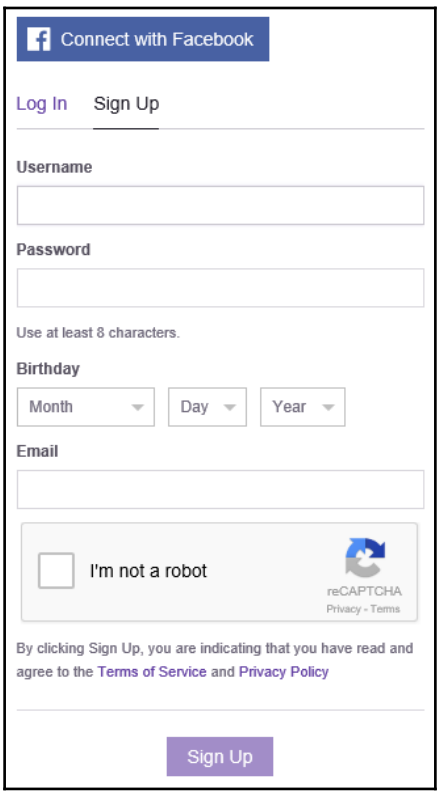

Welcome to Twitch! Please click here to verify your email!

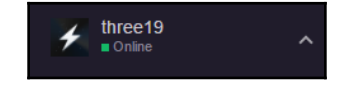

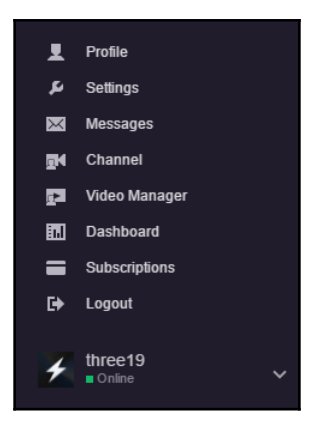

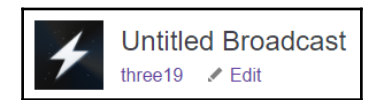

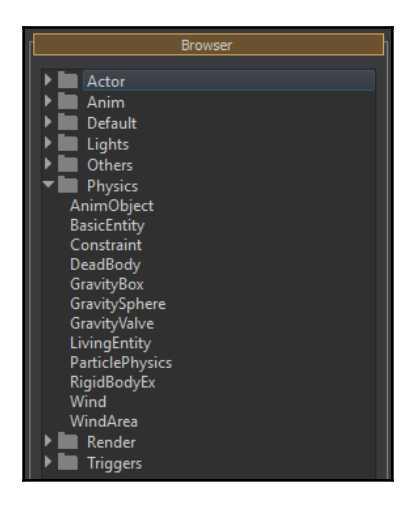

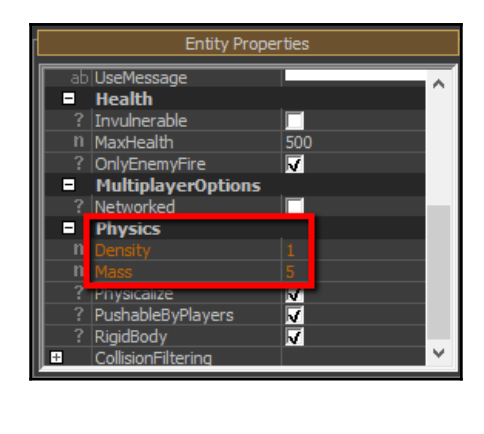

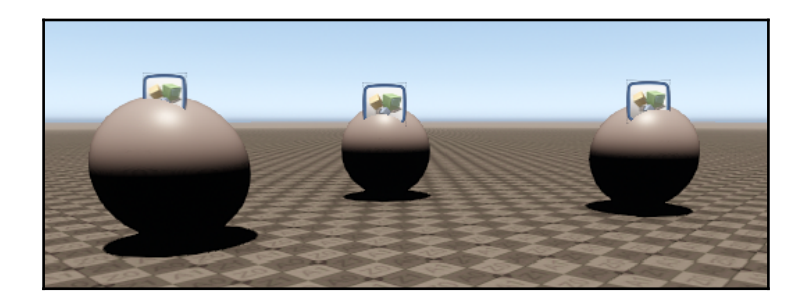

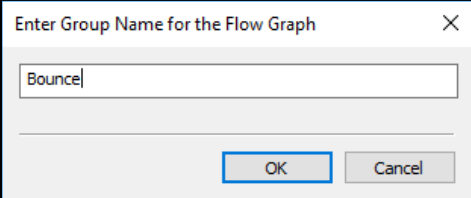

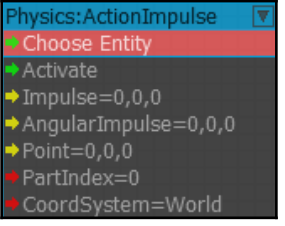

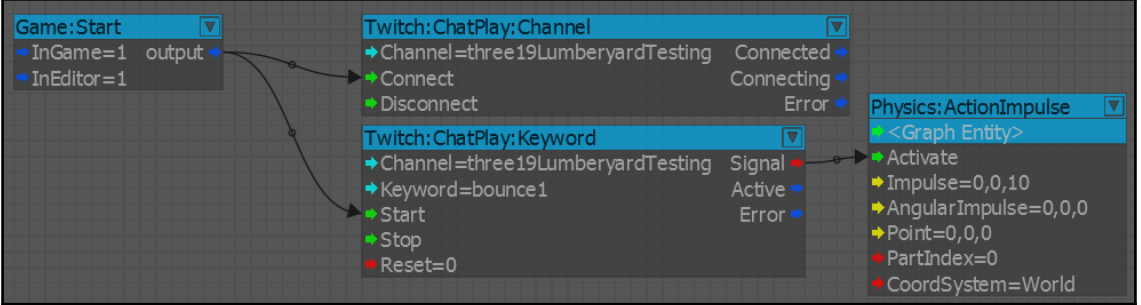

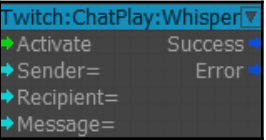

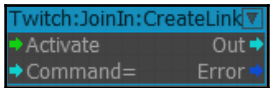

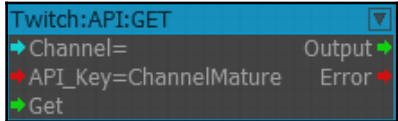

#### **Chapter 11: Providing Your Game to the World**

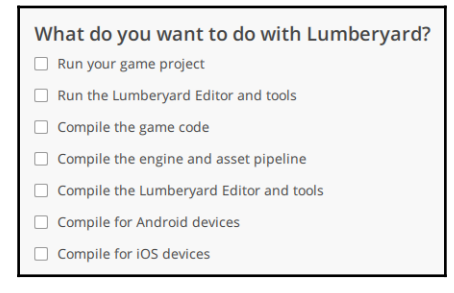

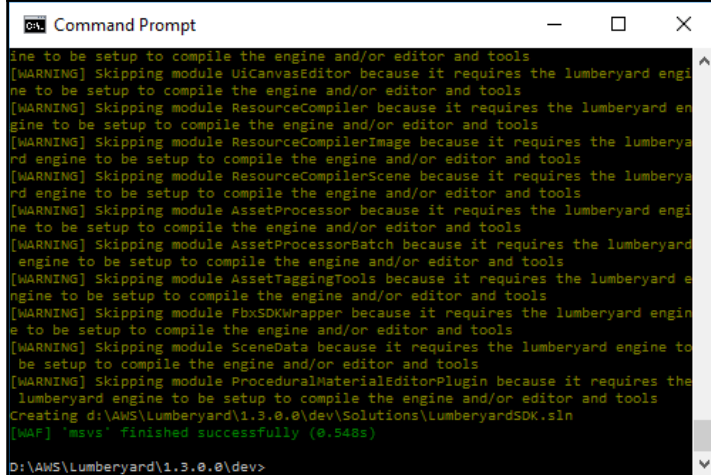

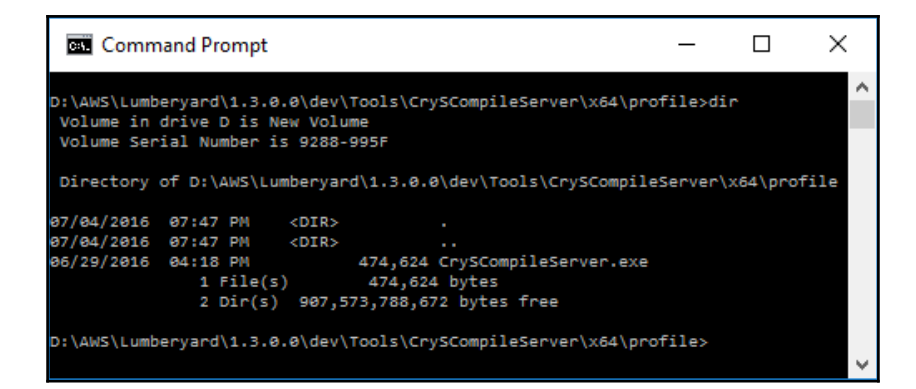

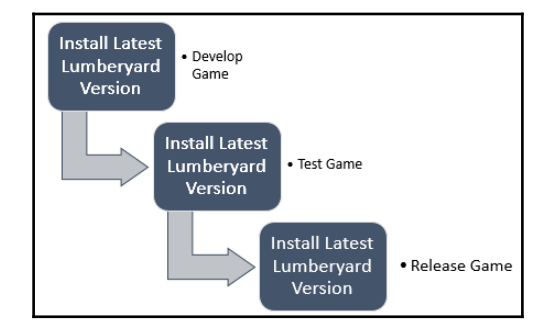

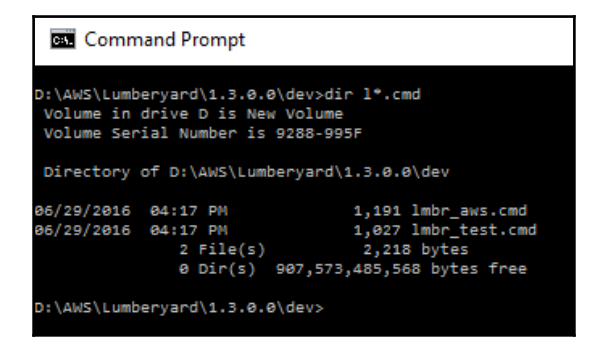

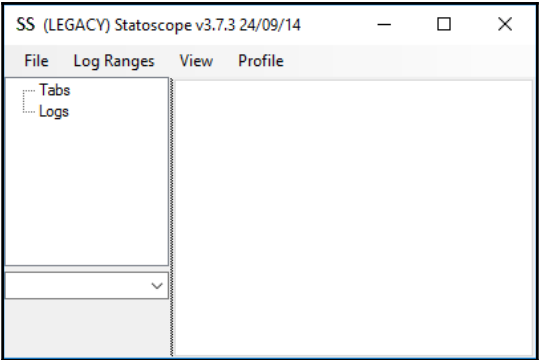

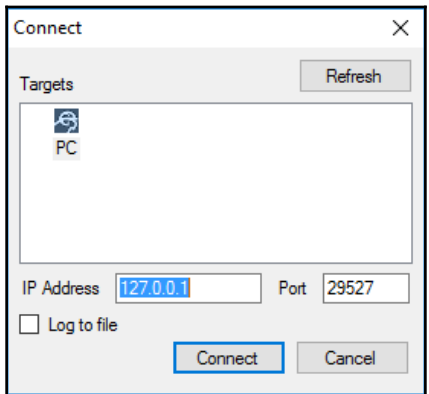

## **Chapter 12: Stretching Your Lumberyard Wings**

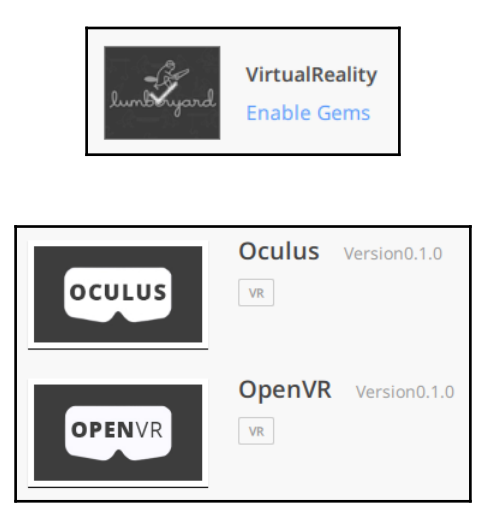

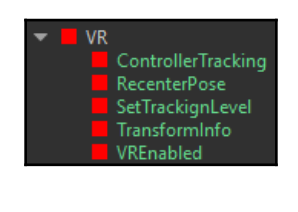

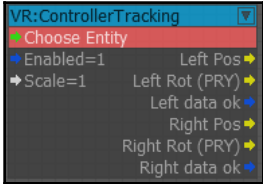

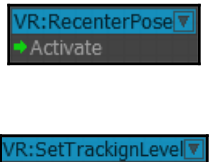

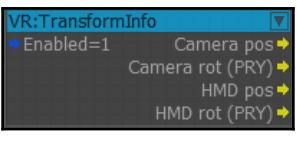

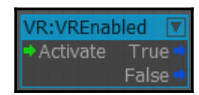

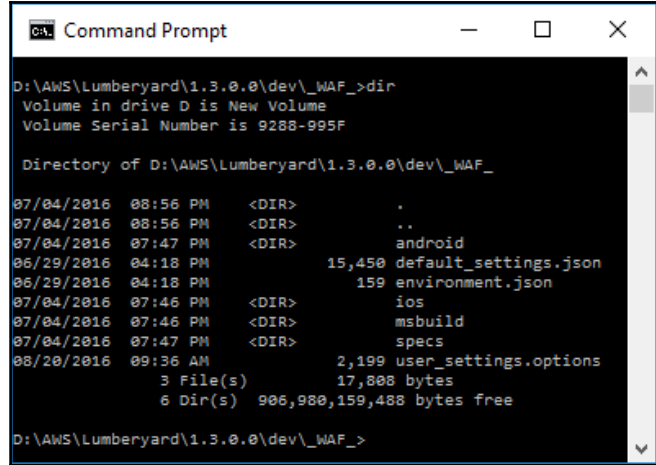

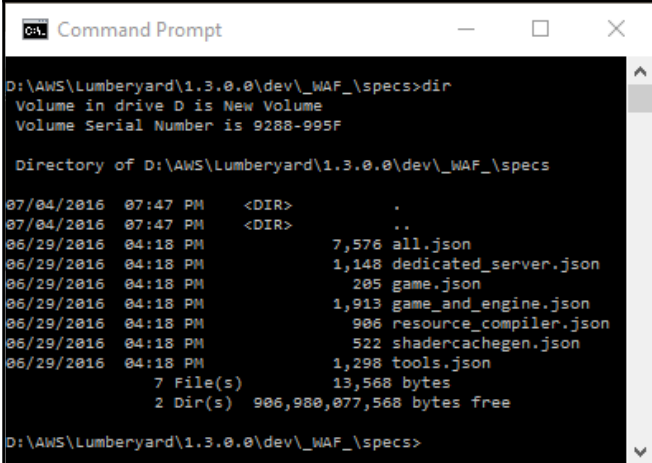

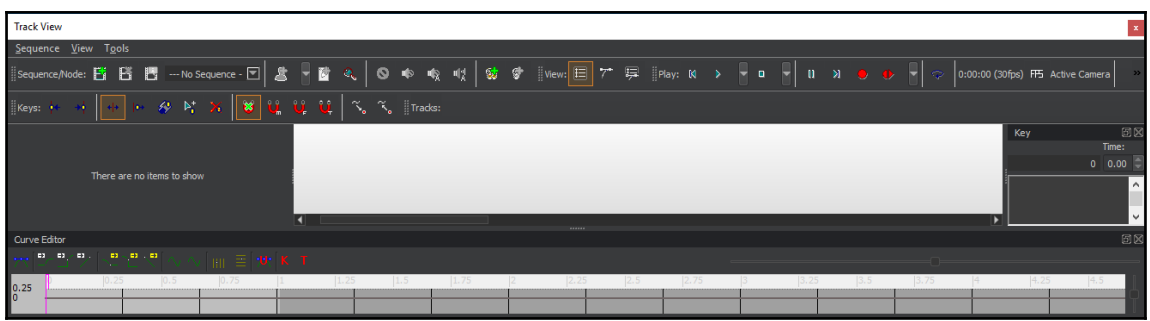

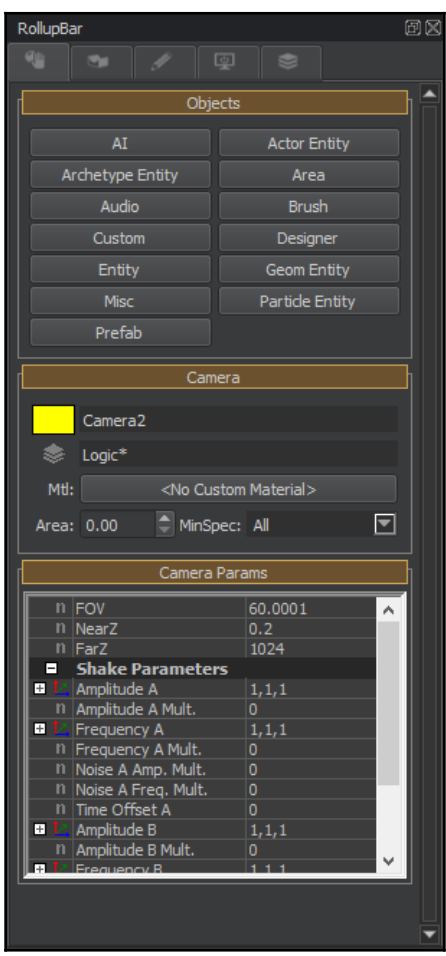

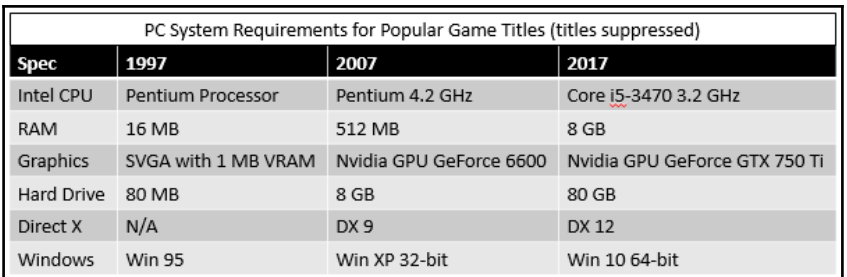

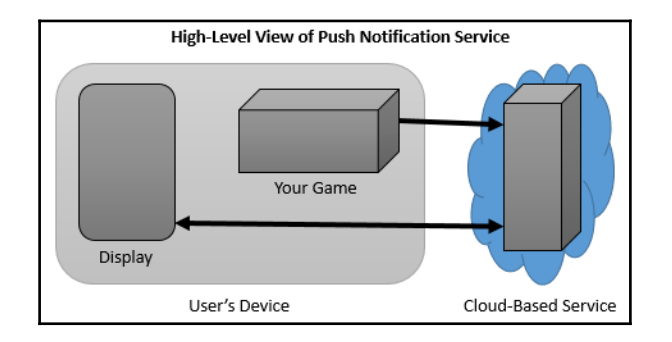